# ČESKÉ VYSOKÉ UČENÍ TECHNICKÉ **FAKULTA STAVEBNÍ**

Katedra technologie staveb

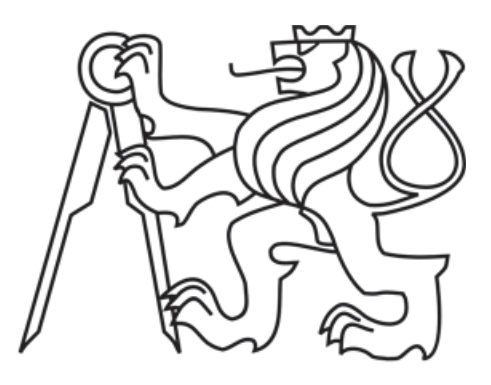

# **DIPLOMOVÁ PRÁCE** Využití digitálních technologií v přípravě a realizaci stavby

**Bc. Radovan Priečko** 2017

Vedoucí diplomové práce: Ing. Jaroslav Synek

# Prohlášení autora

Prohlašuji, že jsem předkládanou diplomovou práci vypracoval samostatně pouze s použitím pramenů a literatury uvedených v seznamu citované literatury.

V Praze dne:

Jméno a příjmení diplomanta

# Poděkování

Tímto bych rád poděkoval především vedoucímu mé diplomové práce Ing. Jaroslavu Synkovi za odbornou pomoc, cenné rady a připomínky. Rád bych také poděkoval přítelkyni a svým rodičům, kteří mi umožnili studium na vysoké škole a vždy mě při něm plně podporovali.

# ČESKÉ VYSOKÉ UČENÍ TECHNICKÉ V PRAZE<br>Fakulta stavební<br>Thákurova 7, 166 29 Praha 6

#### ZADÁNÍ DIPLOMOVÉ PRÁCE

#### LOSOBNÍ A STUDLINÍ ÚDA IR

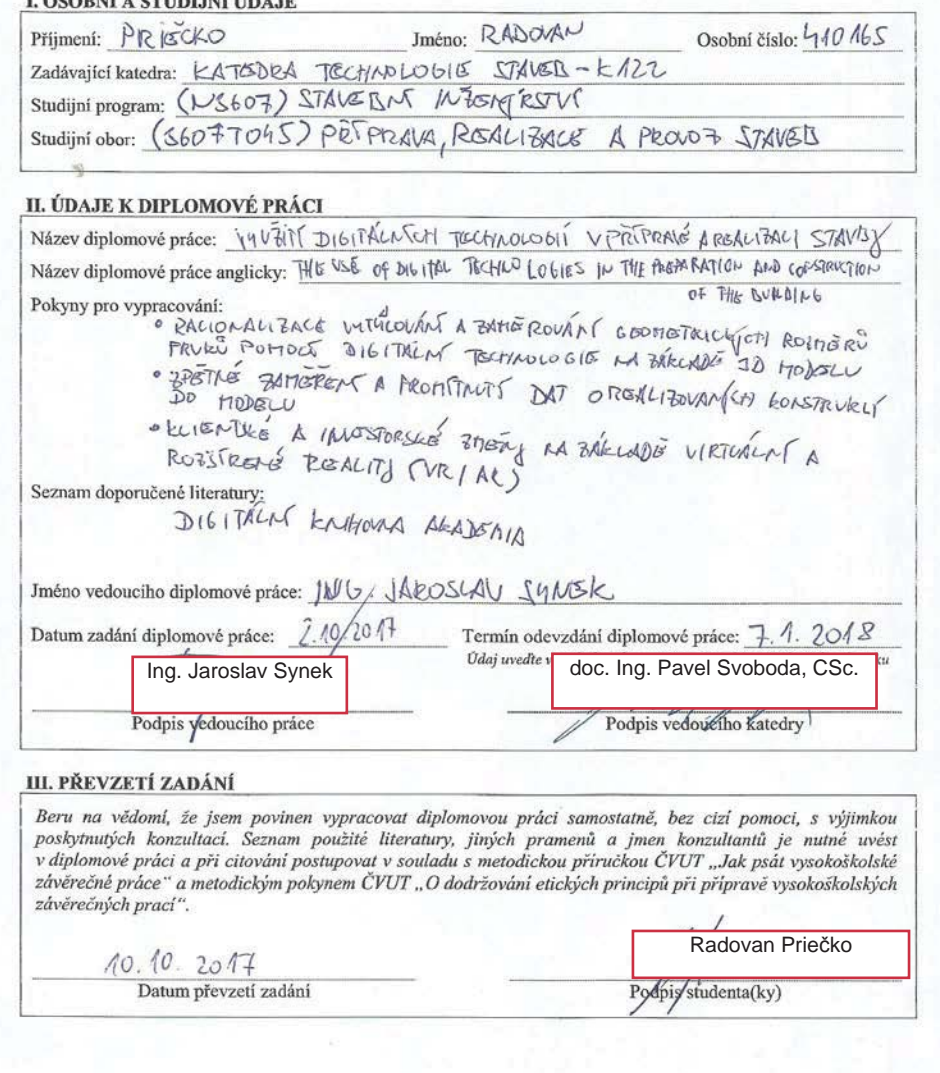

# Využití digitálních technologií v přípravě a realizaci stavby Anotace

Tato diplomová práce se zabývá využitím nejnovějších digitálních technologií ve stavebnictví. Především racionalizací vytyčování pomocí nejnovějších přístrojů, využitím virtuální a rozšířené reality pro klientské a investorské změny. Dále se tato práce částečně zabývá časovým a finančním dopadem při využití těchto technologií.

### Klíčová slova:

Digitální technologie, příprava a realizace stavby, časová analýza, finanční analýza, vytyčování, zaměření, virtuální realita, rozšířená realita

# The use of digital technologies in the preparation and construction of the building Annotation

This diploma thesis deals with the use of the latest digital technologies in the building industry. Above all, rationalizing setting out with the newest devices, using virtual and augmented reality for client and investor changes. Furthermore, this thesis deals partly with the time and financial impact of using these technologies.

#### Keywords:

Digital technology, preparation and construction of the building, time analysis, financial analysis, setting out, measuring, virtual reality, augmented reality

# Obsah

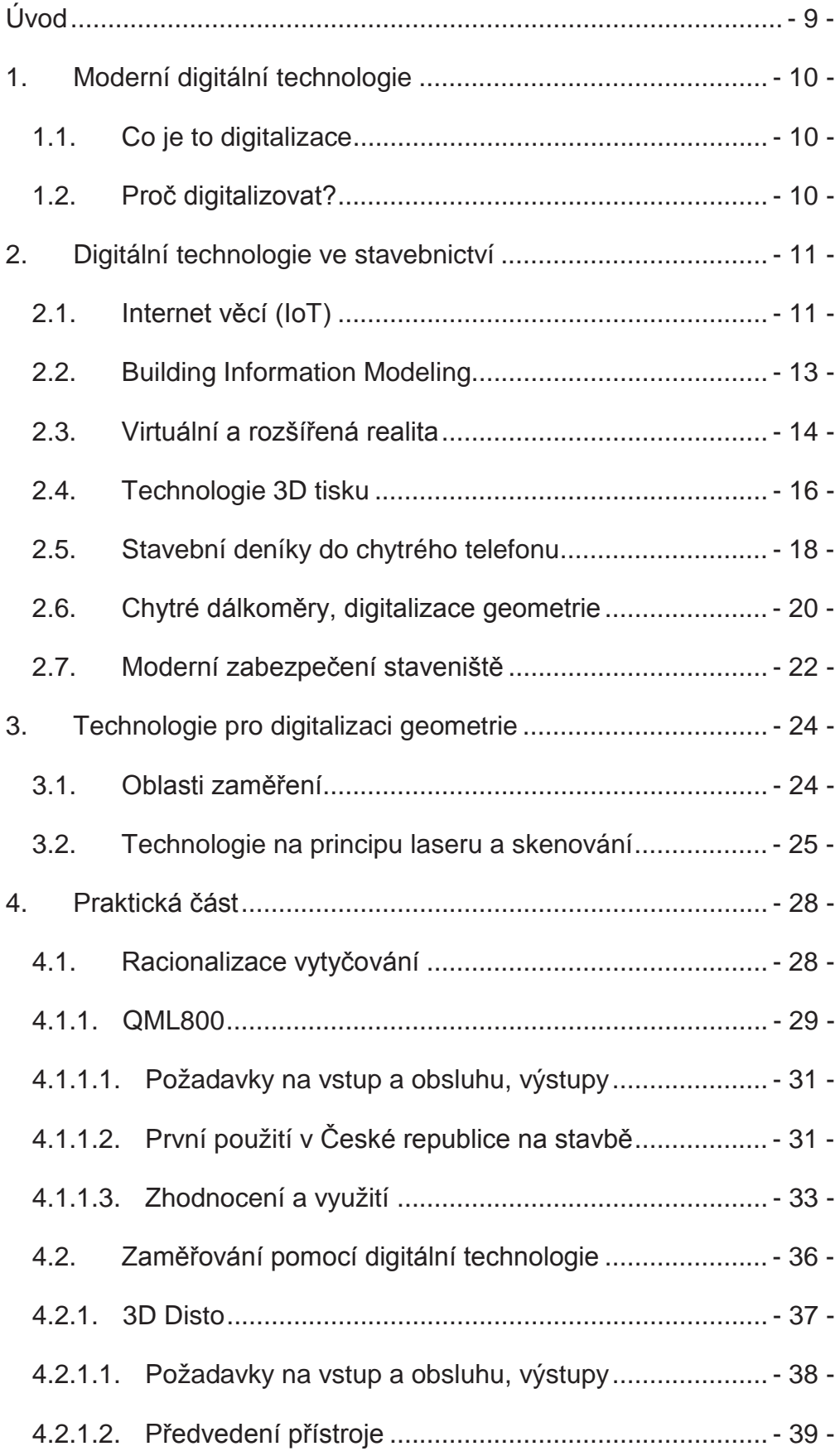

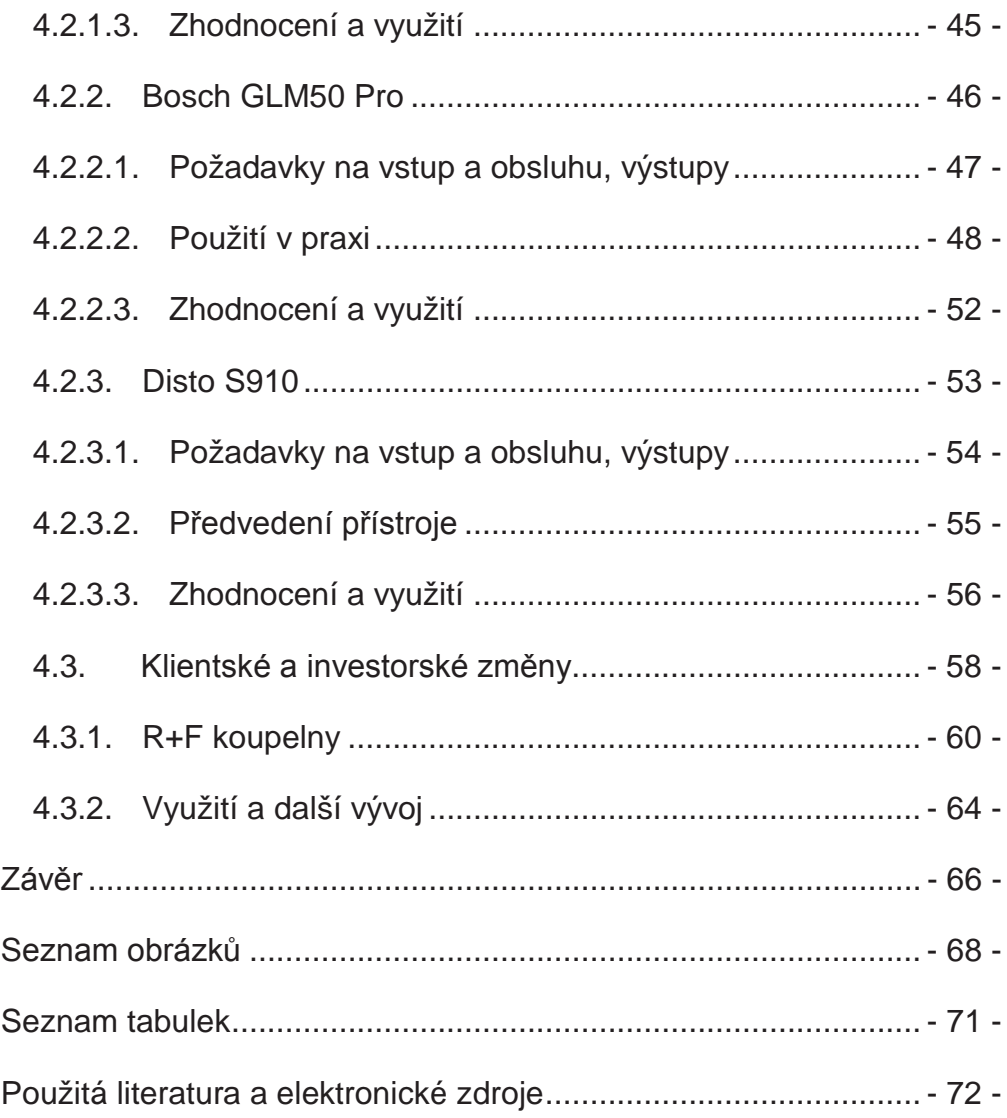

#### Seznam příloh

Příloha č. 1: Výkres s vyznačením vytyčovaných bodů na stavbě pomocí přístroje QML800

Příloha č. 2: Výstup z mobilní aplikace GLM measure&document

Příloha č. 3: Vytisknutý půdorys zaměřené místnosti pomocí přístroje Disto S910

# Úvod

S rozvojem digitálních technologií v posledních dvaceti letech začala čtvrtá průmyslová revoluce, jinak také označovaná jako průmysl 4.0. Jedná se o automatizaci výroby, kdy robotické systémy postupně nahrazují lidskou sílu. Nejvíce se toto týká oblasti informačních technologií a strojírenství. Automatizace ve stavebnictví je ojedinělá, vzhledem k tomu, že proces výstavby je komplexní. Využívání informačních systémů změnilo navrhování budov. Návrhy architektů jsou složitější než dříve, s tím také souvisí zvýšené nároky na realizaci stavby.

V dnešní době skoro každý vlastní chytrý mobilní telefon nebo tablet. Nicméně málokdo dokáže využít potenciál těchto zařízení při práci. Tato diplomová práce se pokusí ukázat využití digitálních přístrojů ve stavebnictví a časové a finanční zhodnocení jejich nasazení. Budeme se také zabývat požadavky na obsluhu těchto přístrojů.

Cílem této práce je seznámení s novými přístroji a aplikacemi, které usnadní práci řemeslníkům, stavbyvedoucím a investorům. Následně ukázat na příkladech, jaká je efektivita nasazení těchto zařízení a zda se nejedná pouze o slepou uličku. Ukázat propojení těchto zařízení s chytrými mobilními telefony a tablety by mohlo pomoci všem zúčastněným stranám při výstavbě.

O tuto problematiku jsem se začal zajímat díky volitelnému předmětu na naší katedře, který mi ukázal, že stavebnictví začne během pár let procházet obrovskými změnami. Na toto nejvíce poukazuje Prof. Dr.-Ing. Tomas Bock z německé technické univerzity TU München, který se zabývá automatizací procesů ve stavebnictví. Jeho publikace jsou velice zajímavé, nicméně v našich podmínkách jsou jeho vize momentálně neproveditelné.

V dnešní uspěchané době hraje čas při výstavbě velkou roli. Proto také doufám, že výsledky mého bádání přinesou nějaký užitek komukoliv, kdo bude tuto práci číst.

# 1. Moderní digitální technologie

V první řadě musíme určit, co to je moderní digitální technologie. Pojem digitální technologie označuje přenos informace na digitální úrovni. Pro naše poznání si to můžeme zjednodušeně představit na komunikaci. V minulosti bylo nutné napsat své myšlenky na papír a čekat, než jej pošta doručí, toto můžeme označit za analogový přenos informace. Dnes stačí vlastnit emailový účet a přistroj, který umožní napsat email, který po odeslání adresát obdrží ihned v reálném čase. Za moderní technologii budeme považovat takovou, která nemá v současné době masové nasazení, dokáže nám ušetřit pracovní sílu a čas, a která je na trhu krátce.

Níže si ukážeme několik technologií, které budou během pár let běžné na každém staveništi. Dnes se s nimi setkáme ojediněle vzhledem k tomu, že některé jsou ve fázi vývoje, jiné mají zase vysoké pořizovací náklady a pracují s nimi pouze velké stavební společnosti.

## 1.1. Co je to digitalizace

Na internetu existuje celá řada definicí a významů, co je to digitalizace. Digitalizace je proces konverze informací do digitálního (tj. počítačem čitelného) formátu, ve kterém jsou informace uspořádány do bitů. Výsledkem je reprezentace objektu, obrazu, zvuku, dokumentu nebo signálu vytvořením řady čísel, které popisují diskrétní množinu bodů. V moderní praxi jsou digitalizovaná data v podobě binárních čísel, která usnadňují počítačové zpracování a další operace [14].

Digitalizaci v rámci stavebnictví můžeme chápat jako proces převodu informace v analogové formě (papírová projektová dokumentace, reálné geometrické objekty, provedené konstrukce) do digitální podoby (BIM, tabulkové soubory, \*.pdf soubory a další) pro další zpracování (implementace dat do 3D modelů).

### 1.2. Proč digitalizovat?

S rozvojem informačních technologií přichází doba digitalizace, která je nezbytná pro další vývoj nových přístrojů, technologických postupů a

usnadnění práce. Digitální dokumenty fungují jako náhrada ohrožených, zanikajících, jedinečných nebo významných fyzických dokumentů [13].

Digitalizace informací o geometrickém tvaru je a bude nezbytná pro přípravu, realizaci stavby a kontrolní činnost. Díky tomu zanikne fáze, kdy je nutné data nejdříve zaměřit, zapsat například do náčrtu nebo do výkresu na stavbě a až poté převést do digitální podoby, případně proces opačný, získat data z digitální podoby tj. vytisknout výkres a poté vyměřovat daný tvar. Existují přístroje a technologie, které tento krok nepotřebují a data dokáží ihned zpracovat a zanést do digitálního modelu budovy nebo opačným procesem promítat data ihned do prostoru stavby z modelu.

Vzhledem k tomu, že velké firmy už implementují proces BIM, tak se digitalizaci nevyhneme. Součinnost všech profesí je nezbytná už od projektu a proces digitalizace ji usnadní. Vzhledem k tomu, že náklady na pořízení těchto přístrojů jsou stále vysoké, zabývá se tímto pouze malá hrstka velkých firem, které v těchto technologiích vidí potenciál.

## 2. Digitální technologie ve stavebnictví

### 2.1. **Internet věcí (IoT)**

Internet věcí je označení pro přístroje, které lze ovládat na dálku pomocí internetu. Může se jednat o zařízení v domácnosti, ale také o různá zařízení v průmyslu. IoT nachází využití v téměř každém oboru [5]. Rozlišujeme dva hlavní směry v rámci internetu věcí [obr. 1]:

- Průmyslový internet věcí (Industrial IoT) [6]
- Spotřebitelský internet věcí (Consumer IoT) [6]

Už z názvu vyplývá, že první uvedený loT se týká především průmyslu, například průmyslové automatizace, dopravního průmyslu nebo energetického průmyslu. Tento segment internetu věcí je zaměřen především na efektivní využívání zdrojů, snižování provozních nákladů, předcházením výpadků pomocí monitoringu, zvýšení bezpečnosti a produktivity pracovníků.

#### Spotřebitelský internet věcí

- · Zaměřen na spotřebitele
- · Spotřebitelská zařízení
- · Malé datové toky
- · Nejedná se o životně důležité systémy

#### Průmyslový internet věcí

- · Zaměřený na průmysl
- Stroje/systémy
- · Velké datové toky
- · Životně důležité systémy

Obr. 1: Vlastnosti segmentů IoT (Převzato z http://i2ot.eu/internet-ofthings/#portfolio-image/2/)

Druhý směr je zaměřen na spotřebitele. Využití nalezneme u zařízení, která nám zjednodušují každodenní život. Jedná se například o automatizaci domácnosti, chytrá zařízení (televize, osvětlení), nositelná elektronika, zařízení, která využívají Wi-Fi připojení.

Díky IoT mohou vznikat nové inteligentní a energeticky úsporné budovy. Následně se implementací loT začnou objevovat chytrá města, ve kterých bude téměř vše propojeno pomocí internetové sítě. Neustálý proud dat budou sledovat a analyzovat počítače s minimálním zásahem člověka.

Technologie loT umožňuje také vytvoření chytrého staveniště [obr. 2]. Nově by na stavbě bylo vytvořeno Wi-Fi připojení, které by umožňovalo všem sdílet informace okamžitě v reálném čase. Všechna pořízená data by se dala okamžitě analyzovat a tím vytvořit finanční a časovou úsporu.

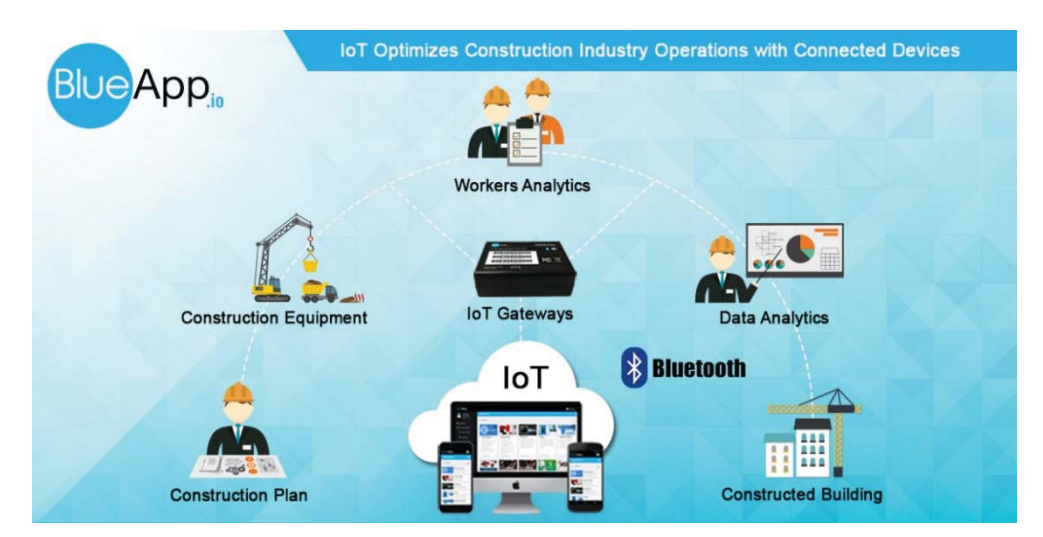

Obr. 2: Využití IoT ve stavebnictví (Převzato z http://blueapp.io/blog/constructionindustry-optimize-its-operations-with-connected-devices-and-iot-solutions/)

# 2.2. Building Information Modeling

Česky informační model budovy je proces, během kterého se vytvářejí a spravují data o budově během celého jejího životního cyklu [4]. Digitální model [obr. 3] představuje fyzický objekt se všemi jeho charakteristikami, které slouží jako databáze pro navrhování, realizaci a provoz. Proces vytváření takového modelu vyžaduje spolupráci všech profesí v reálném čase. Díky otevřenému souborovému formátu IFC (The Industry Foundation Classes) [4] je možné s digitálním modelem pracovat v různých softwarových řešeních [obr. 4]. Tento formát neobsahuje pouze 3D model, ale i jiné další informace každého stavebního prvku, jako například cenu, typ výrobku, výrobce a jiné potřebné údaje. Jednou z výhod je snadná lokalizace kolizí technických zařízení budov (jako jsou vodovod, plynovod, kanalizace či vzduchotechnika).

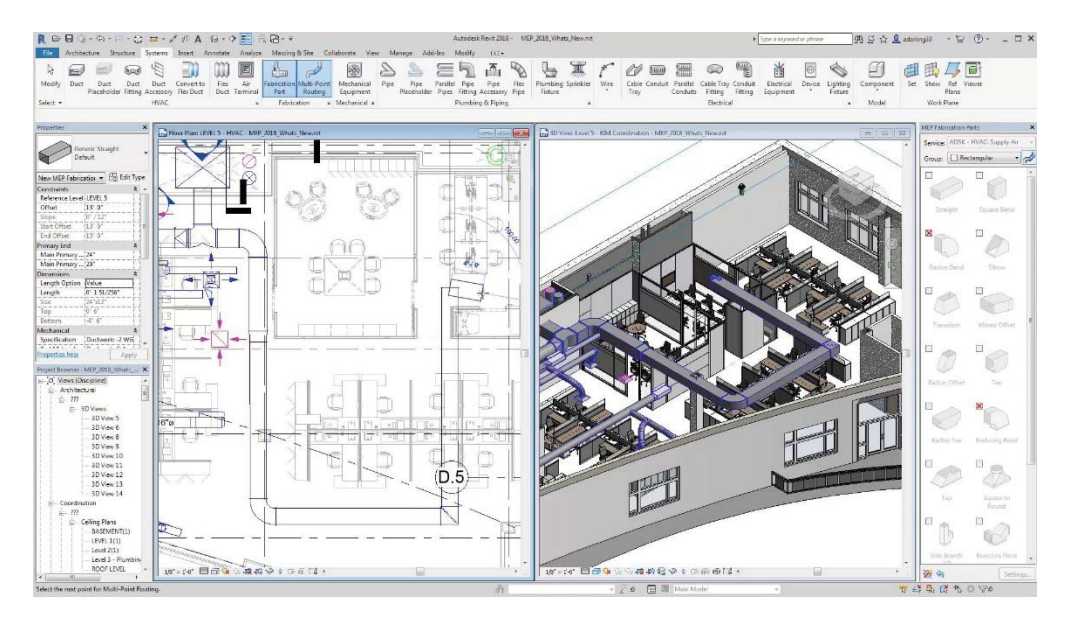

Obr. 3: Digitální 3D model budovy (Převzato z http://www.dlt.com/blog/2017/04/13/exclusive-whats-new-revit-2018/)

Proces BIM je velice důležitý pro další uvedené technologie, vzhledem k tomu, že z něj vychází (model jim slouží jako podklad pro jejich fungování například).

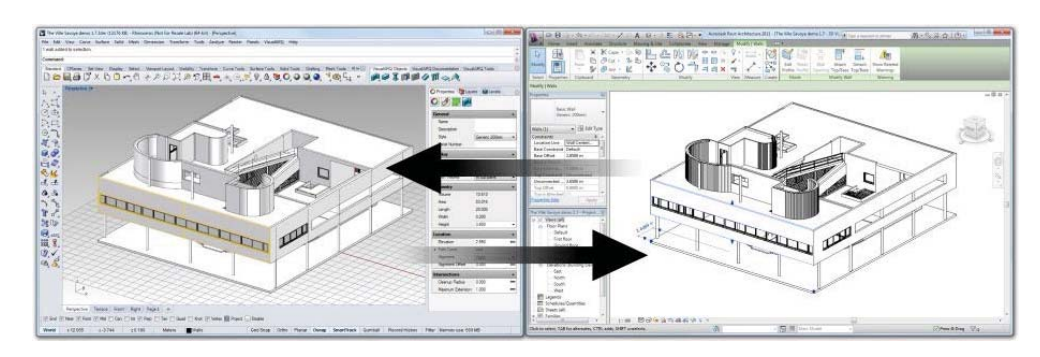

Obr 4: Model budovy ve formátu IFC v různých programech (Převzato z http://www.visualarq.com/features/compatibility/ifc/)

# 2.3. Virtuální a rozšířená realita

Virtuální realita je technologie, která umožňuje vidět navržené simulované prostředí pomocí speciálního zobrazovacího zařízení. V nedávné době byly na trh uvedeny výrobky pro zobrazení virtuální a rozšířené reality (brýle pro virtuální realitu [obr. 5]).

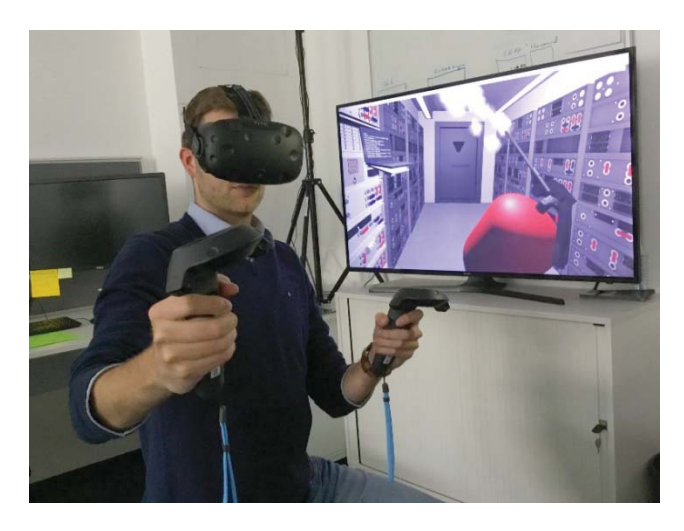

Obr. 5: Virtuální realita, virtuální brýle (Převzato z https://en.wikipedia.org/wiki/Virtual\_reality)

Bylo jen otázkou času, kdy tato technologie nalezne uplatnění ve stavebnictví. Díky spojení virtuální reality a modelu BIM firmy začaly vyvíjet chytré helmy, které umožní pohybovat se po modelu stavby v měřítku 1:1 a porovnat jej se skutečností. Díky této technologii je například možné vidět přes provedené konstrukce (například umístění rozvodů TZB), nebo určit umístění budoucích konstrukcí.

Rozšířenou realitou [obr. 6] nazýváme reálný svět doplněný o objekty vytvořené počítačem. Doplněná informace může mít charakter textu, nebo

2D či 3D objektu, případně animace. Vše probíhá v reálném čase. Tato technologie umožňuje vidět navazující konstrukce, nebo pomůže při výběru zařizovacích předmětů.

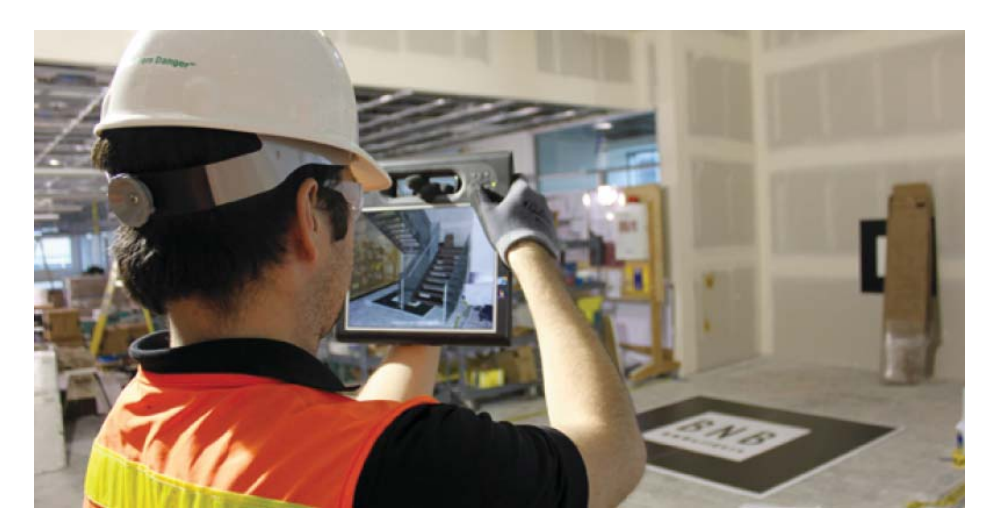

Obr. 6: Tablet s rozšířenou realitou (Převzato z http://www.affinityvr.com/ar-inconstruction/)

Největší pokrok v této technologii můžeme nalézt u společnosti DAQRI. Tato firma vyrábí chytré helmy [obr. 7] a brýle s rozšířenou realitou, které dokážou promítnout 3D model do reálného prostoru a pohybovat se v něm. Nicméně jejich helmy dokážou více, například jsou vybaveny termovizí, tudíž lze okamžitě vidět rozložení teplotního pole, také zahrnují funkci řízených pracovních pokynů, kdy přímo před Vámi vidíte pracovní postup, nebo součásti, ze kterých se má například konstrukce skládat [7].

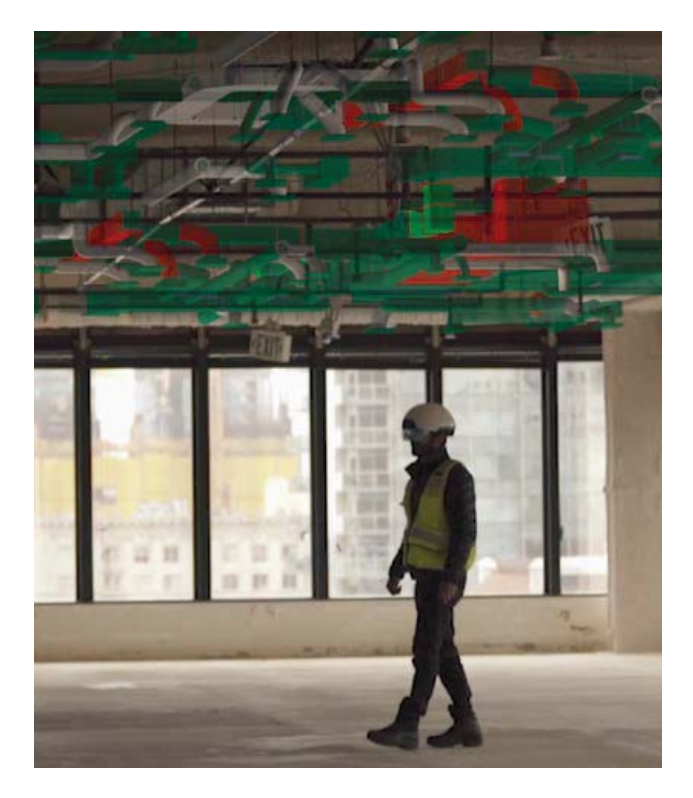

Obr. 7: Chytrá helma DAQRI (Převzato z https://daqri.com/products/smart-helmet/)

Tyto technologie umožňují velmi rychle provádět investorské a klientské změny. Jejich aplikace na stavbu není nijak omezená. Investorovi stačí ukázat změnu pomocí virtuální reality nebo rozšířené reality a ten se může rozhodnout ihned. Stavba tudíž nemusí čekat na nové výkresy, či vzorky, které jsou důležité při rozhodování.

### 2.4. Technologie 3D tisku

Tisk ve 3D jinak nazývaný jako aditivní výroba [2] se v posledních letech začíná prosazovat nejen ve stavebnictví. Tato technologie funguje na principu nanášení materiálu ve velmi tenkých vrstvách, které se spojují lepením nebo tavením [obr. 8]. Jeho výhodou je vytvoření jakkoliv komplikovaného tvaru či konstrukce, kterou nelze vyrobit žádným jiným způsobem.

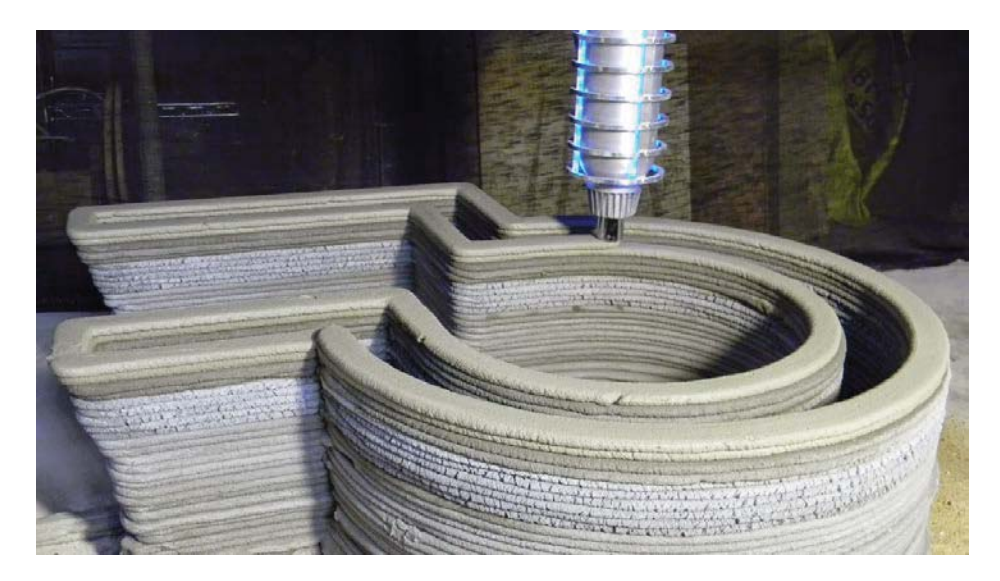

Obr. 8: 3D tisk betonové konstrukce (Převztato z: http://www.totalkustom.com/photo.html)

K vytvoření výrobku pomocí této technologie je zapotřebí vytvořit 3D model buď pomocí CAD softwaru, nebo pomocí zařízení, které danou věc naskenuje a převede do digitální podoby. Takový model už si dnes může vytvořit každý z nás, kdo vlastní telefon s operačním systémem Android. Na trhu s aplikacemi můžeme najít několik programů, které pomocí fotoaparátu takovýto 3D model [obr. 9] vytvoří. Jednou z nich je například program SCANN3D [Beta].

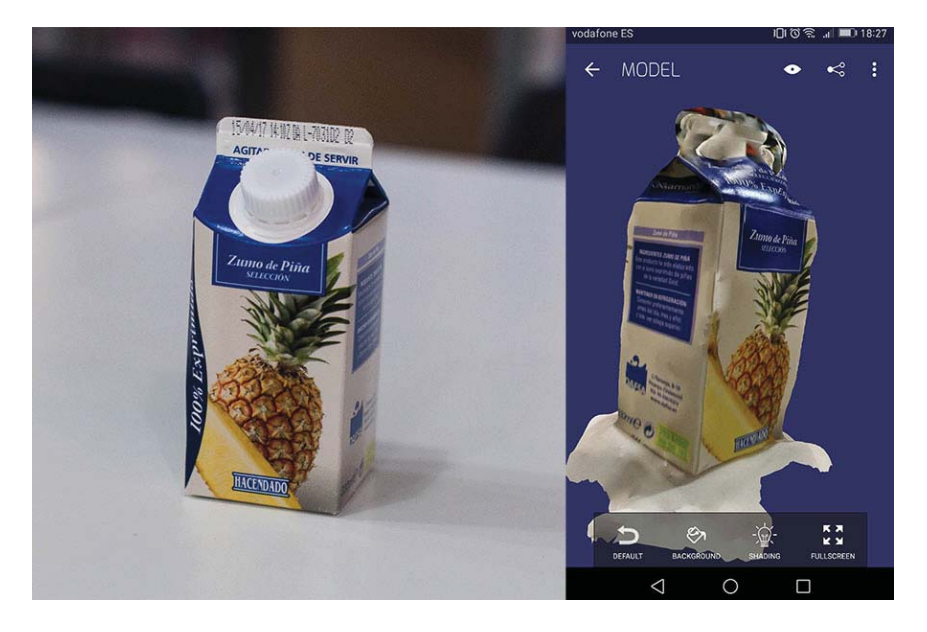

Obr. 9: Příklad 3D modelu pomocí mobilní aplikace (Převzato z http://archive.fabacademy.org/2017/fablabbcn/students/4/5thweek.html)

3D tisk ve stavebnictví může nahradit dnešní betonáž, tak jak ji známe. Na trhu se objevují 3D tiskárny na beton, které dokážou vytisknout konstrukce i celé budovy během krátkého časového úseku bez faktoru lidské chyby. Jedním takovým příkladem je Čína, kde pomocí této technologie staví rodinné domy [3]. Existují i jiná média, s kterými 3D tiskárny pracují, jsou to například různé kovy, plasty a potravinářské suroviny jako je čokoláda.

### 2.5. Stavební deníky do chytrého telefonu

S nástupem chytrých mobilních telefonů se začaly objevovat aplikace, které mohou sloužit jako náhrada, či pomůcka k papírovému stavebnímu deníku. Legislativa jasně uvádí, že stavba, která vyžaduje stavební povolení, nebo ohlášení, musí mít zavedený stavební deník, který je přístupný na stavbě, tudíž aplikací jej nemůžeme plně nahradit.

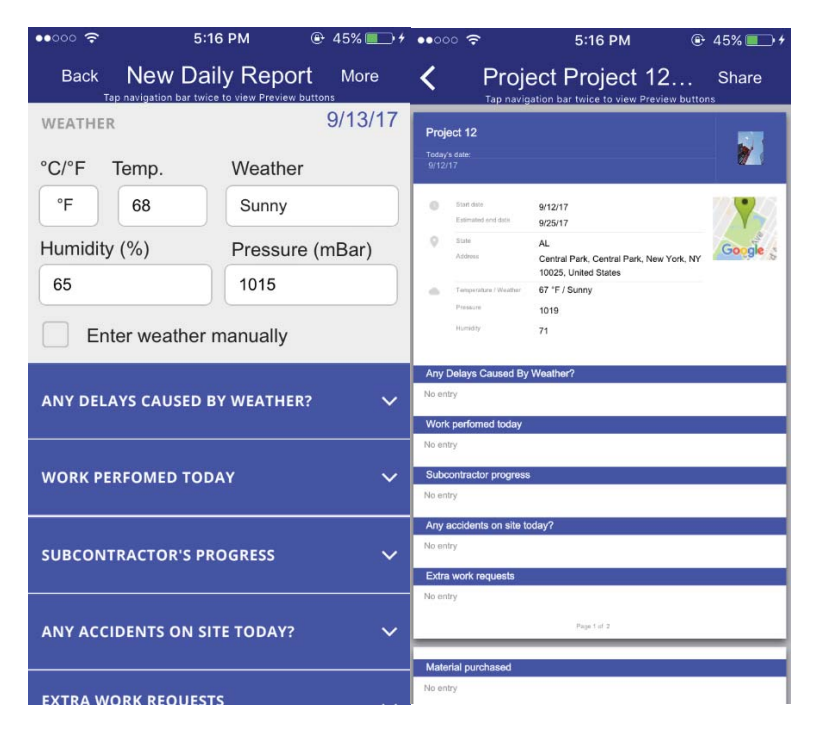

Obr. 10: Prostředí aplikace Construction Daily Log (Převzato z https://www.snappii.com/app/construction-daily-log/)

Bezplatná aplikace, která může každému stavbyvedoucímu pomoci je například Construction Daily Log [obr. 10] od společnosti Snappii, nebo ED Controls [obr. 11] od Interactive Blueprints Ltd. Pomocí těchto aplikací lze dělat denní záznamy ihned při prohlídce stavby. Programy umožňují ihned kontaktovat subdodavatele a upozornit jej na chybu při provádění. Záznamy můžete odeslat všem potřebným osobám i s fotografiemi nebo přiloženými

výkresy. Při provádění zápisu se ihned vyplní místo, kde se nacházíte (poloha na Google Maps) a automaticky se vypíše aktuální teplota, hodina a datum pořízení záznamu. Obě uvedené aplikace fungují na platformách Android a iOS

Mezi placené aplikace můžeme zařadit program Evernote od společnosti Evernote Corporation. Oproti předchozím aplikacím Evernote funguje na principu poznámek, tudíž není primárně určen na stavbu. Nicméně systém vytváření zápisů je skoro stejný. Vytváříte si zápisníky, do kterých ukládáte jednotlivé poznámky, které mohou mít opět jako přílohu fotografii, skicu, zvukovou nahrávku, nebo jiný soubor [obr. 12].

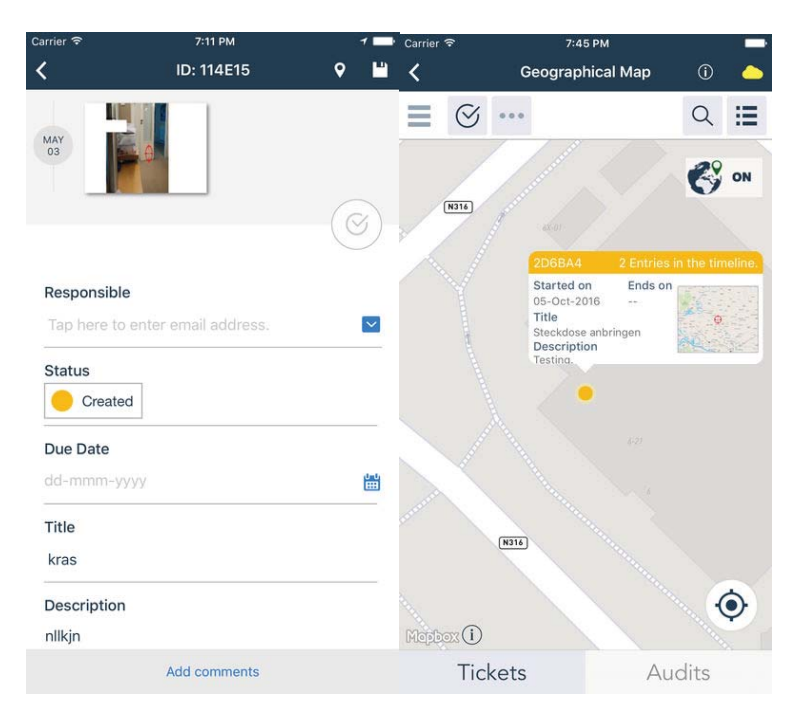

Obr. 11: Prostředí aplikace ED Controls (Převzato z https://itunes.apple.com/us/app/ed-controls/id495899113)

Tyto aplikace jsou vhodné pro všechny účastníky výstavby, které unavuje vytvářet nekonečné množství emailů a neustálé telefonování. Program po ukončení zápisu vygeneruje email a rozešle jej všem, které uvedete, v příloze mohou být fotografie, náčrty od ruky, výkresy s poznámkami.

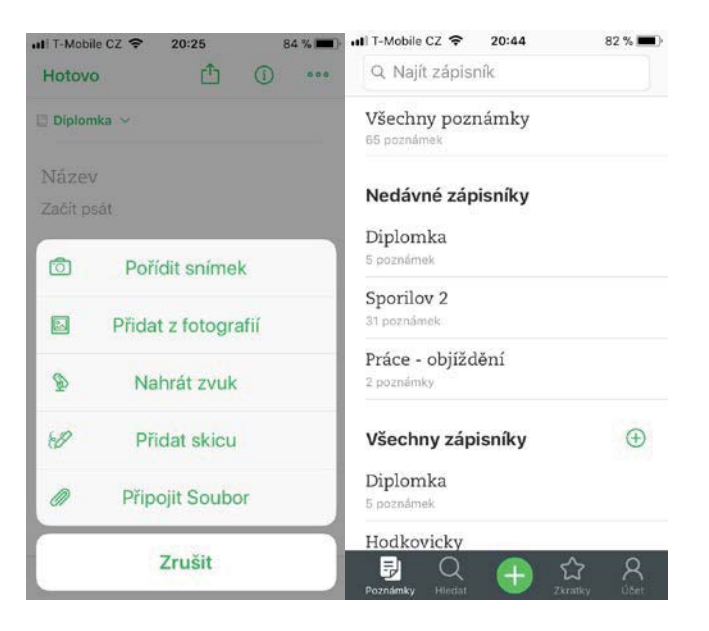

Obr. 12: Prostředí aplikace Evernote (Převzato z vlastního mobilního telefonu)

#### $2.6.$ Chytré dálkoměry, digitalizace geometrie

Každý už někdy v ruce držel klasický laserový dálkoměr. Jejich výrobci s rozvojem digitálních technologií pracují na propojení těchto zařízení s chytrými telefony a rozšiřují jejich funkce. Dnes už dálkoměr nemusí měřit pouze délku, mohou mít integrovanou kameru pro pořizování fotografií, nebo rozhraní Bluetooth pro připojení k chytrým mobilním telefonům. Díky tomu lze naměřené hodnoty ihned přenášet do zařízení a umisťovat je přímo do vyfoceného náčrtu [obr. 13], který je možné ihned vyexportovat například do \*.pdf a naměřené hodnoty do tabulkového formátu \*.xls, pomocí toho se dá s hodnotami dále pracovat na počítači.

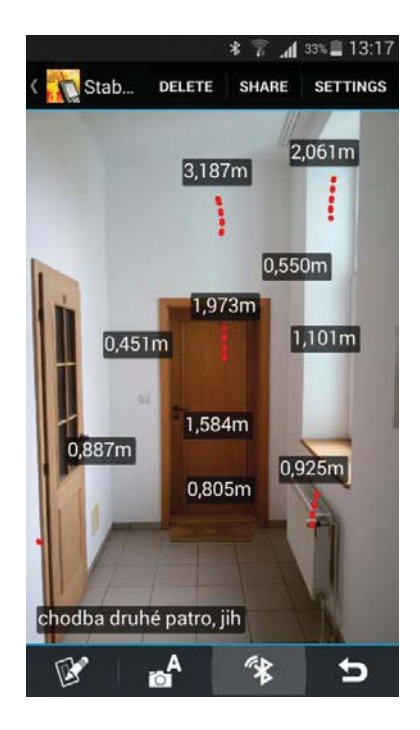

Obr. 13: Hodnoty naměřené dálkoměrem umístěné na fotografii (Převzato z https://www.merim.cz/mereni-vzdalenosti/laserove-dalkomery)

Nově se na trhu objevují i laserové 3D skenery [obr. 14a] a robotické dálkoměry [obr. 14b]. Tato zařízení slouží pro automatizované měření ve 3D. Skenery dokážou snímat až 40 000 bodů za sekundu, díky tomu je možné vygenerovat například přesný model předmětu nebo oblasti a určit okamžitě jeho objem, to může usnadnit zjišťování výměr při velkém objemu zemních prací.

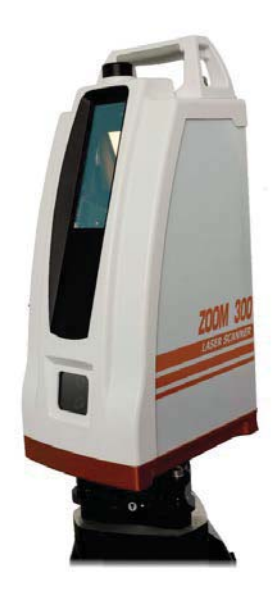

Obr. 14a: Laserový 3D skener (Převzato z https://www.merim.cz/mereni-polohy/3dmerici-systemy/geomax-sps-zoom-300)

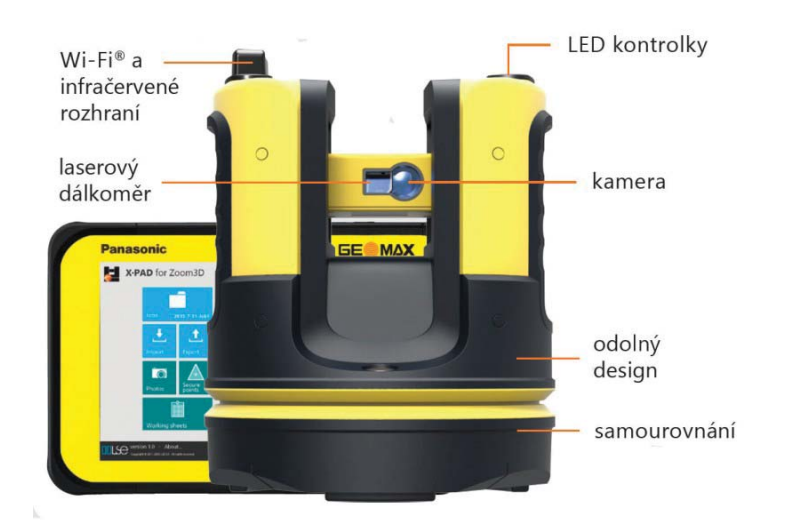

Obr. 14b: Laserový robotický dálkoměr (Převzato z https://www.merim.cz/merenipolohy/3d-merici-systemy/laserovy-dalkomer-geomax-zoom3d)

Robotický dálkoměr najde využití jak v interiéru, tak v exteriéru. Lze jej ovládat pomocí tabletu. Tato technologie dokáže měřit ve 3D i v 2D, umožňuje exportovat výsledky pro další využití při tvorbě komplexních modelů. Robotický dálkoměr lze také využít pro vyznačování projektovaných bodů přímo v terénu [8].

Obě zařízení dokáží exportovat data do mnoha formátů, ze kterých lze poté zhotovit 3D digitální model.

#### $2.7.$ Moderní zabezpečení staveniště

Otázka zabezpečení staveniště trápí mnoho stavebních firem. My se zaměříme na otázku bezpečnosti před "okolním" světem, to znamená označení, oplocení a zabezpečení proti vstupu nepovolaných osob [9].

Už v první kapitole jsme zmínili, že oplocení a označení staveniště je stanoveno podle přílohy č. 1 k nařízení vlády č. 591/2006 Sb. V dnešní době bohužel tato opatření nezabrání vstupu nepovolaných osob. To není jediný problém, dále je tu i touha odcizit hmotný majetek, jako součástky, stavební stroje, nářadí a stavební materiál. Proti krádežím je vhodné vybavit staveniště kamerovým systémem, který může snímat celou stavbu, nebo jen kritická místa. Dnešní kamery Jobr. 15] umožňují vzdálený přístup pomocí

internetu, z toho vyplývá, že už není třeba častých osobních návštěv a vše můžeme kontrolovat pomocí mobilního telefonu nebo počítače. Kamerový systém je vhodné spojit s fyzickou ostrahou.

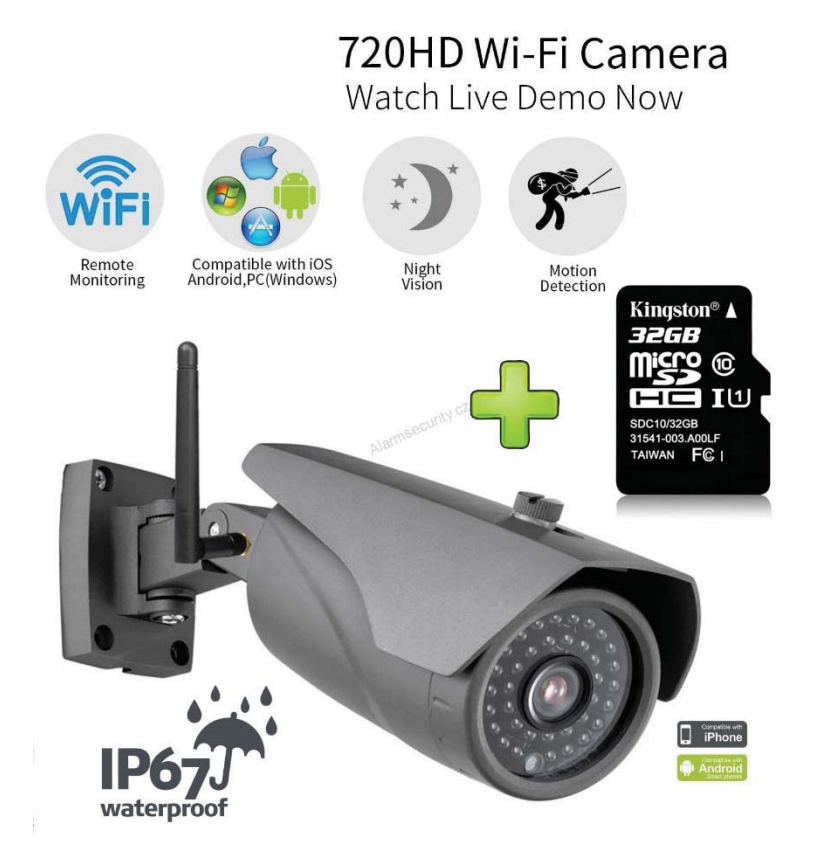

Obr. 15: IP kamera kompatibilní s platformami chytrých telefonů (Převzato z https://www.alarmsecurity.cz/www-alarmsecurity-cz/eshop/15-1-IP-KAMERY-KAMERY-ATRAPY/0/5/156-Venkovni-IP-kamera-Wi-Fi-LAN-1Mpx-720-HD-IR-LED-25m-P2P-32GB-Micro-SD-karta)

Zabezpečení proti vstupu nepovolaných osob může zajistit buňka s turniketem, která je vybavena systémem snímání obličeje doplněného o alkoholtester [obr. 16]. Systém je propojený s internetem a snímá obličej jak při vstupu, tak výstupu ze stavby. Ihned po skenování tváře přístroj určí, zda bude danou osobu testovat na alkohol nebo ne. Pokud ano, daná osoba dýchá do určeného otvoru z dálky, nejedná se tedy o klasický alkoholtester. Pokud je test negativní, pustí pracovníka na stavbu. Pokud je pozitivní, turniket se zablokuje a odešle e-mail vedení stavby s informací o nálezu [10].

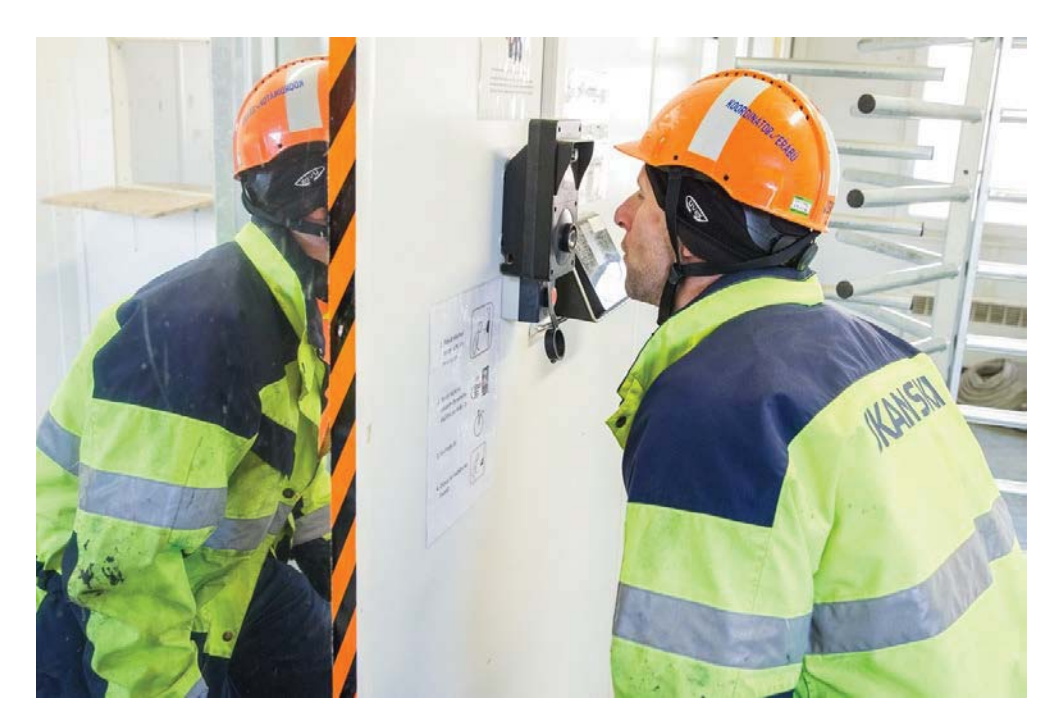

Obr. 16: Skener obličeje s alkoholtesterem (Převzato z https://byznys.lidovky.cz/foto.aspx?r=firmy-trhy&c=A170309\_174343\_firmytrhy\_pave&foto=PAV69d5b2\_zbytk03.jpg)

Poté už proběhne test klasickým ručním alkoholtesterem. Pokud je i v tomto případě pozitivní, následuje vyloučení ze všech staveb, na kterých je daný pracovník vedený, nebo ukončení pracovního poměru. Tento systém v České republice zatím využívá společnost Skanska a.s..

# 3. Technologie pro digitalizaci geometrie

# 3.1. Oblasti zaměření

Proces digitalizace ve stavebnictví je třeba zaměřit především na oblasti zpracování projektové dokumentace a realizaci stavby, které spolu velmi úzce souvisí během procesu výstavby. Díky tomu mohou být modely a zároveň i konstrukce přesnější a kvalitnější, s tím bude souviset i menší pracnost pří provádění složitých konstrukcí.

Nesmíme opomenout i oblast kontroly kvality provedených konstrukcí. Zde může digitalizace velmi urychlit proces kontrolování a zároveň data, která osoba pověřená kontrolou zpracovává, budou přesnější. Geometrické informace o jednotlivých konstrukcích bude možné vložit ihned do modelu a určit, kde nastávají velké odchylky, které nevyhovují normám a tím okamžitě upozornit jednotlivé účastníky, kterých se provedená konstrukce týká.

## 3.2. Technologie na principu laseru a skenování

V této kapitole se zaměříme na souhrnné využití digitálních technologií na principu laseru a skenování v rámci výstavbového projektu. Nejprve uvedeme členění výstavbového projektu na jednotlivé fáze:

- Předinyestiční fáze
	- o Identifikace podnikatelských příležitostí [11]
	- o Předběžný výběr projektů a přípravu projektu obsahující analýzu jeho variant [11]
	- o Hodnocení budoucího projektu a rozhodnutí o jeho realizaci či zamítnutí [11]
- Investiční fáze
	- o Zpracování zadání stavby [11]
	- o Zpracování úvodní projektové dokumentace (včetně dokumentace vyhodnocení vlivu na životní prostředí – Environmental Impact Assessment, EIA), tj. projektu pro územní rozhodnutí, resp. stavební povolení [11]
	- o Zpracování realizační projektové dokumentace [11]
	- o Realizace výstavby [11]
	- o Příprava uvedení do provozu, uvedení do provozu a zkušební provoz [11]
- Provozní fáze

V předinvestiční fázi tato zařízení využití naleznou minimálně nebo vůbec.

Vzhledem k tomu, že jsou tyto technologie navržené pro užívání na stavbě, bude největší využití těchto zařízení v investiční fázi, která zahrnuje realizaci stavby a zpracování projektové dokumentace. Jednotlivé přípravné, realizační a kontrolní procesy v rámci realizace stavby, kdy je vhodné tyto technologie využít jsou uvedeny v tabulce [tab. 1].

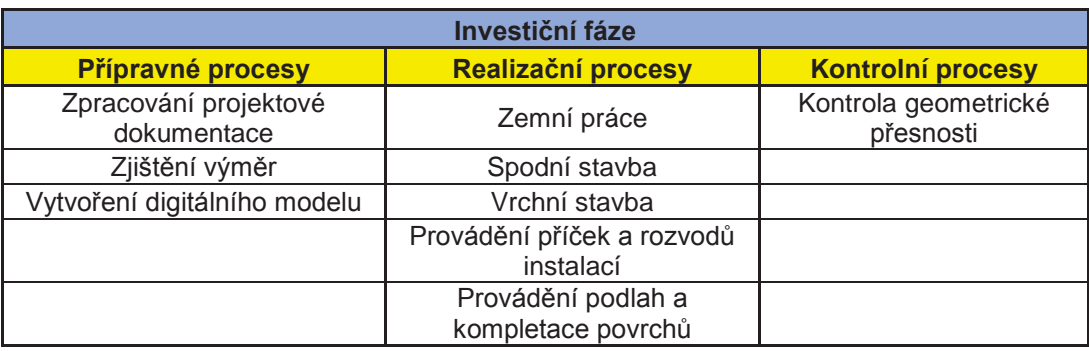

Tab. 1: Procesy investiční fáze, kdy je možné využít digitální technologie na principu skenování a laseru

U každého procesu určíme činnost, technologii, kterou můžeme použít [tab. 3a, 3b, 3c]. Uvedeme si výčet těchto technologií, a které z nich umí pořídit digitální data pro další zpracování [tab. 2].

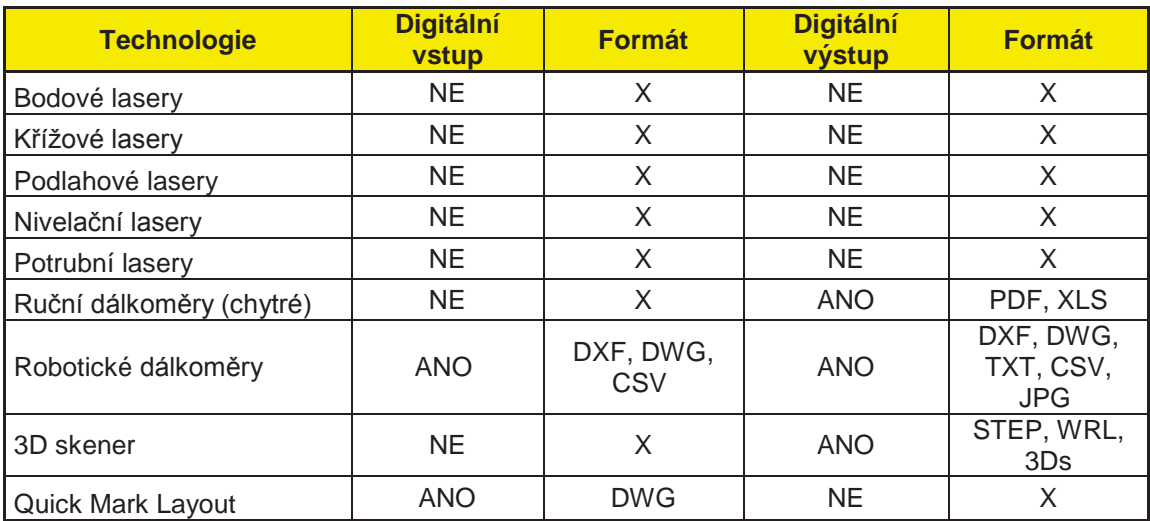

Tab. 2: Tabulka technologií na principu laseru a skenování

Prvních pět uvedených technologií sice pracuje na principu laseru, nicméně se nejedná o technologie digitální, tedy takové, které by spolupracovali s dalšími zařízeními, jako jsou tablety, počítače a chytré telefony.

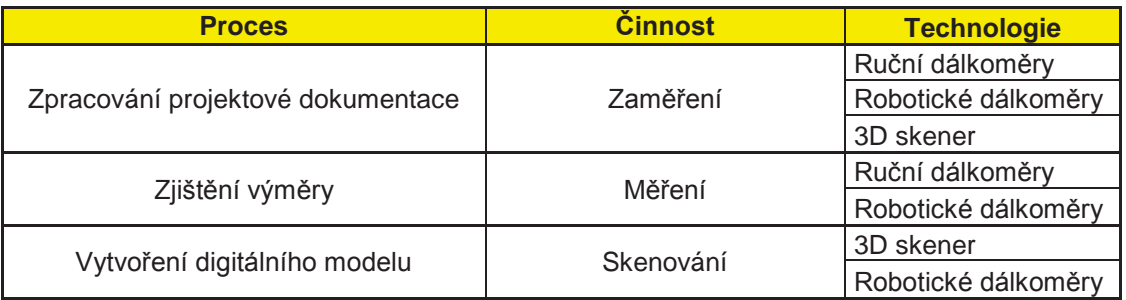

Tab. 3a: Návaznost procesů a činností s doporučenými technologiemi

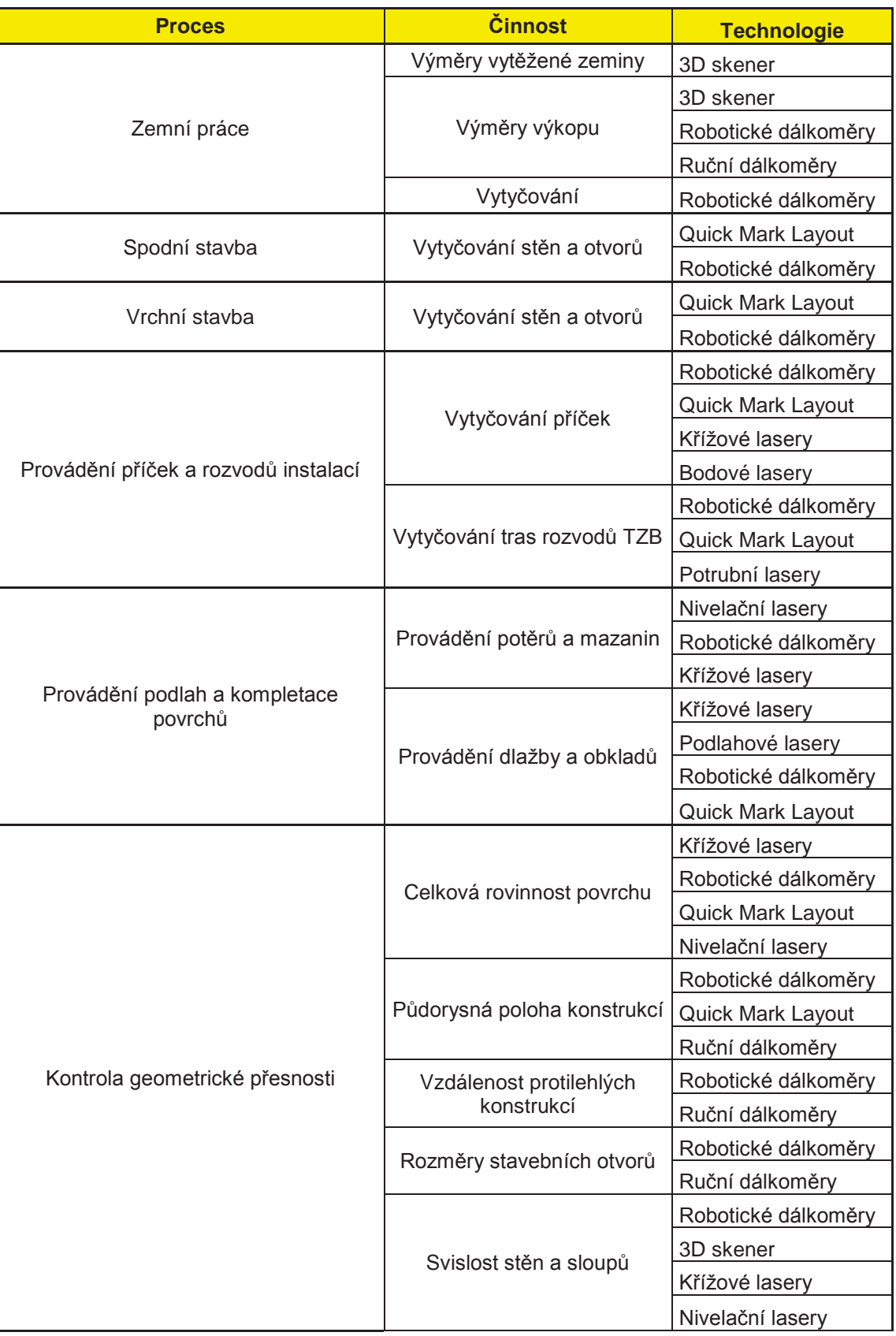

Tab. 3b: Návaznost procesů a činností s doporučenými technologiemi

| <b>Proces</b>                  | <b>Cinnost</b>                         | <b>Technologie</b>  |
|--------------------------------|----------------------------------------|---------------------|
| Kontrola geometrické přesnosti | Průhyb vodorovných<br>konstrukcí       | Nivelační lasery    |
|                                |                                        | Křížové lasery      |
|                                |                                        | Robotické dálkoměry |
|                                |                                        | 3D skener           |
|                                | Místní rovinnost                       | 3D skener           |
|                                |                                        | Robotické dálkoměry |
|                                | Svislost fasády a výtahových<br>šachet | Robotické dálkoměry |
|                                |                                        | Křížové lasery      |
|                                |                                        | Nivelační lasery    |
|                                | Přímost hran                           | Ruční dálkoměry     |
|                                | Pravoúhlost svislých<br>konstrukcí     | Robotické dálkoměry |
|                                |                                        | Nivelační lasery    |
|                                |                                        | Křížové lasery      |

Tab. 3c: Návaznost procesů a činností s doporučenými technologiemi

# 4. Praktická část

V rámci této diplomové práce jsem si vybral několik přístrojů, které jsem měl možnost vyzkoušet ať už pouze ilustrativně v prostorách firem, které je vlastní, nebo přímo na stavbě v běžném provozu.

U každého přístroje identifikujeme, v jaké fázi výstavbového projektu jej lze použít a u jednotlivých fází určíme procesy a data, která jsou přístroje schopny získat nebo poskytnout. Dále se zaměříme na vstupy a výstupy přístrojů a jejich začlenění do digitálního prostředí.

# 4.1. Racionalizace vytyčování

V první kapitole jsme se seznámili s dnešní praxí ohledně vytyčování. Na trhu se v poslední době objevují digitální přístroje, které jsou schopné vytyčovat pouhým klikáním na body ve výkrese pomocí tabletu, tudíž není třeba na každé přesnější vytyčování geodeta. Obsluha těchto přístrojů není náročná, v rukou zkušeného stavaře, který umí ovládat počítač a chytrý telefon mohou tyto přístroje ušetřit čas a finanční prostředky na další pomocné zaměstnance. Vzhledem k tomu, že jsou tyto přístroje na trhu krátce, jsou jejich pořizovací náklady značně vysoké, některé z nich stojí 250 000Kč,- a více, nicméně pokud bude trend využívání těchto přístrojů vzrůstat, jejich cena tím může klesnout.

### 4.1.1. QML800

Celým názvem Quick Mark Layout, je přístroj, který slouží k vytyčování bodů v ploše. Toto zařízení zatím není na českém trhu, tudíž jsem si jej zapůjčil z Německa pro studijní účely. Přístroj se skládá ze dvou laserových věží a tabletu [obr. 17], s kterým věže komunikují přes Wi-Fi připojení.

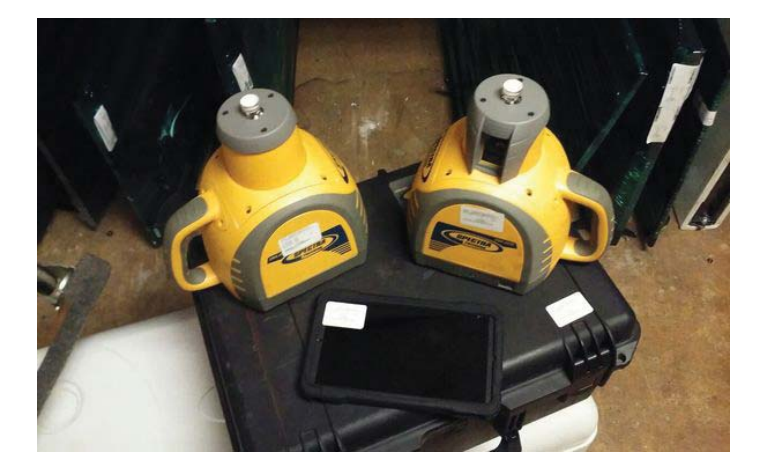

Obr. 17: QML800 (Převzato z https://offerup.com/item/detail/338921089/)

Zařízení funguje na principu protínání laserových paprsků. Přístroj je nejprve nutné kalibrovat. Přiložený tablet Vás provede krok po kroku kalibrací. Pro tu budete potřebovat dva pevné body, nejlépe geodetické alespoň 7m vzdálené. Laserové věže postavíme na přiložené stativy minimálně 7m od sebe a zapneme, přístroje se začnou ihned vyhledávat. Poté musíme nastavit kontrolní body (nejlépe geodetické), na každý bod zacílíme ručně pomocí tabletu [obr. 18] a uložíme. Přístroj vyžaduje ruční zaměření vzdálenosti mezi kontrolními body pro kontrolu, pokud změřená vzdálenost odpovídá té, kterou uvádí přístroj, nastavení uložíme a můžeme začít vytyčovat.

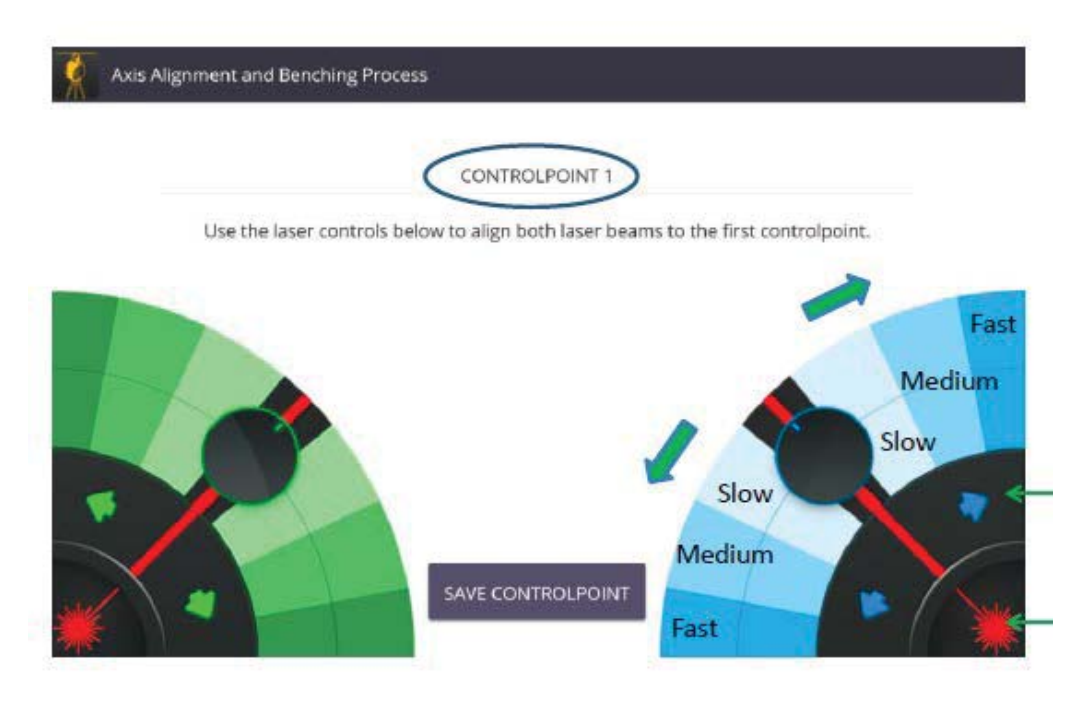

Obr. 18: QML800: Ruční ovládání laserových věží (Převzato z manuálu, který poskytl dodavatel při zapůjčení)

Na přiloženém tabletu můžeme začít označovat jednotlivé body [obr. 19]. Věže se začnou sami otáčet, pokud lasery blikají, věže se stále otáčejí, když se paprsky ustálí a neblikají, znamená to, že protnutí nám ukazuje požadovaný bod. Takto si vyznačíme všechny potřebné body.

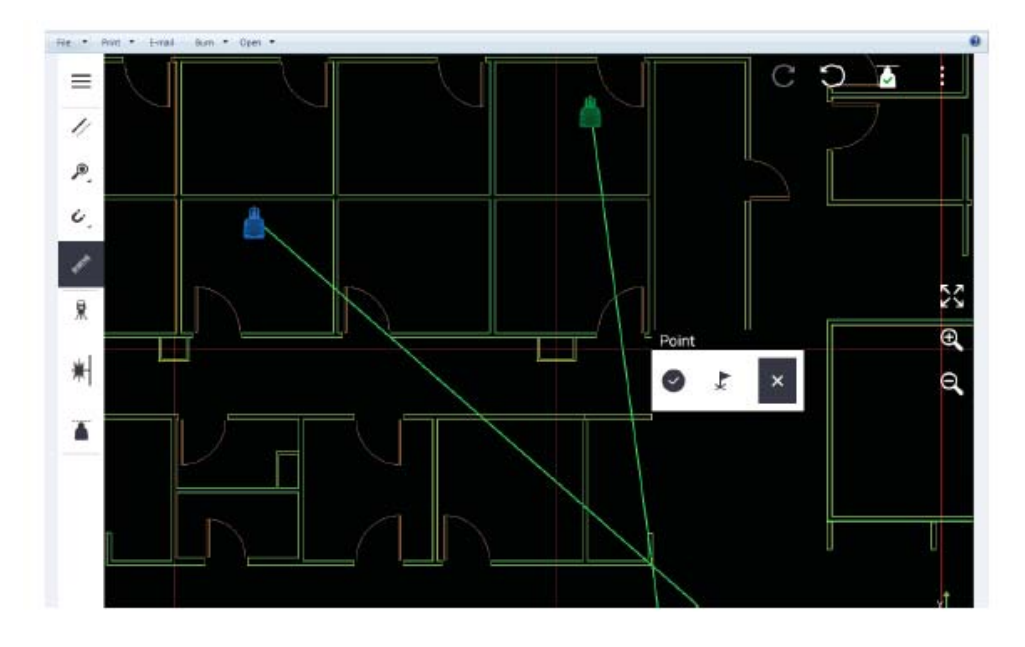

Obr. 19: QML800: Prostředí tabletu, označování bodů (Převzato z manuálu, který poskytl dodavatel při zapůjčení)

# 4.1.1.1. Požadavky na vstup a obsluhu, výstupy

Pro správné fungování přístroje je nutné mít zdrojové soubory ve formátu \*.dwg nebo \*.dxf, jiné formáty zařízení nepodporuje. Tablet po otevření souboru umožňuje vypnutí vrstev výkresu [obr. 20], což je velmi výhodné, pokud dostanete komplexní výkres se všemi profesemi, ty většinou bývají velmi nepřehledné.

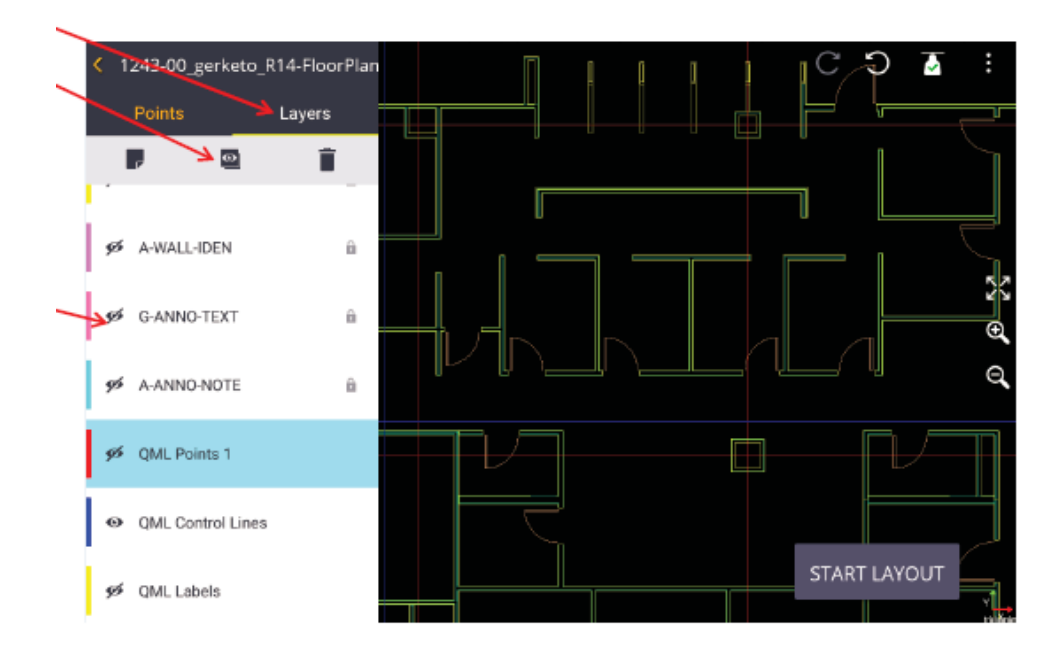

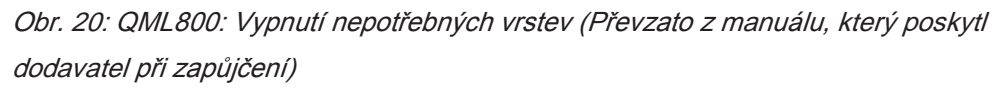

Obsluha přístroje není nijak složitá. Každý, kdo umí zacházet s tabletem nebo chytrým telefonem, obsluhu přístroje zvládne. Pro zkušeného mistra, či stavbyvedoucího to není problém.

Digitální výstup tento přístroj nemá a neposkytuje. Nicméně jako analogový výstup můžeme uvažovat jednotlivé body. Výrobce uvádí rychlost vytyčování 225 bodů za 2 hodiny, což je 1,8 bodu za minutu.

# 4.1.1.2. První použití v České republice na stavbě

V rámci praktické části diplomové práce jsem přístroj vyzkoušel na stavbě, kterou mi zajistil vedoucí práce pan Synek. Jedná se o stavbu: Dostavba bloku v ulici Osadní/Dělnická, obytný soubor Zelený dvůr, Praha 7 – Holešovice. Konkrétně se jednalo o budovu A, 3. nadzemní podlaží [obr. 21a].

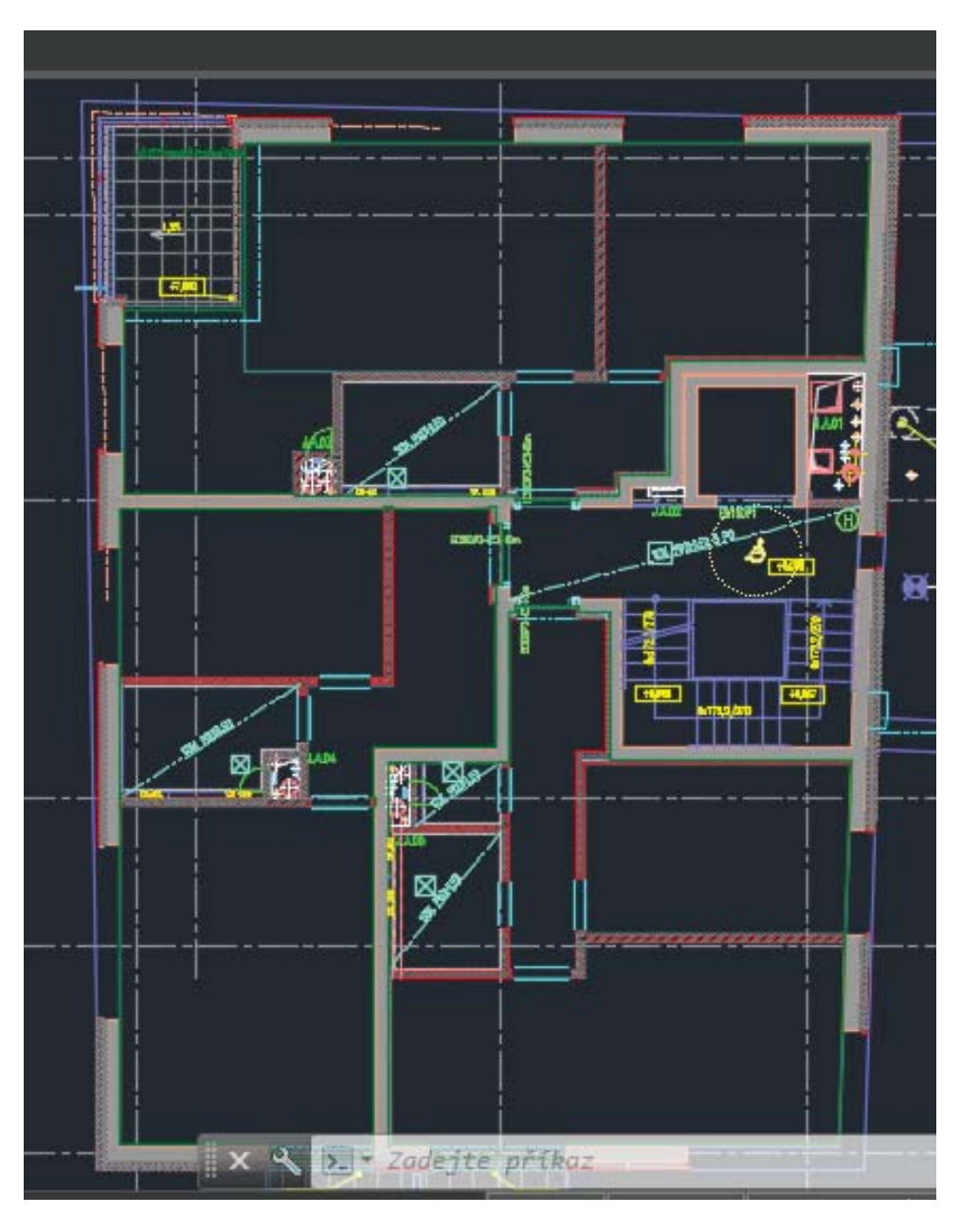

Obr. 21a: Půdorys stavby pro použití přístroje (Převzato z dokumentace poskytnuté společností Metrostav a.s.)

Pro vytyčování jsem si vybral jednu bytovou jednotku [obr. 21b]. Příprava mi trvala 27 minut, přístroj jsem kalibroval poprvé a sám, v instruktážních videích jsou obvykle 2 lidé, kteří přístroj obsluhují.

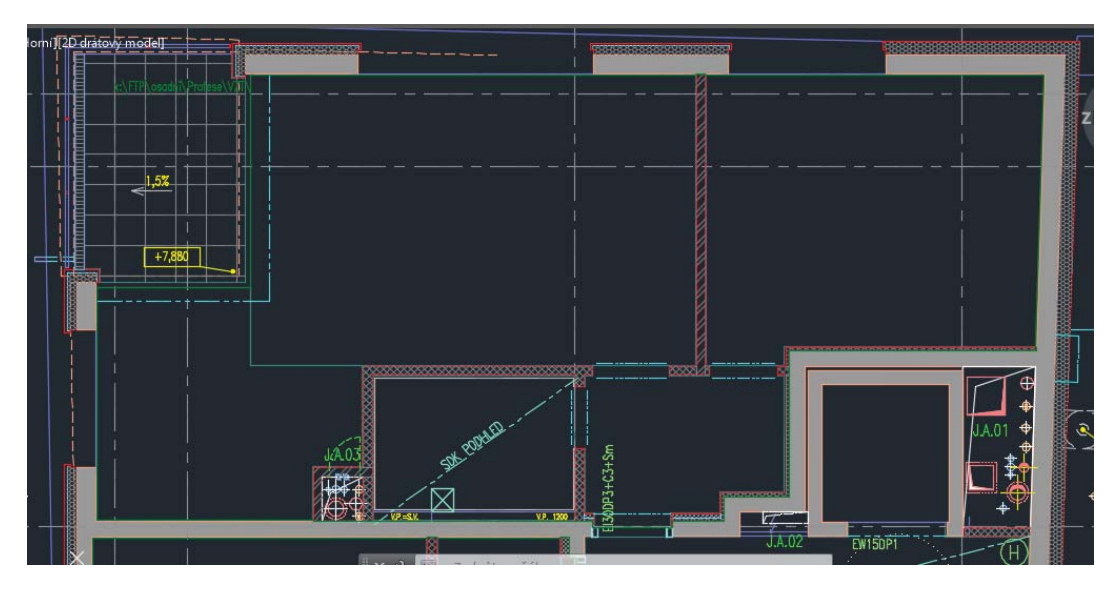

Obr. 21b: Půdorys bytové jednotky (Převzato z dokumentace poskytnuté společností Metrostav a.s.)

Body [příloha č. 1] jsem vytýčil sám během 23 min, což je zhruba 0,7 bodu za minutu. Vytyčování probíhalo i ručně, což zajistilo vedení stavby. Vytyčovací četa se skládala ze dvou lidí, kteří měli k dispozici výkres podlaží, svinovací metr, úhelník a lajnovací šňůru s křídovým práškem. Tato četa vytýčila příčky v této bytové jednotce za 15 minut při stejném počtu bodů.

### 4.1.1.3. Zhodnocení a využití

Vytyčovací četa byla rychlejší, než já se zapůjčeným přístrojem. Na základě vlastního odhadu mohu konstatovat, že pokud by toto zařízení obsluhovali dva lidé, kteří přístroj nepoužívají prvně, je možné dosáhnout rychlosti vytyčování, jaké udává výrobce.

Během vytyčování jsme došli ke skutečnosti, že v určitých místech jsou body od QML800 o pár centimetrů vzdálené od bodů vytýčených četou ze stavby Jobr. 22 a 23]. Tento rozdíl přikládám tomu, že jsem přístroj používal poprvé, bez dalšího pracovníka, dále tento rozdíl mohli zapříčinit odchylky v provedených konstrukcích a také to, že četa nerozměřuje přesně na rozměry ve výkrese, ale podle vlastní potřeby.

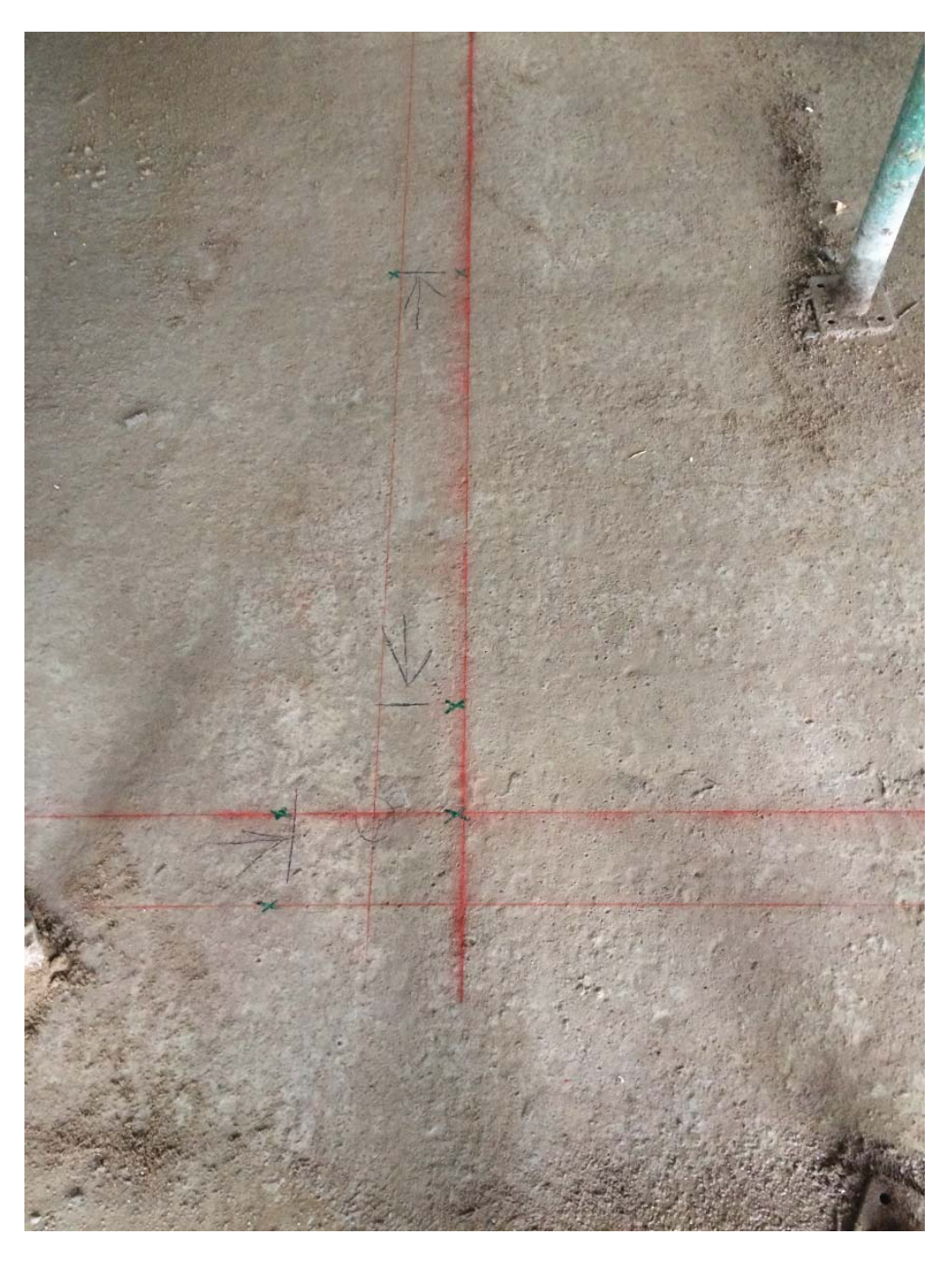

Obr. 22: Vytyčování ručně (červeně) a pomocí přístroje QML800 (zeleně), objevují se drobné rozdíly (Převzato z vlastní galerie obrázků)

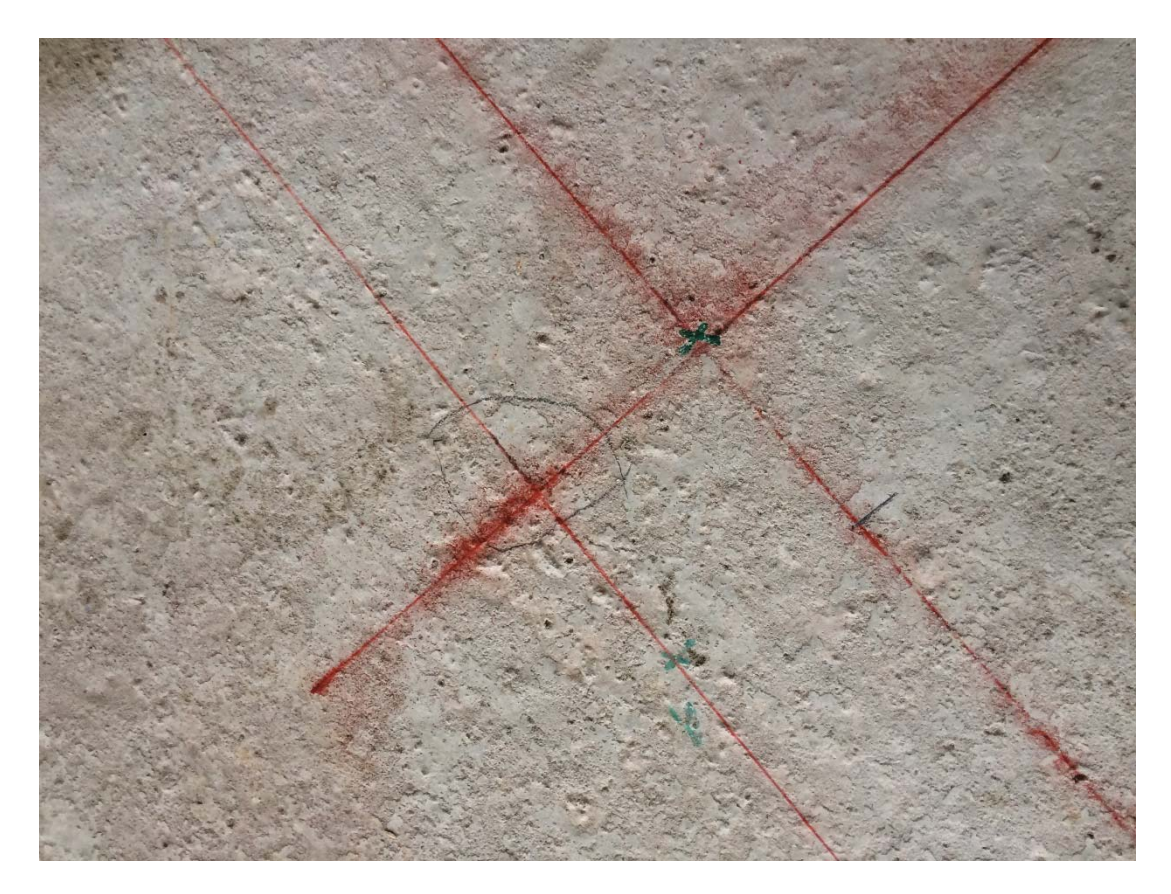

Obr. 23: Vytyčování ručně (červeně) a pomocí přístroje QML800 (zeleně), objevují se drobné rozdíly (Převzato z vlastní galerie obrázků)

Výhody tohoto přístroje ve srovnání s ručním vytyčováním:

- · Rychlost vytyčování jednotlivých bodů
- · Není třeba dvou pracovníků
- · Není třeba papírových výkresů
- Snadná práce s tabletem (intuitivní ovládání)

Nevýhody tohoto přístroje ve srovnání s ručním vytyčováním

- Vysoká pořizovací cena
- V případě překážky nezobrazení bodu

Využití tento přístroj nalezne ve fázi realizační, v následujících etapách:

- Spodní stavba vytyčování stěn
- Vrchní stavba vytyčování stěn
- Provádění příček a rozvodů instalací vytyčování příček a tras rozvodů TZB
- Provádění podlah a kompletace povrchů provádění dlažby
- Kontrola geometrické přesnosti celková rovinnost povrchu, půdorysná poloha konstrukcí

Potenciál tohoto přístroje nebude pouze ve vytyčování příček, jeho uplatnění je možné i pro vytyčování tras vedení TZB a dalších konstrukcí. Toto zařízení je vhodné do velkých obytných prostor, halových prostor, už jen z toho důvodu, že minimální vzdálenost mezi laserovými věžemi musí být 7 metrů. Přístroj je vhodné použít v době, kdy už jsou stropy odstojkovány, pokud tedy stavba provádí stropy monolitické. V rukou šikovného stavaře je tato technologie dobrou pomůckou při práci.

### 4.2. Zaměřování pomocí digitální technologie

Na začátku jsme si uvedli, že měření délek lze provádět pomocí svinovacího metru, pásma, případně laserového dálkoměru. Výrobci dálkoměrů se rozhodli, že by bylo dobré, kdyby takový přístroj bylo možné propojit s chytrým telefonem a naměřená data dále zpracovávat na počítači. Český trh s přístroji na principu laserového měření je poměrně bohatý a cenové rozpětí těchto zařízení je poměrně veliké od 1 000 Kč,- do 55 000 Kč.-. Ty nejlevnější umí pouze přenášet naměřené hodnoty do chytrého telefonu a ty nejdražší [obr. 24] mají vlastní fotoaparát a dokáží exportovat data do různých formátů.

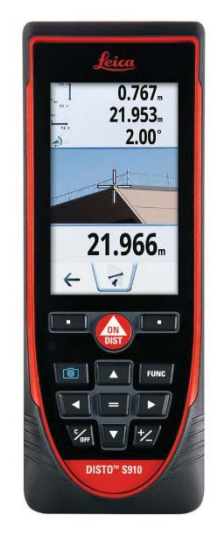

Obr. 24 : Laserový dálkoměr Leica Disto S910, nejdražší na českém trhu (Převzato z https://www.vidaxl.cz/e/7640110695746/laserovy-dalkomer-leica-disto-
#### s910?gclid=Cj0KCQiAyNjRBRCpARIsAPDBnn3de2MNF8BXIJQ7FUw31E4OjRf5bb zFc2vK2qRevYAS6N6lqMXT\_owaAqoaEALw\_wcB)

## 4.2.1.3D Disto

Robotický dálkoměr 3D Disto Jobr. 25], který vyrábí společnost Leica, je velmi užitečný nástroj, který by měl být na každé stavbě. Měl jsem tu možnost nechat si tento přístroj předvést společností Gefos, která jej vlastní. Bohužel jsem jej nemohl vyzkoušet na stavbě.

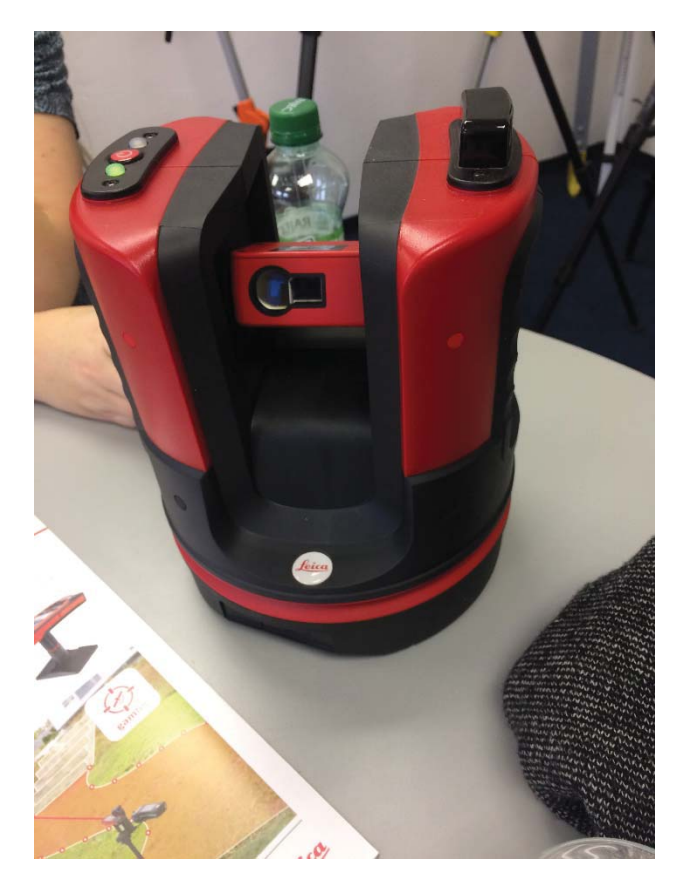

Obr. 25: 3D Disto, předvedení ve společnosti Gefos (Převzato z vlastní galerie obrázků)

Sada obsahuje Leica 3D DISTO, ovládací jednotku s displejem (tablet), dálkové ovládání RM100, USB flash stick, samolepící cílové značky, pravítko (pro ofsety), nabíječka pro 3D DISTO a pro ovládací jednotku, 2 USB kabely, síťový kabel, CD.

Tento přístroj umožňuje jednoduché a přesné měření ve 3D a průběžné kreslení linií situace během měření na ovládacím tabletu nebo notebooku [obr. 26]. Jedná se o "one man" systém, který nepotřebuje dalšího člověka. Zařízení se ovládá pomocí tabletu s platformou Windows nebo notebooku, včetně cílení. Jiné platformy nejsou podporovány.

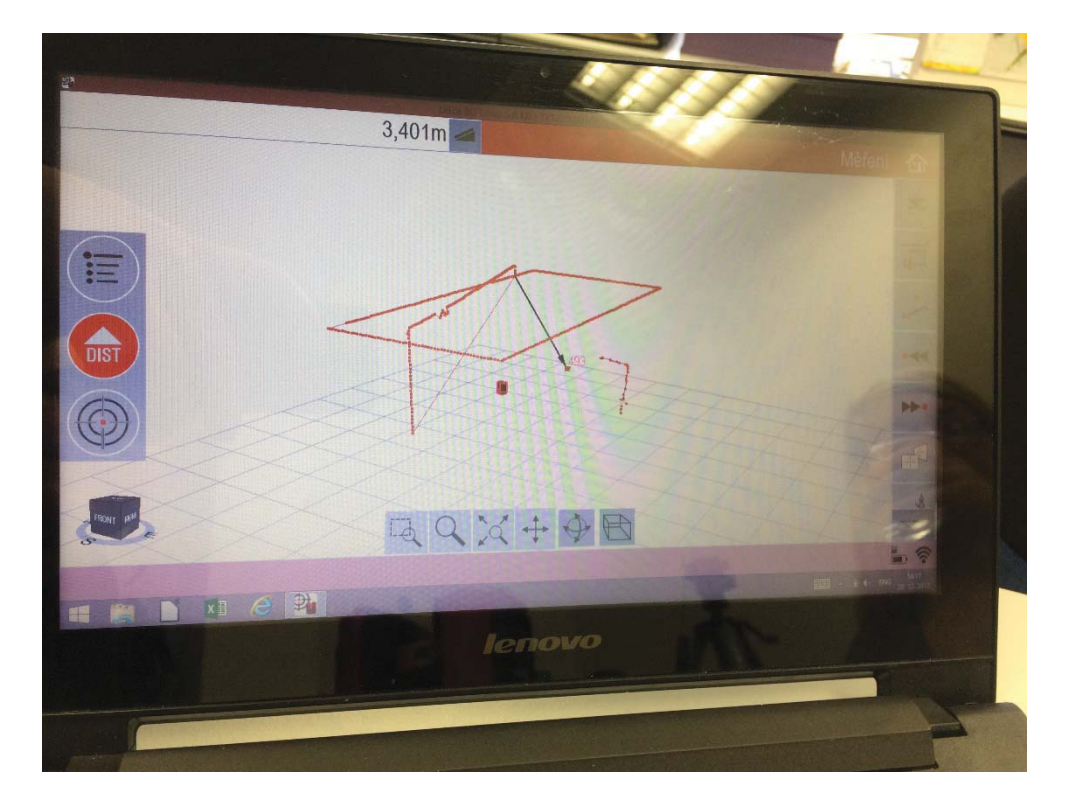

Obr. 26: 3D Disto, průběžné kreslení linií (Převzato z vlastní galerie obrázků)

3D Disto může měřit až na vzdálenost 50m bez hranolu a dokáže pomocí funkce skenování měřit automaticky bod za bodem s předem definovaným intervalem. Přístroj dokáže zaměřit šikmé, zakřivené nebo kulaté prostory. Poskytuje také možnost fotodokumentace jednotlivých bodů a funkce zpětné projekce, nebo vytyčování. Zařízení umožňuje změnu stanoviska k dalšímu měření nebo projekci, stačí zaměřit dva kontrolní body, které jsou viditelné z obou stanovišť.

#### 4.2.1.1. Požadavky na vstup a obsluhu, výstupy

Data, která lze nahrát do přístroje musí být uloženy ve formátu \*.dwg, \*.dxf, nebo \*.csv. Z toho vyplývá, že se jedná o výkresy pro vytyčování, pro funkci projekce. Bohužel dodávaný software neumí pracovat s vrstvami výkresu, je tedy nutné data, která chcete promítat předem vyfiltrovat.

Obsluha tohoto přístroje není nijak složitá. Zařízení se ovládá pomocí tabletu nebo notebooku s platformou Windows, na kterou nainstalujete software, který je součástí dodávky. Prostředí aplikace je intuitivní a

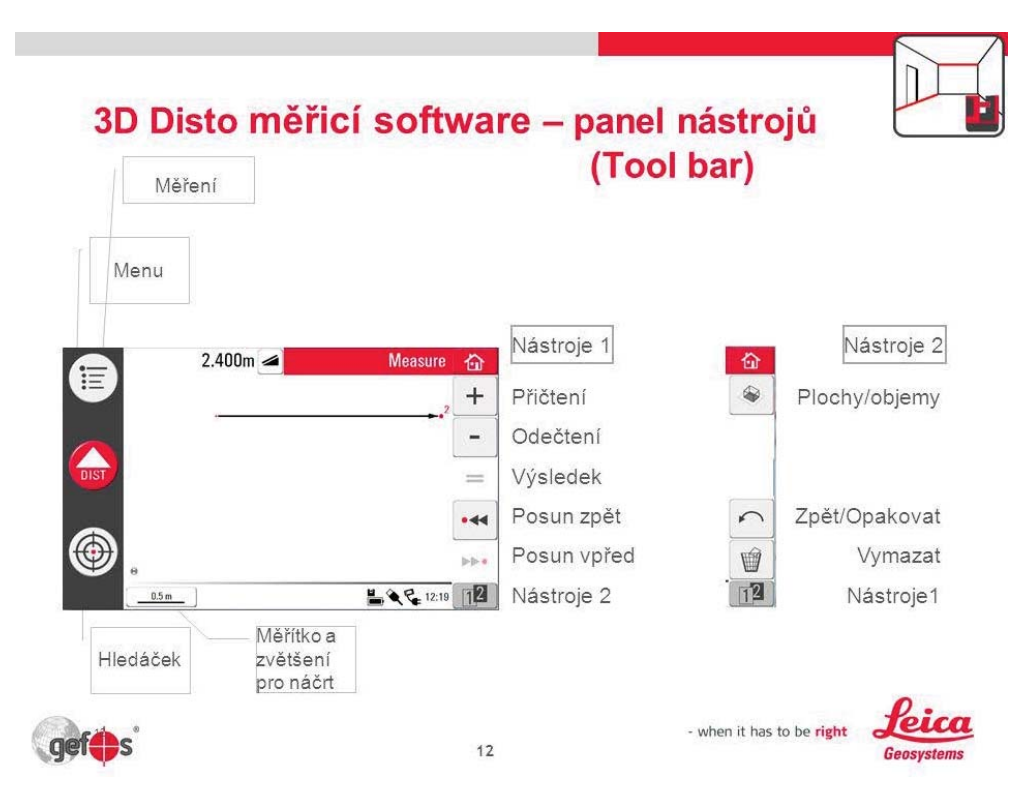

jednoduché [obr. 27]. K dispozici má uživatel 18 návodů pro různé funkce využitelné na stavbě.

Obr. 27: 3D Disto, pracovní prostředí tabletu (Převzato z http://slideplayer.cz/slide/3078041/)

Výstupy, které toto zařízení může poskytnout pro další zpracování je hned v několika formátech a ty jsou \*.dxf, \*.dwg, \*.txt, \*.csv, \*.jpg. Tyto formáty, především první dva lze importovat do programů pro vytváření 3D modelů budov, jako je například Autodesk Revit. Přístroj je vybaven fotoaparátem, takže k měřeným bodům lze ihned pořídit fotografii.

## 4.2.1.2. Předvedení přístroje

Zařízení mi bylo předvedeno přímo v prostorách společnosti Gefos, která spolupracuje se společnosti Leica. Přístroj byl propojený s notebookem, přes který jsme ho ovládali. Byly mi předvedeny základní funkce, mezi které patří základní měření, skenování místností a promítání bodů. Dále mi byla poskytnuta data z několika měření, v této práci si ukážeme jednoduché zaměření fasády s exportem přímo do programu Autodesk Revit.

První výstup, který přístroj dokáže je forma fotografií Jobr. 28a, 28b, 28c]. Pro představu zde uvedu pár obrázků pořízených zařízením. Vzhledem k tomu, že přístroj uloží fotografii ke každému bodu, nebudeme uvádět všechny.

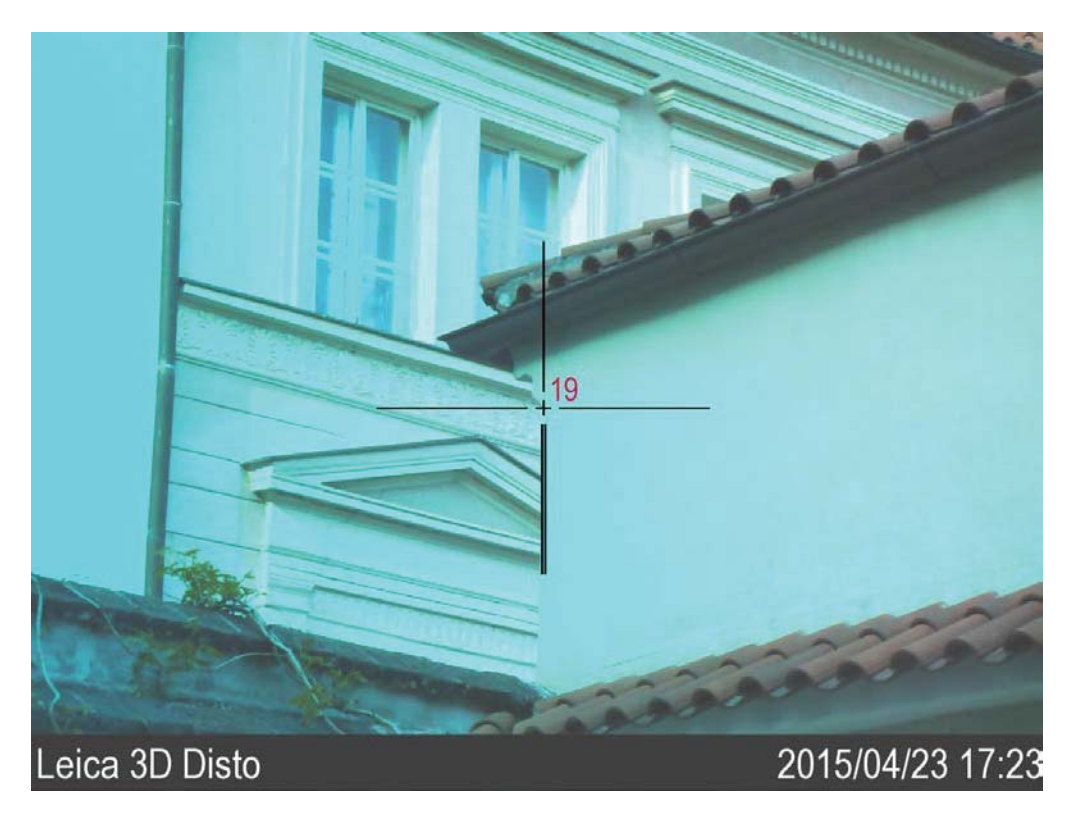

Obr. 28a: 3D Disto, zaměření fasády, výstup ve formátu \*.jpg (Převzato z dat poskytnutých společností Gefos)

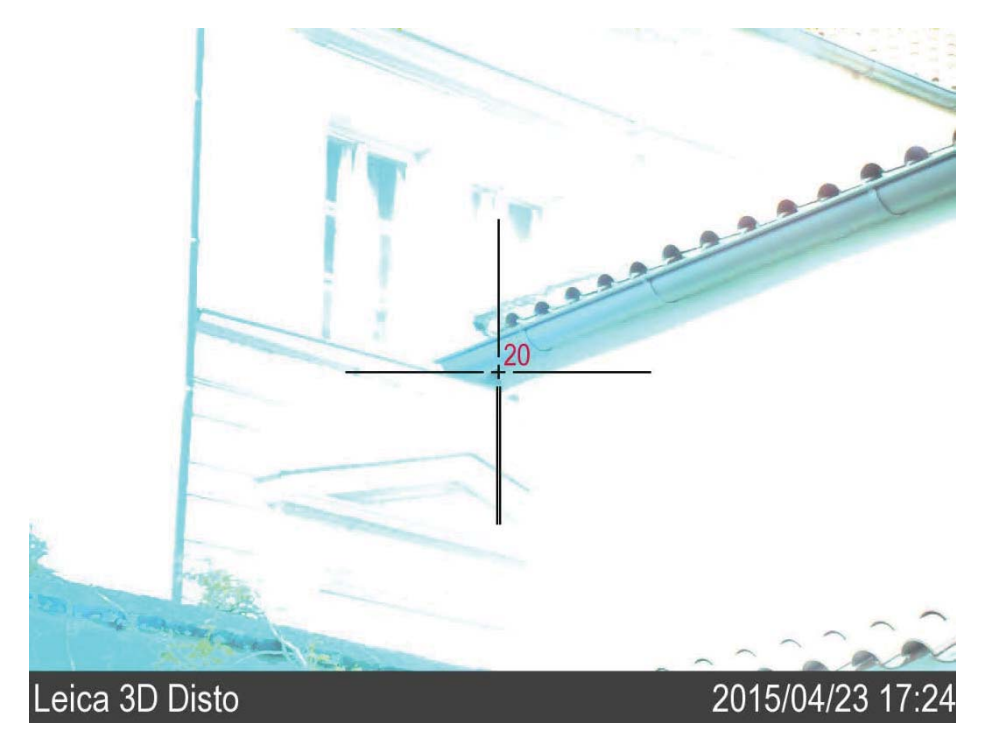

Obr. 28b: 3D Disto, zaměření fasády, výstup ve formátu \*.jpg (Převzato z dat poskytnutých společností Gefos)

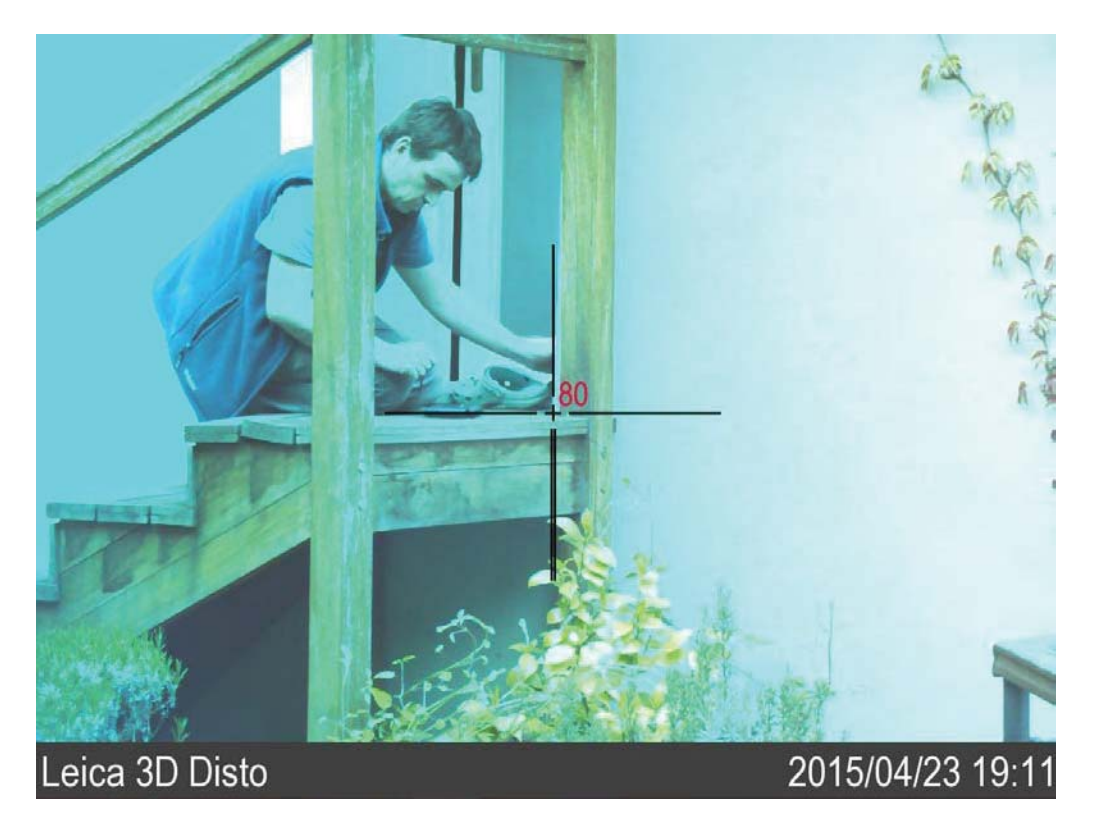

Obr. 28c: 3D Disto, zaměření fasády, výstup ve formátu \*.jpg (Převzato z dat poskytnutých společností Gefos)

Poté, co je fasáda zaměřena, můžeme data exportovat do formátu \*.dxf nebo \*.dwg. Takto pořízená data lze uložit pro práci ve 2D nebo ve 3D. Data exportována do formátu \*.dxf pro práci ve 2D můžeme otevřít například v programu Autodesk AutoCAD, nicméně pro náš případ je provedení ve 2D trochu nepřehledné [obr. 29a, 29b].

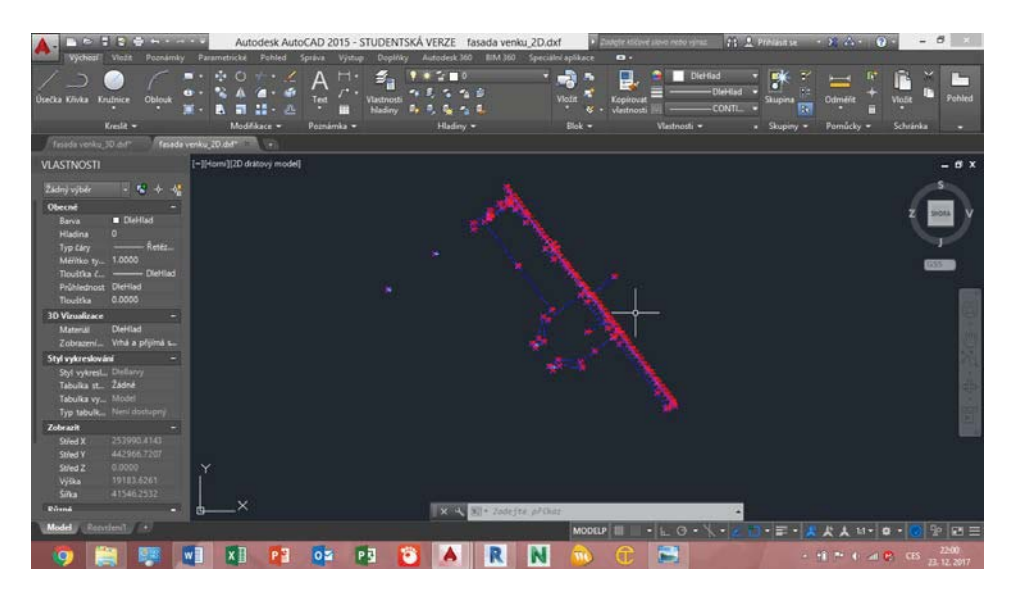

Obr. 29a: 3D Disto, export dat do 2D formátu \*.dxf (Převzato z vlastní galerie obrázků)

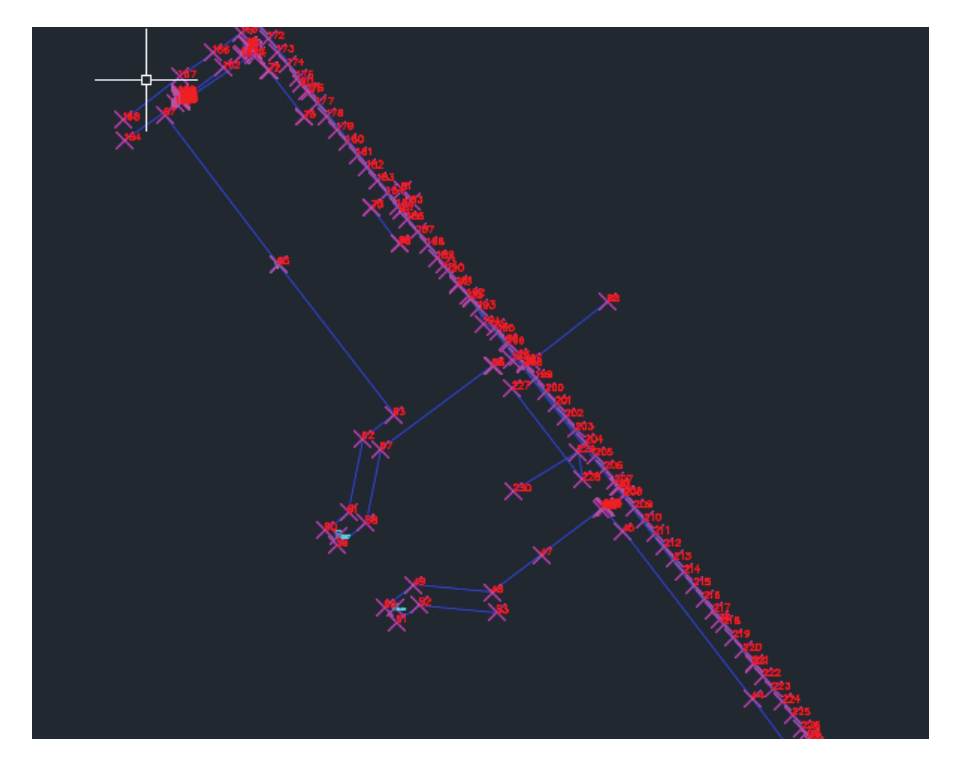

Obr. 29b: 3D Disto, export dat do 2D formátu \*.dxf (Převzato z vlastní galerie obrázků)

Informace uložené pro práci ve 3D lze importovat okamžitě do Autodesk Revit [obr. 30a, 30b] přes funkci Importovat CAD [obr. 30c], která je na pásu karet pod kartou Vložit, kde je můžeme například použít v již vytvořeném modelu a dále je upravovat, nebo je opět můžeme otevřít v Autodesk AutoCAD [obr. 31a, 31b, 31c].

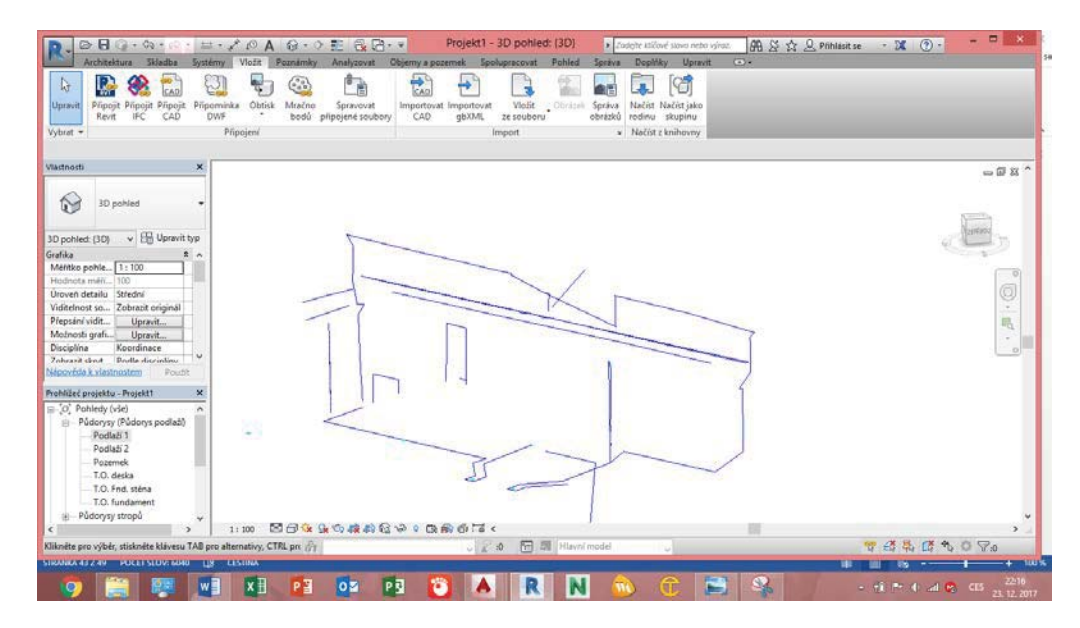

Obr. 30a: 3D Disto, export dat do 3D formátu \*.dxf, Autodesk Revit (Převzato z vlastní galerie obrázků)

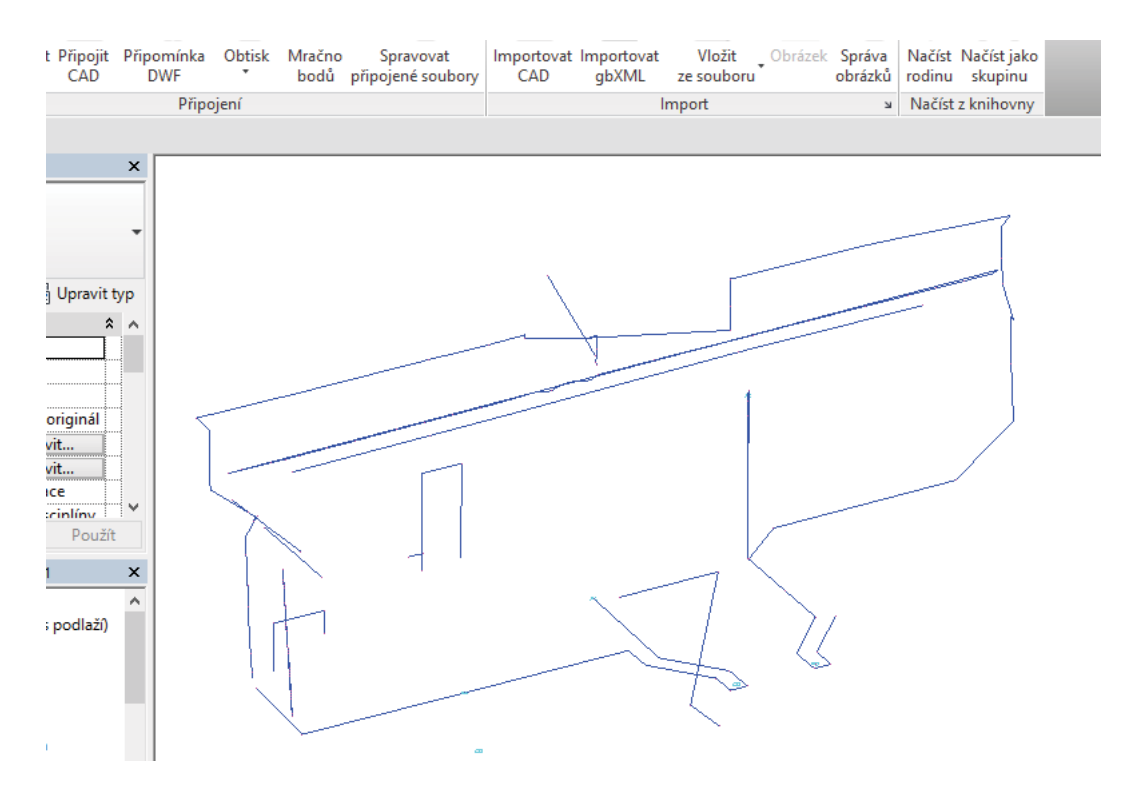

Obr. 30b: 3D Disto, export dat do 3D formátu \*.dxf, Autodesk Revit (Převzato z vlastní galerie obrázků)

|                                                                                                 | $\mathbf{A} \oplus \mathbf{A}$                                                                                |                         | $\odot$ $\cdot$ $\circ$ $\cong$ $\odot$ $\odot$ $\cdot$ $\sim$ |                                           |                     | Projekt1 - 3D pohled: {3D}                             |                                                                                                    | r                                |                                                                                               | Zadejte klíčové slovo nebo výraz.       |        |                              | AB & ☆ & Přihlá |
|-------------------------------------------------------------------------------------------------|----------------------------------------------------------------------------------------------------|-------------------------|----------------------------------------------------------------|-------------------------------------------|---------------------|--------------------------------------------------------|----------------------------------------------------------------------------------------------------|----------------------------------|-----------------------------------------------------------------------------------------------|-----------------------------------------|--------|------------------------------|-----------------|
| Systémy<br>t Připomínka<br><b>DWF</b>                                                           | Vložit<br>Obtisk<br>v                                                                                         | Poznámky<br>8<br>Mračno | Analyzovat<br>È<br>Spravovat<br>bodů připojené soubory         | CAD<br>Importovat<br>CAD                  | portovat<br>gbXML   | Objemy a_pozemek Spolupracovat<br>Vložit<br>ze souboru | Pohled<br>_ Obrázek                                                                                            | Správa<br>慢<br>Správa<br>obrázků | Doplňky<br>л<br>Načíst Načíst jako<br>rodinu skupinu                                          | Upravit                                 | $\Box$ |                              |                 |
|                                                                                                 | R                                                                                                    |                         |                                                                |                                           |                     |                                                        | Importovat formáty CAD                                                                                         |                                  |                                                                                               |                                         |        | ş.                           | ×               |
| $\pmb{\times}$                                                                                  |                                                                                                    | Hledat v:               | fasada                                                         | ۸                                         |                     |                                                        |                                                                                                    |                                  |                                                                                               | $\leftarrow$ 2 $\times$<br>v<br>Náhled  | m.     | Pohledy $\blacktriangledown$ |                 |
| ٠<br>t typ<br>$\hat{\mathbf{z}}$<br>$\sim$<br>٧<br>维<br>$\pmb{\times}$<br>$\boldsymbol{\wedge}$ | $\boldsymbol{\wedge}$<br>绿<br>Historie<br>$\boxed{M}$<br>Dokumenty<br>Můj počítač<br>Moje místa v<br>Oblíbené |                         | Název<br>Securepoint<br>Snapshot<br>rana fasada venku          | ma fasada venku_2D<br>rma fasada venku_3D |                     |                                                        | Datum změny<br>23.9.2015 10:50<br>23.9.2015 10:51<br>24, 4, 2015 14:37<br>24, 4, 2015 14:37<br>24.4.2015 14:37 |                                  | Typ<br>Složka souborů<br>Složka souborů<br>AutoCAD Drawin<br>AutoCAD Drawin<br>AutoCAD Drawin |                                         |        |                              |                 |
| ).                                                                                              |                                                                                                    |                         | $\hat{}$<br>Název souboru:                                     |                                           |                     |                                                        |                                                                                                    |                                  |                                                                                               | $\rightarrow$                           |        |                              |                 |
|                                                                                                 | Plocha                                                                                                    | v                       | Soubory typu:                                                  | Soubory DXF (*.dxf)                       |                     |                                                        |                                                                                                    |                                  |                                                                                               | v<br>v                                  |        |                              |                 |
|                                                                                                 | Pouze aktuální pohled                                                                                         |                         |                                                                | Barvy:                                    | Zachovat            | v                                                      |                                                                                                    |                                  |                                                                                               | Pozice: Automaticky - počátek k počátku |        |                              | ٧               |
|                                                                                                 |                                                                                                    |                         |                                                                | Hladiny/podlaží:                          | Vše                 | v                                                      |                                                                                                    |                                  | Umístit v: B.O. základ                                                                        |                                         |        |                              | v               |
| ٧<br>$\rightarrow$                                                                              | Nástroje                                                                                                    |                         |                                                                | Importovat jednotky:                      | Automatická detekce | $\checkmark$                                           | 1.000000<br>Opravit čáry, které jsou mírně mimo osu                                                            |                                  |                                                                                               | Orientovat k pohledu<br>Otevřít         |        | Storno                       |                 |

Obr. 30c: 3D Disto, import získaných dat do aplikace Autodesk Revit (Převzato z vlastní galerie obrázků)

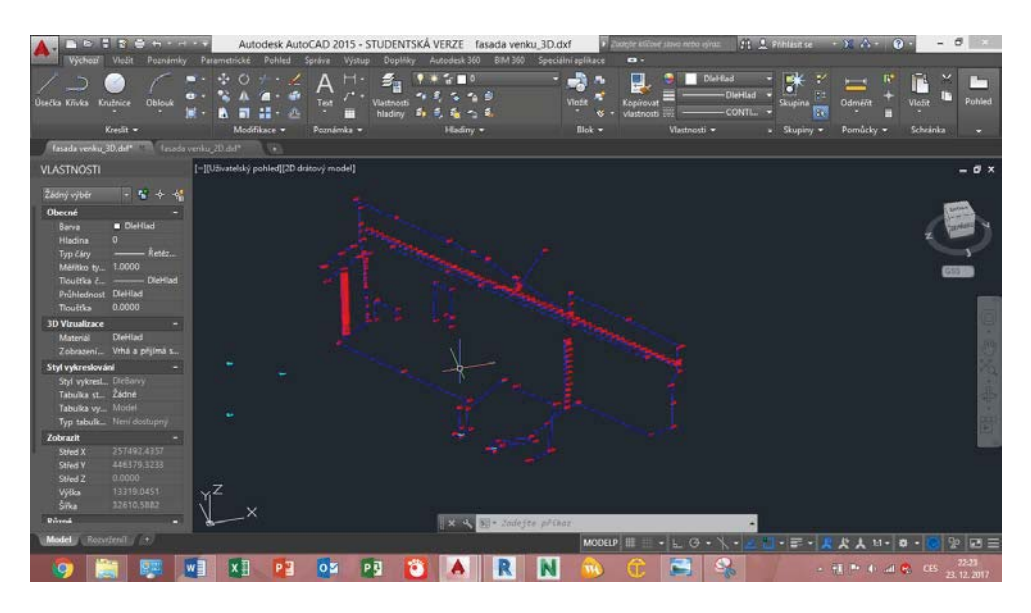

Obr. 31a: 3D Disto, export dat do 3D formátu \*.dxf, Autodesk AutoCAD (Převzato z vlastní galerie obrázků)

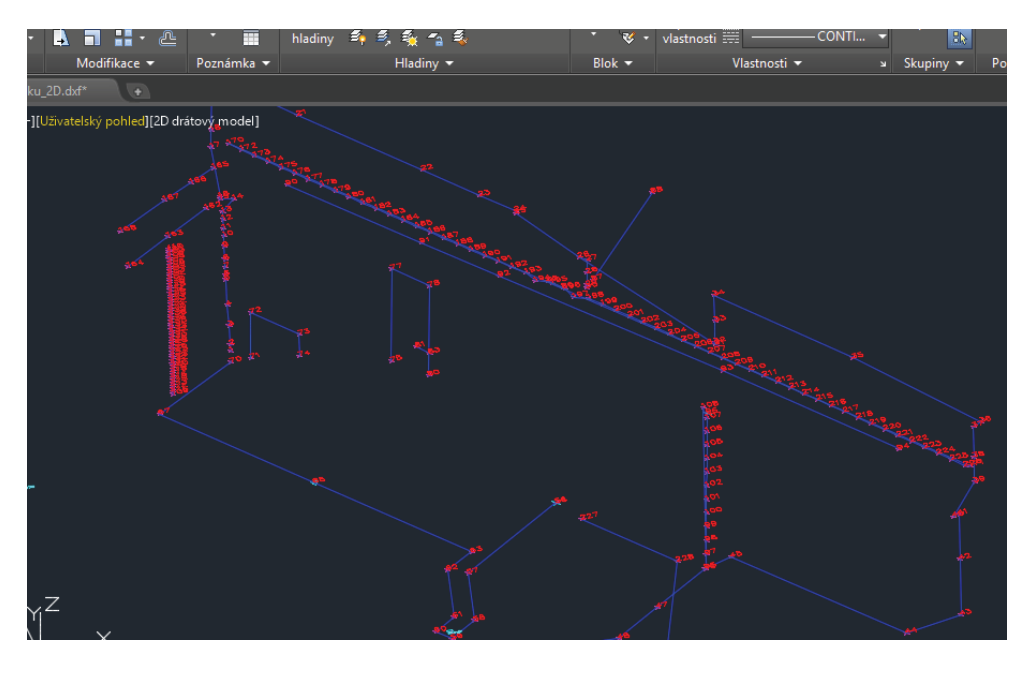

Obr. 31b: 3D Disto, export dat do 3D formátu \*.dxf, Autodesk AutoCAD (Převzato z vlastní galerie obrázků)

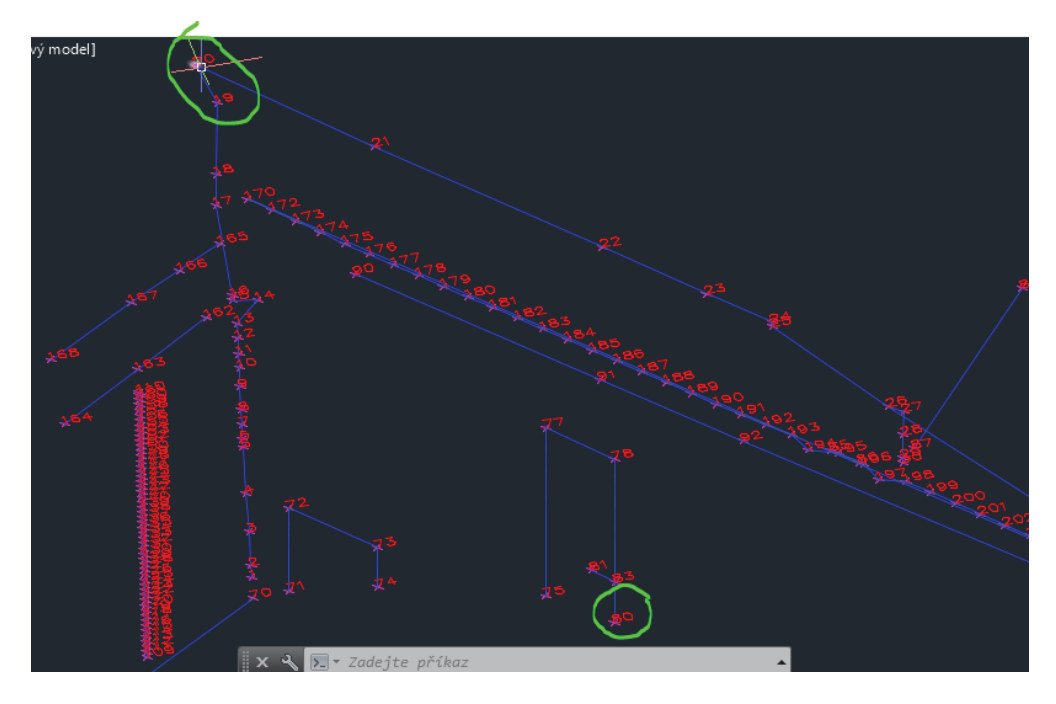

Obr. 31c: 3D Disto, body fasády, zeleně body na předchozích fotografiích obr. 28a, obr. 28b, obr. 28c (Převzato z vlastní galerie obrázků)

## 4.2.1.3. Zhodnocení a využití

Výhody tohoto přístroje ve srovnání s ručním zaměřováním:

- · Rychlost zaměřování jednotlivých bodů
- · Není třeba dvou pracovníků
- · Není třeba papírových výkresů
- Snadná práce s tabletem (intuitivní ovládání)
- Výstupy ve 3D

Nevýhody tohoto přístroje ve srovnání s ručním zaměřováním:

- · Vysoká pořizovací cena, cca 160 000Kč,-
- Dosah pouze 50m
- Spíše pro použití v interiéru

Využití tento přístroj nalezne ve fázi přípravné, realizační a kontrolní v následujících etapách:

- Zpracování projektové dokumentace zaměření
- · Zjištění výměr měření
- Vytvoření digitálního modelu skenování
- $\bullet$  Zemní práce výměry výkopu, vytyčování
- Spodní stavba vytyčování stěn a otvorů
- Vrchní stavba vytyčování stěn a otvorů
- Provádění příček a rozvodů instalací vytyčování příček a tras rozvodů TZB
- Provádění podlah a kompletace povrchů provádění potěrů a mazanin, provádění dlažby a obkladů
- Kontrola geometrické přesnosti všechny činnosti uvedené v tab. 3b, 3c

Robotické dálkoměry naleznou uplatnění skoro na každé stavbě, vzhledem k počtu funkcí, kterými disponují, postupně nahradí klasické nivelační přístroje a poslouží jako potenciální náhrada totálních stanic, které vyžadují obsluhu zkušeným geodetem. Zařízení není nijak složité na ovládání, zvládne jej obsluhovat stavbyvedoucí, nebo mistr. Uplatnění najdeme z převážné části v interiéru, nicméně použití v exteriéru není vyloučené. Tento přístroj je ideální pro jednoduchou digitalizaci geometrických tvarů a konstrukcí pro další využití při práci na počítači. Robotické dálkoměry naleznou využití i jinde, než ve stavebnictví. Díky tomu, že dokáží pořizovat modely ve 3D, usnadní výrobu pomocí 3D tisku a CNC obráběcích strojů.

#### 4.2.2. Bosch GLM50 Pro

K tomuto přístroji jsem se dostal díky společnosti, ve které pracuji. Jedná se o laserový dálkoměr [obr. 32], určený pro měření vzdáleností, délek, výšek, odstupů, sklonů a pro výpočet ploch a objemů [12]. Výsledky měření lze přenést pomocí technologie Bluetooth přenést do jiných zařízení s operačním systémem Android nebo iOS.

Funkce tohoto přístroje:

- · Měření délek
- Trvalé měření přístroj měří i při pohybu a aktualizuje data po 0,5 sekundy
- · Měření plochy
- · Měření obiemu
- Nepřímé měření výšek
- · Dvojité nepřímé měření výšek
- · Nepřímé měření délek
- · Měření ploch stěn slouží pro stěny se stejnou výškou
- Vytyčovací funkce zařízení odměřuje opakovaně definovanou délku
- · Měření sklonu/digitální vodováha
- · Sčítání/odčítání hodnot

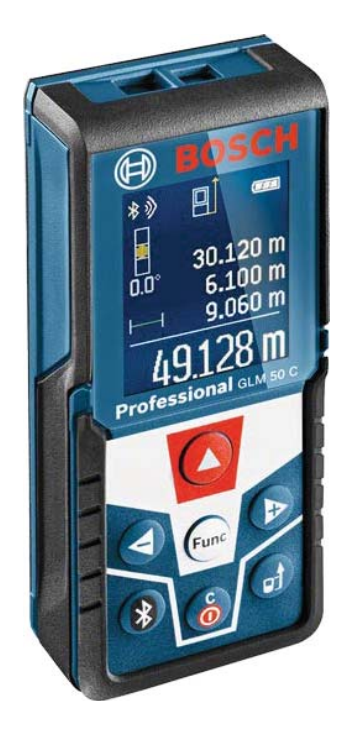

Obr. 32: Bosch Professional GLM 50 C (Převzato z http://www.boschprofessional.com/cz/cs/laser-measure-glm-50-c-131500-0601072c00.html)

Přístroj je napájen bateriemi a dodává se s pouzdrem na opasek. Jedná se levnější dostupnou variantu pro každou stavební firmu, či řemeslníka. Pořizovací cena je okolo 4 000Kč,-. Zařízení a výstupy lze modelovat pomocí aplikace, kterou lze bezplatně nainstalovat na chytrý telefon nebo tablet.

## 4.2.2.1. Požadavky na vstup a obsluhu, výstupy

Do přístroje nelze nahrát data, samotné zařízení ani žádné souborové výstupy neprovádí, pouze přenáší digitální informaci, kterou s ním pořídíme, přes funkci Bluetooth do chytrého telefonu. Aplikace v chytrém telefonu poté

dokáže exportovat výstup do formátu \*.pdf a \*.xls pro další využití a práci na počítači. Obsluha přístroje není nijak složitá, na internetu existuje celá řada video návodů, navíc je zařízení dodáváno s manuálem.

### 4.2.2.2. Použití v praxi

Toto zařízení [obr. 33] využívám pří své práci poměrně často. Slouží mi především k určení výměr pro přípravu fakturace, nebo pro vytvoření podkladů pro zpracování cenové nabídky, či jen pro kontrolu provedených konstrukcí na stavbě.

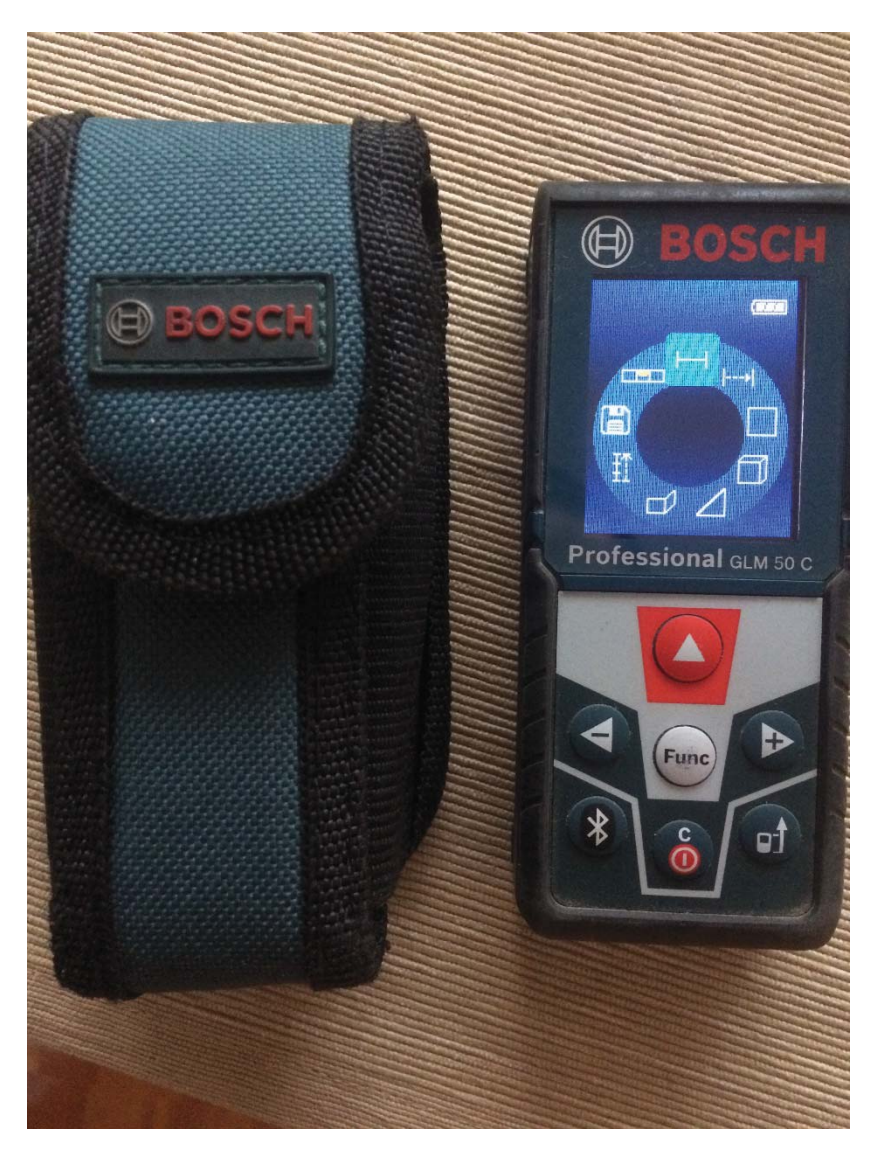

Obr. 33: Zařízení Bosch GLM 50C, které vlastním (Převzato z vlastní galerie obrázků)

Pro pořizování dat a jejich výstup je možné použít aplikaci GLM measure&document, nebo Measuring Master, která vyšla při dokončování této diplomové práce a obsahuje více funkcí, než GLM measure&document. V této práci se zaměříme na aplikaci GML measure&document. Prostředí aplikace je intuitivní a nijak složité na ovládání. Po otevření aplikace se Vám zobrazí seznam projektů [obr. 34].

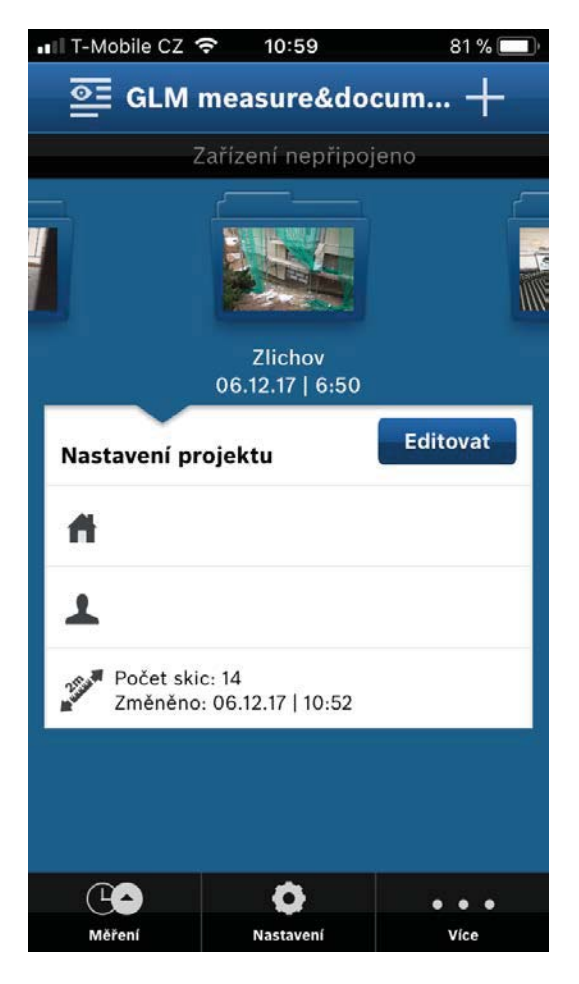

Obr. 34: Prostředí aplikace GLM measure&document, seznam projektů (Převzato z vlastní galerie obrázků)

Kliknutím na křížek vpravo nahoře [obr. 34] vytvoříte nový projekt, do kterého můžete uložit informace o kontaktní osobě, ulici, město a PSČ. Po uložení se Vám projekt automaticky otevře. Do projektu můžete přidávat fotografie a měření [obr. 35]. Do každé fotografie lze přidávat měření [obr. 36] délky, plochy a úhlu, každé měření je možné pojmenovat pro větší přehlednost. Geometrické údaje se dají vkládat ručně, nebo pomocí dálkoměru, který se dá ovládat přes aplikaci.

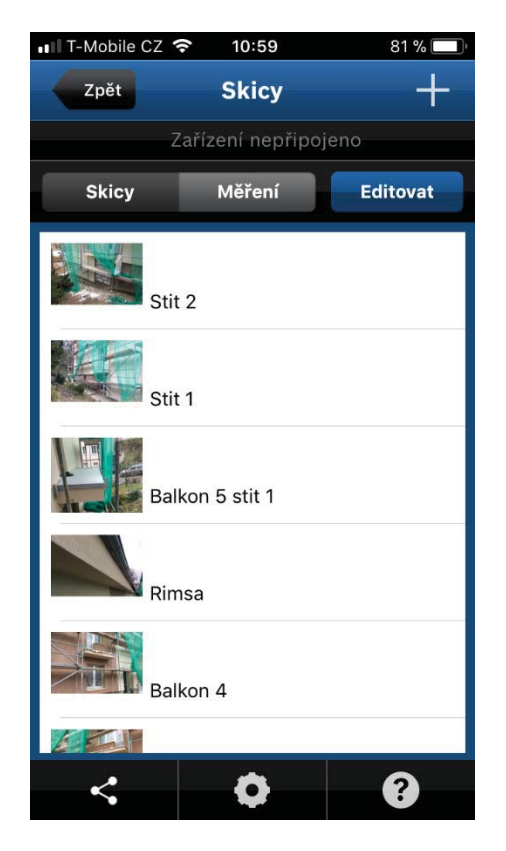

Obr. 35: Prostředí aplikace GLM measure&document, seznam fotografií (Převzato z vlastní galerie obrázků)

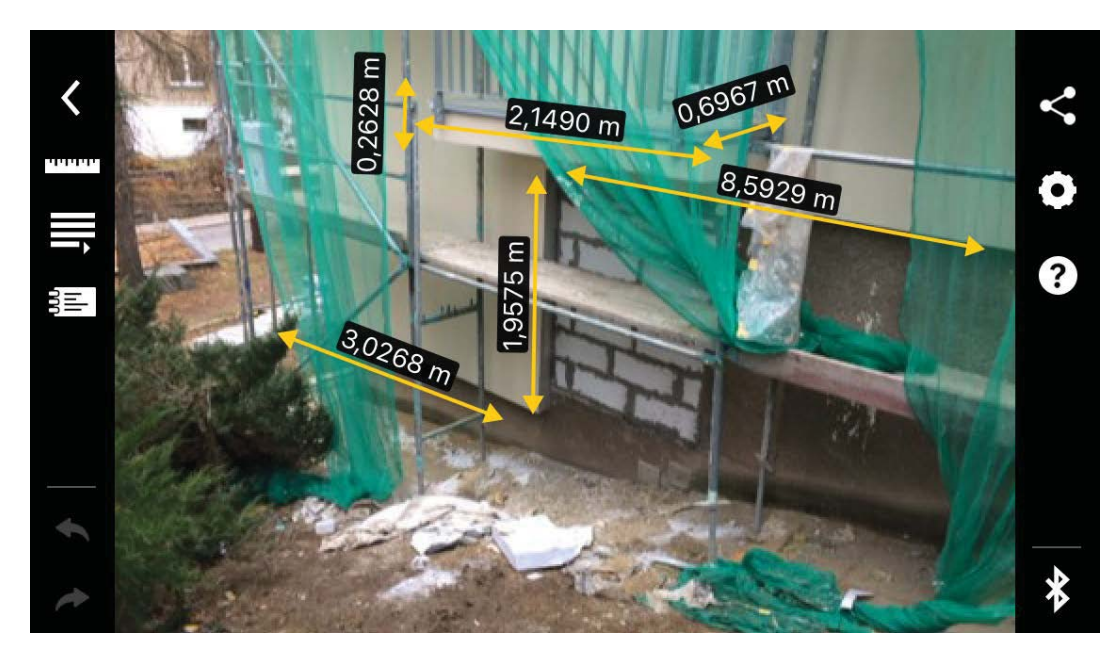

Obr. 36: Prostředí aplikace GLM measure&document, vkládání geometrických údajů do fotografie (Převzato z vlastní galerie obrázků)

Vkládat do fotografie můžeme i poznámky textové nebo zvukové. Jednotlivé fotografie s měřením lze sdílet přes email. V seznamu fotografií můžeme sdílet buď pouze měření ve formátu \*.xls, nebo projekt (pouze

fotografie s měřením) ve formátu \*.pdf a nebo obojí [obr. 37]. Ukážeme si náhled výstupu pro počítač [obr. 38a, 38b], kompletní výstup najdete v přílohách této práce [příloha č. 2].

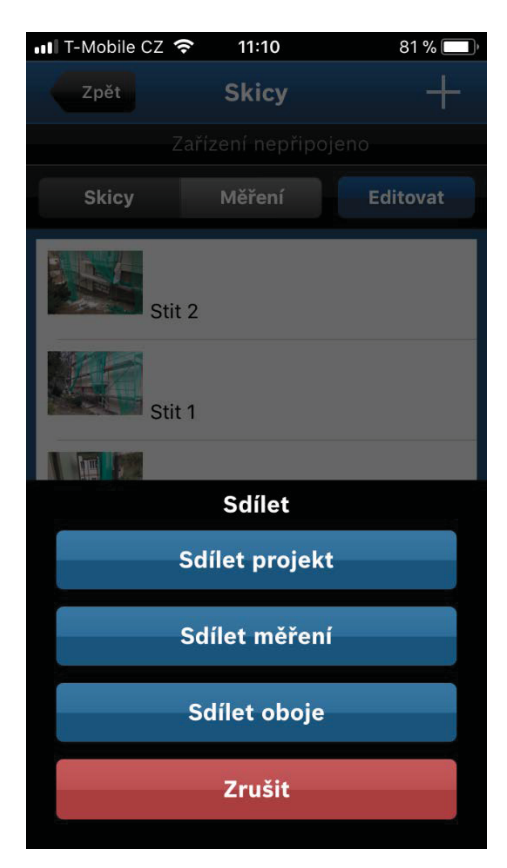

Obr. 37: Prostředí aplikace GLM measure&document, export (Převzato z vlastní galerie obrázků)

Výstup ve formátu \*.pdf [obr. 38a] obsahuje fotografie s jednotlivými měřeními a poznámkami a tabulkovým výpisem pod fotografií, na poslední stránce můžeme nalézt celý výpis všech provedených měření a zapsaných poznámek.

Výstup ve formátu \*.xls [obr. 38b] obsahuje pouze naměřená data, pro lepší orientaci v datech je dobré každé měření pojmenovat. Samozřejmě zde nechybí informace o typu data (zda se jedná o délku, plochu nebo jiný údaj), jak byla informace pořízena (zda byla vložena ručně, nebo pomocí dálkoměru), čas a datum pořízení, jednotka.

**Zilchov** 

stit<sub>2</sub>

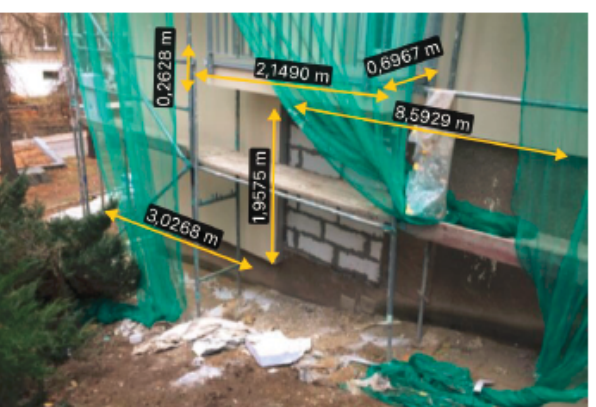

1232-00

| <b>Unnamed</b><br>06.12.17   10:52 | <b>Délka</b> | $0.2628$ m |
|------------------------------------|--------------|------------|
| Unnamed<br>06.12.17   10:52        | <b>Délka</b> | 2,1490 m   |
| <b>Unnamed</b><br>06.12.17   10:51 | <b>Délka</b> | 0,6967 m   |
| Unnamed<br>06.12.17   10:51        | <b>Délka</b> | 8,5929 m   |
| <b>Unnamed</b><br>06.12.17   10:50 | <b>Délka</b> | 1,9575 m   |
| <b>Unnamed</b><br>06.12.17   10:50 | <b>Délka</b> | 3,0268 m   |
|                                    |              |            |

Obr. 38a: Výstup z aplikace GLM measure&document, formát \*.pdf (Převzato z vlastní galerie obrázků)

|                                                                                                    | DOMŮ<br><b>SOUBOR</b> | VLOŽENÍ    | ROZLOŽENÍ STRÁNKY |                  | VZORCE<br>DATA | REVIZE     | <b>ZOBRAZENÍ</b>   | DOPLI |
|----------------------------------------------------------------------------------------------------|-----------------------|------------|-------------------|------------------|----------------|------------|--------------------|-------|
| CHRÁNĚNÉ ZOBRAZENÍ Buďte opatrní – přílohy e-mailů můžou obsahovat viry. Pokud je nepotřebujete upravovat, bude |                       |            |                   |                  |                |            |                    |       |
| G12<br>$\overline{\phantom{a}}$<br><b>Ne</b><br>Jx.                                                             |                       |            |                   |                  |                |            |                    |       |
| 4                                                                                                    | А                     | B          | C                 | D                | E              | F          | G                  |       |
| 1                                                                                                    | Název                 | Hodnota    | Jednotka          | <b>Datum</b>     | Čas            | <b>Typ</b> | Vytvořeno<br>ručně |       |
| 2                                                                                                    | Unnamed               | $0,2628$ m |                   | 06/12/2017 10:52 |                | Délka      | Ne                 |       |
| 3                                                                                                    | Unnamed               | 2,1490 m   |                   | 06/12/2017 10:52 |                | Délka      | Ne                 |       |
| 4                                                                                                    | Unnamed               | $0,6967$ m |                   | 06/12/2017 10:51 |                | Délka      | <b>Ne</b>          |       |
| 5                                                                                                    | Unnamed               | 8,5929 m   |                   | 06/12/2017 10:51 |                | Délka      | Ne                 |       |
| 6                                                                                                    | Unnamed               | 1,9575 m   |                   | 06/12/2017 10:50 |                | Délka      | Ne                 |       |
| 7                                                                                                    | Unnamed               | $3,0268$ m |                   | 06/12/2017 10:50 |                | Délka      | Ne                 |       |
| 8                                                                                                    | Unnamed               | $0.2159$ m |                   | 06/12/2017 10:39 |                | Délka      | <b>Ne</b>          |       |
| q                                                                                                    | Unnamed               | $0.7041$ m |                   | 06/12/2017 10:39 |                | Délka      | Ne                 |       |
| 10                                                                                                    | Unnamed               | $2,1544$ m |                   | 06/12/2017 10:39 |                | Délka      | Ne                 |       |

Obr. 38b: Výstup z aplikace GLM measure&document, formát \*.xls (Převzato z vlastní galerie obrázků)

## 4.2.2.3. Zhodnocení a využití

Výhody tohoto přístroje ve srovnání s ručním zaměřováním:

· Rychlost zaměřování

- · Není třeba dvou pracovníků
- · Není třeba papírových výkresů
- Snadná práce s aplikací a propojení s chytrým telefonem s platformou iOS nebo Android (intuitivní ovládání)
- Výstupy v  $*$ .pdf a  $*$ .xls
- $\bullet$  Cenově dostupný, cca 4 000Kč,-

Nevýhody tohoto přístroje ve srovnání s ručním zaměřováním:

- Dosah pouze 50m
- Chybí optika pro zaměření na velké vzdálenosti

Využití tento přístroj nalezne ve fázi přípravné, realizační a kontrolní v následujících etapách:

- Zpracování projektové dokumentace zaměření
- · Zjištění výměr měření
- $\bullet$  Zemní práce výměry výkopu
- Kontrola geometrické přesnosti půdorysná poloha konstrukcí, vzdálenost protilehlých konstrukcí, rozměry stavebních otvorů

Tento laserový ruční dálkoměr s možností propojení s chytrým telefonem nebo tabletem je vhodným doplňkem pro každého, kdo potřebuje provést rychlé zaměření bez papíru, tužky a metru. Neměl by chybět ve výbavě řemeslníků, stavbyvedoucích a mistrů.

#### 4.2.3. Disto S910

Laserový dálkoměr Disto S910 [obr. 39] vyrobený společností Leica, je prozatím nejdražší nerobotický dálkoměr na našem trhu. Je vybaven technologií P2P, díky které lze měřit vzdálenost mezi dvěma libovolnými body z jednoho místa. Snadno určuje rozměry střechy, nebo přímo vytváří výkresy pro další použití v programech CAD nebo pro BIM. Jeho dosah je až 300m. Zařízení je vybaveno digitálním hledáčkem, který má možnost 4x zvětšení pro usnadnění cílení. Displej je dotykový. Dodávka obsahuje laserový dálkoměr v nárazuvzdorném kufru, adaptér FTA360-S, cílový terč GZM3 a malý stativ TRI70 [15].

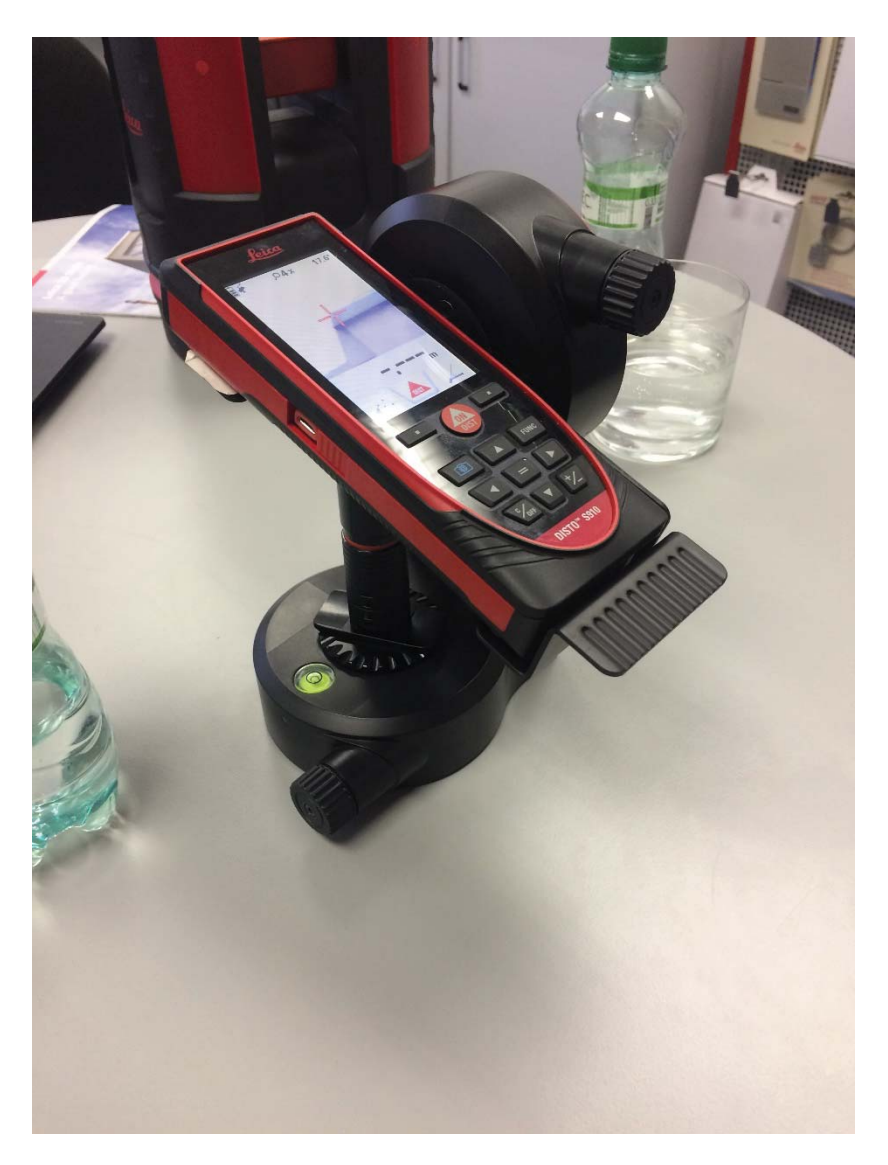

Obr. 39: Laserový dálkoměr Disto S910 a adaptér FTA360-S (Převzato z vlastní galerie obrázků)

## 4.2.3.1. Požadavky na vstup a obsluhu, výstupy

Přístroj neumožňuje nahrávání dat do jeho paměti. Toto zařízení je vybaveno funkcí Bluetooth a Wi-Fi, díky kterým se dají pořízená data odesílat do příslušného zařízení v reálném čase. Odeslaná data mohou být ve formátu \*.dxf jako hotové výkresy doplněné o fotografie pořizovaných bodů. Takto odeslaná data se dají použít pro další práci v programech, jako jsou Autodesk AutoCAD nebo Autodesk Revit. Data ve formátu \*dxf. lze exportovat ve 2D nebo ve 3D. Dále se dá přístroj propojit s chytrým telefonem pomocí aplikace DISTO Sketch [obr. 40].

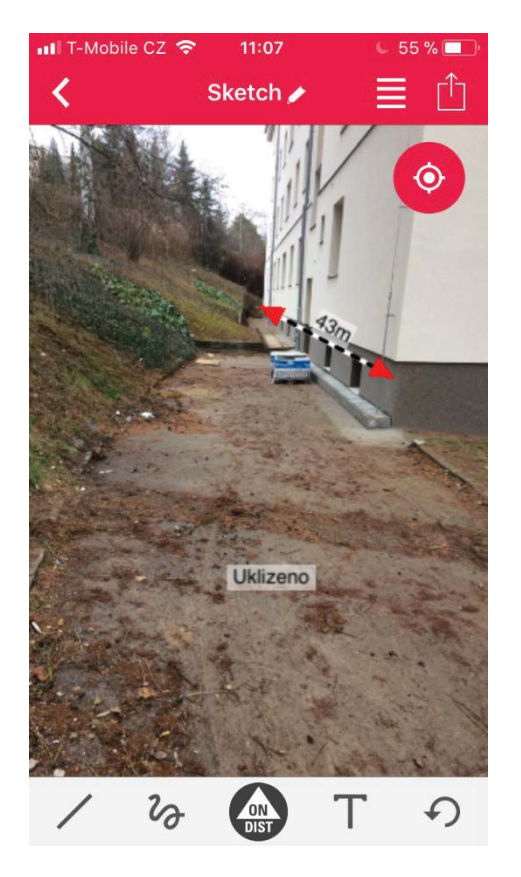

Obr. 40: Disto S910, prostředí aplikace DISTO Sketch (Převzato z vlastní galerie obrázků)

V této aplikaci můžete k pořízeným fotografiím vkládat skutečné rozměry nebo poznámky a poté je exportovat do \*.pdf.

Obsluha přístroje není složitá. Zařízení se umístí do adaptéru FTA360-S a pomocí něj se cílí na jednotlivé body. Prostředí laseru je v češtině.

#### 4.2.3.2. Předvedení přístroje

Při návštěvě společnosti Gefos jsem měl příležitost zařízení vyzkoušet a provést vlastní zaměření a výstup do formátu \*.dxf. Jak jsem se zmínil v minulém odstavci, obsluha není nijak náročná. Laserem, připevněným na adaptéru FTA360-S, jsme postupně zaměřili několik bodů místnosti a provedli výstup do formátu \*.dxf a exportovali fotografie bodů [obr 42a, 42b]. Výsledek zaměření místnosti jsem poté nahrál do programů Autodesk AutoCAD a Autodesk Revit [obr. 41a, 41b] [příloha č. 3].

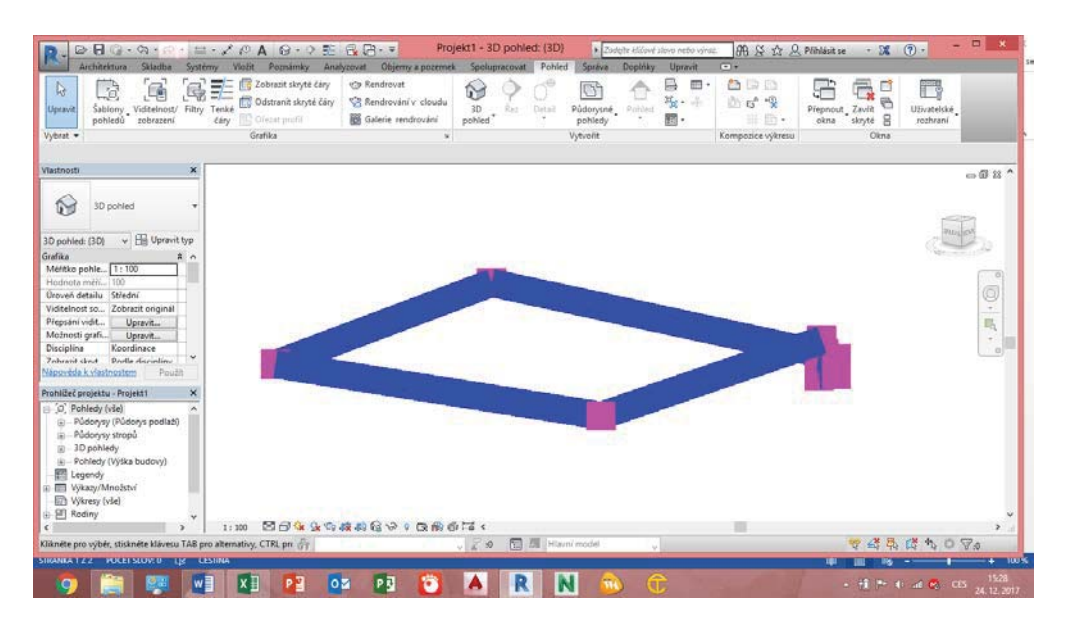

Obr. 41a: Autodesk Revit, výstup pořízení při předvádění přístroje Disto S910 (Převzato z vlastní galerie obrázků)

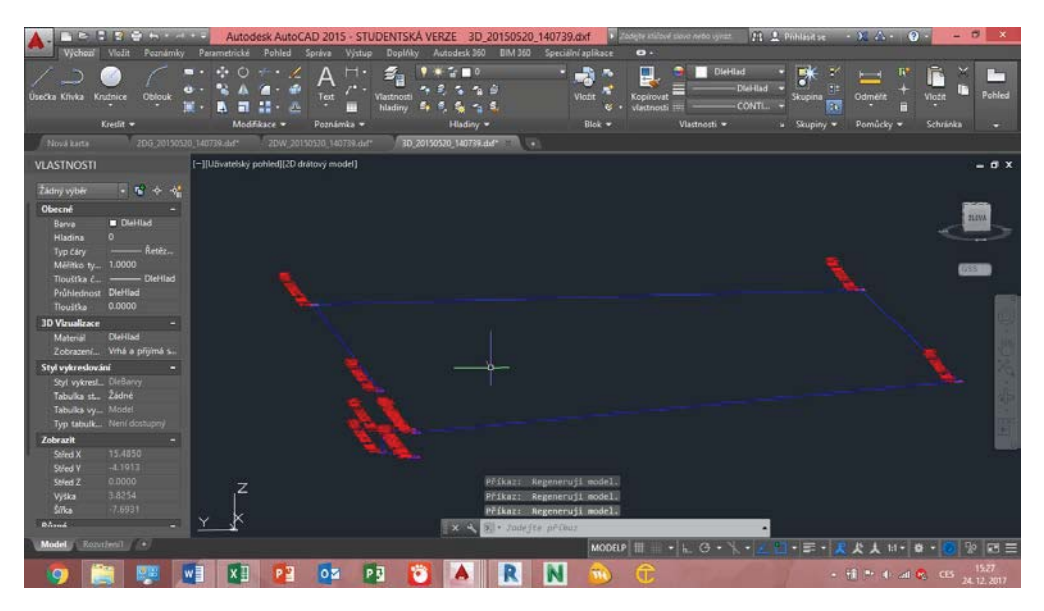

Obr. 41b: Autodesk AutoCAD, výstup pořízení při předvádění přístroje Disto S910 (Převzato z vlastní galerie obrázků)

## 4.2.3.3. Zhodnocení a využití

Výhody tohoto přístroje ve srovnání s ručním zaměřováním:

- · Rychlost zaměřování
- · Není třeba dvou pracovníků
- · Není třeba papírových výkresů
- Snadná práce s aplikací a propojení s chytrým telefonem s platformou iOS nebo Android (intuitivní ovládání)
- Výstupy v \*.pdf a \*.dxf
- Dosah až 300m
- Cílení možné i pomocí integrované kamery

Nevýhody tohoto přístroje ve srovnání s ručním zaměřováním:

Pořizovací cena 50 000Kč,-

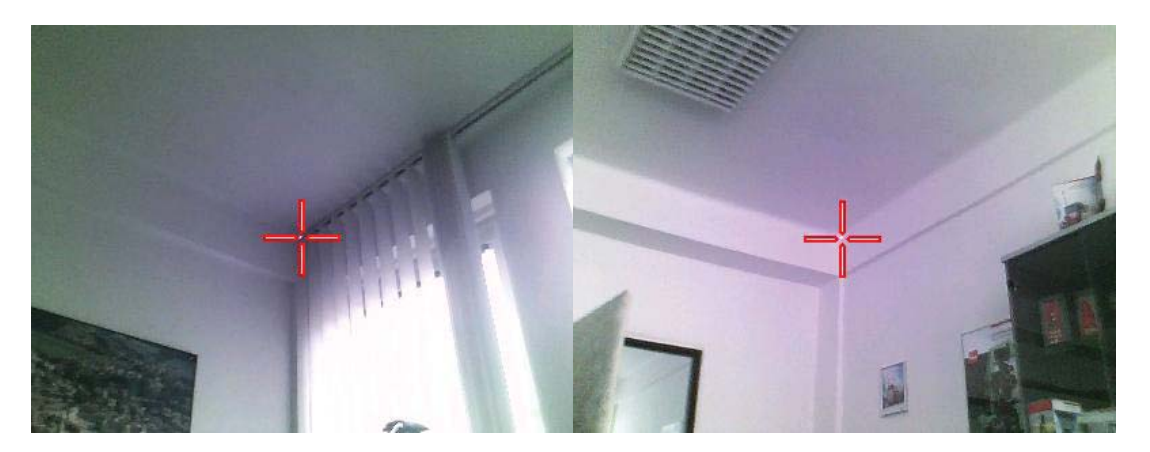

Obr. 42a: Disto S910, fotografie zaměřovaných bodů pro 3D model (Převzato z vlastní galerie obrázků)

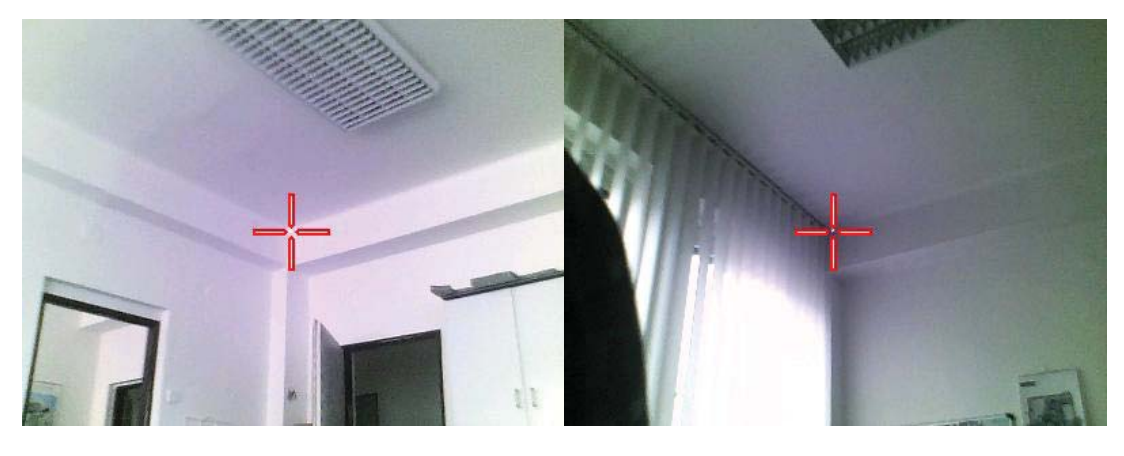

Obr. 42b: Disto S910, fotografie zaměřovaných bodů pro 3D model (Převzato z vlastní galerie obrázků)

Využití tento přístroj nalezne ve fázi přípravné, realizační a kontrolní v následujících etapách:

- Zpracování projektové dokumentace zaměření
- · Zjištění výměr měření
- · Vytvoření digitálního modelu skenování
- $\bullet$  Zemní práce výměry výkopu

• Kontrola geometrické přesnosti – půdorysná poloha konstrukcí, vzdálenost protilehlých konstrukcí, rozměry stavebních otvorů

Tento laserový dálkoměr s možností propojení s chytrým telefonem nebo tabletem je užitečným nástrojem pro rychlé vytváření jednoduchých 3D modelů pro další zpracování bez papíru, tužky a metru. I přes poměrně vysokou pořizovací cenu je tento přístroj vhodným pomocníkem na stavbě a při pořizovaní digitálních informací o geometrii konstrukcí.

#### 43 Klientské a investorské změny

Díky tomu, že každý z nás je unikátní a má jiné představy, které během jisté doby vylepšuje, dochází ve stavebnictví často ke klientským a investorským změnám. Ty vždy vyvolají vlnu vášnivých debat o tom, co je vhodné, co je správné a co se komu líbí. Poté nastává čas provádění změn v dokumentacích, výběru vzorků, které mohou zabrat dost času.

Tento proces výběru a změn může usnadnit a zrychlit technologie virtuální a rozšířené reality. Tyto technologie jsou popsané v druhé kapitole. V dnešní době už tyto technologie nejsou nedostupné a každý z nás, kdo vlastní chytrý telefon si je může vyzkoušet například pomocí aplikace Augmented, která je dostupná pro platformy iOS, Android a Windows.

Program funguje na bázi rozšířené reality. V mobilní aplikaci si můžete zobrazit jakýkoliv 3D model, který aplikace nabízí. Na výběr je z několika kategorií modelů, najdeme zde i architekturu a stavitelství. Vzhledem k tomu, že se jedná o novou technologii, není databáze modelů tak velká. Ovládání aplikace není náročné, jen zvolíte model, namíříte fotoaparát na místo, kam se má model umístit [obr. 43a, 43b], pro jemné doladění umístění použijete prsty. 3D model můžeme zvětšit, zmenšit a otáčet jej.

Samozřejmostí je i vytváření a importování nových modelů. K tomu slouží aplikace vyvinutá touto společností pod názvem Augmented Desktop [16], do které je možné nové modely importovat a upravovat. Importovat můžeme modely vytvořené v různých programech pro vytváření 3D modelů, v následující tabulce najdeme přehled několika základních programů a jejich formáty exportu. Další programy jsou uvedené na stránkách [16].

| Název programu          | <b>Formát exportu</b> |
|-------------------------|-----------------------|
| <b>Autodesk Revit</b>   | OBJ, DXF              |
| <b>Autodesk AutoCAD</b> | 3DS, DXF              |
| 3DS Max                 | OBJ, DAE              |
| Cinema 4D               | DAE                   |
| Rhino V <sub>5</sub>    | OB.I                  |

Tab. 4: Programy pro vytváření 3D modelů a formát jejich exportu pro zpracování v programu Augmented Desktop

Sám jsem si vyzkoušel jednoduchou aplikaci již vytvořeného modelu v interiéru. Pořídil jsem fotografii před použitím modelu [obr. 43a] a poté umístil vybraný model na místo [obr. 43b].

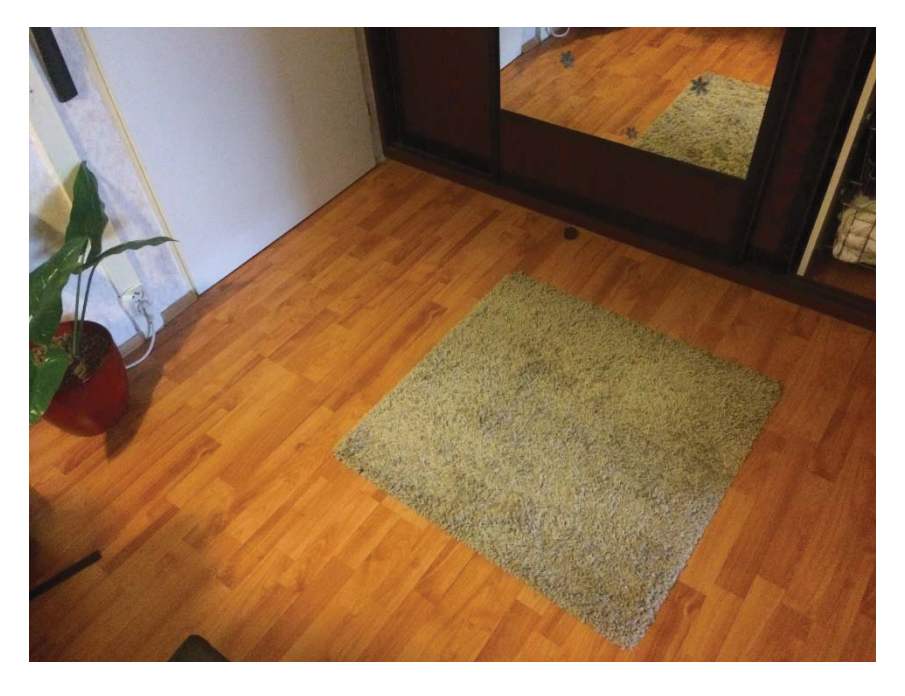

Obr. 43a: Fotografie místa před vložením modelu do rozšířené reality v aplikaci Augmented (Převzato z vlastní galerie obrázků)

Vložit můžeme několik modelů současně, na obrazovce můžeme vidět model v reálném čase a pohybovat se kolem něj například.

Zatím má tato technologie velké využití v komerční sféře například v nábytkářském průmyslu, kdy firmy umožňují přes aplikaci vložení jejich nábytku do prostoru Vašeho bytu. Umožňuje tak urychlit proces rozhodnutí bez navštívení přeplněné prodejny.

Díky tomu, že je možné 3D modely exportovat i z programů jako je například Autodesk Revit, bude možné ihned na stavbě díky tabletu

investorovi ukázat, jak bude vypadat konkrétní prostor po dokončení, nebo jednotlivým profesím TZB jejich trasy vedení.

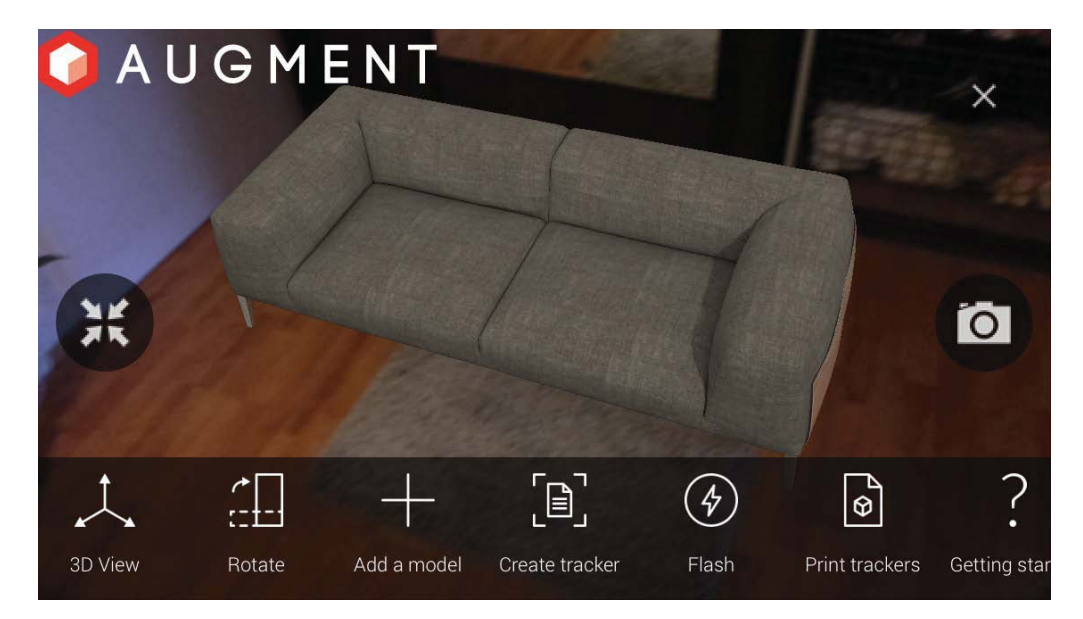

Obr. 43b: Fotografie místa po vložením modelu do rozšířené reality v aplikaci Augmented (Převzato z vlastní galerie obrázků)

## 4.3.1. R+F koupelny

Na českém trhu můžeme najít společnost, která komerčně zavádí technologii virtuální reality, jedná se o firmu Richter+Frenzel, která se zabývá velkoobchodním i maloobchodním prodejem zařízení a výrobků pro realizaci projektů v oblasti topení, instalací, sanity, inženýrských sítí a obnovitelných zdrojů energie [17].

V rámci poskytování služeb poradenství v oblasti navrhování koupelen nabízí společnost provedení kompletního návrhu ve 3D i s náhledem ve virtuální realitě pro lepší představu zákazníka nebo investora.

Pro správný návrh je nutné znát rozměry prostoru, kde se bude realizovat nová koupelna. Poté pracovník R+F může v koupelnovém studiu nastavit rozměry v Reality koutu [obr. 44] a díky tomu lze vybrat vhodnou vanu a uspořádat vybavení tak, aby byl v koupelně dostatečný prostor. Řešit toto ve fázi realizace je velice nákladné. Díky tomuto Reality koutu lze odhalit problémová místa ještě před realizací

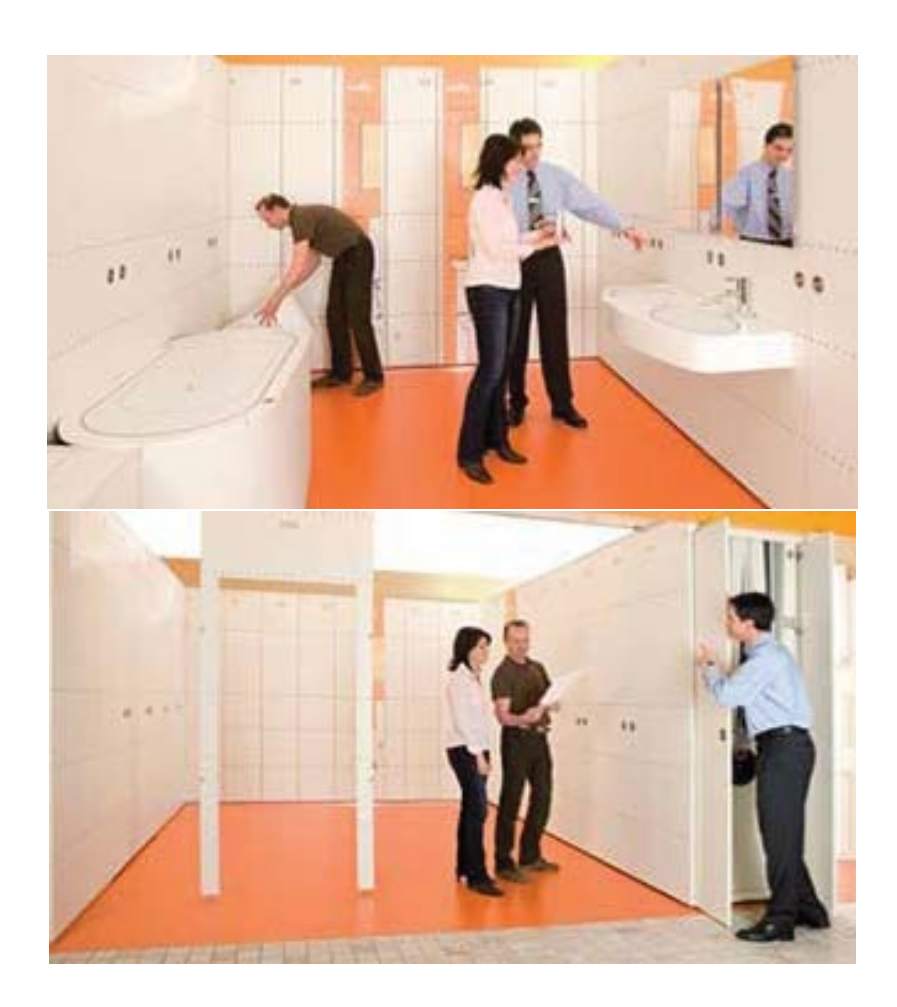

Obr. 44: R+F koupelny, Reality kout (Převzato z http://www.r-f.cz/r-fkoupelny/koupelny/poradenstvi/reality-koutR)

Po výběru zařizovacích předmětů Vám R+F zpracuje 3D model prostoru koupelny [obr. 45] v programu Visoft Premium, který umožňuje následně provádět rychlé změny ve vybavení. Tento software neslouží pouze pro navrhování koupelen, ale pro modelování jakýchkoliv interiérů.

Software po vyhotovení modelu umí exportovat například výkresy spárořezu, pohledů dlažby a obkladů pro obkladače a kterou řadou mají začít. Dále má program funkci Render 360 renderování pro brýle na virtuální realitu. V tomto případě se jedná o realitu vytvořenou pouze pomocí panoramatického pohledu 360 stupňů staticky z jednoho místa, které se určí v modelu a doplní se výška, z které chceme prostor pozorovat, výška by měla představovat výšku uživatele, který si bude brýle nasazovat.

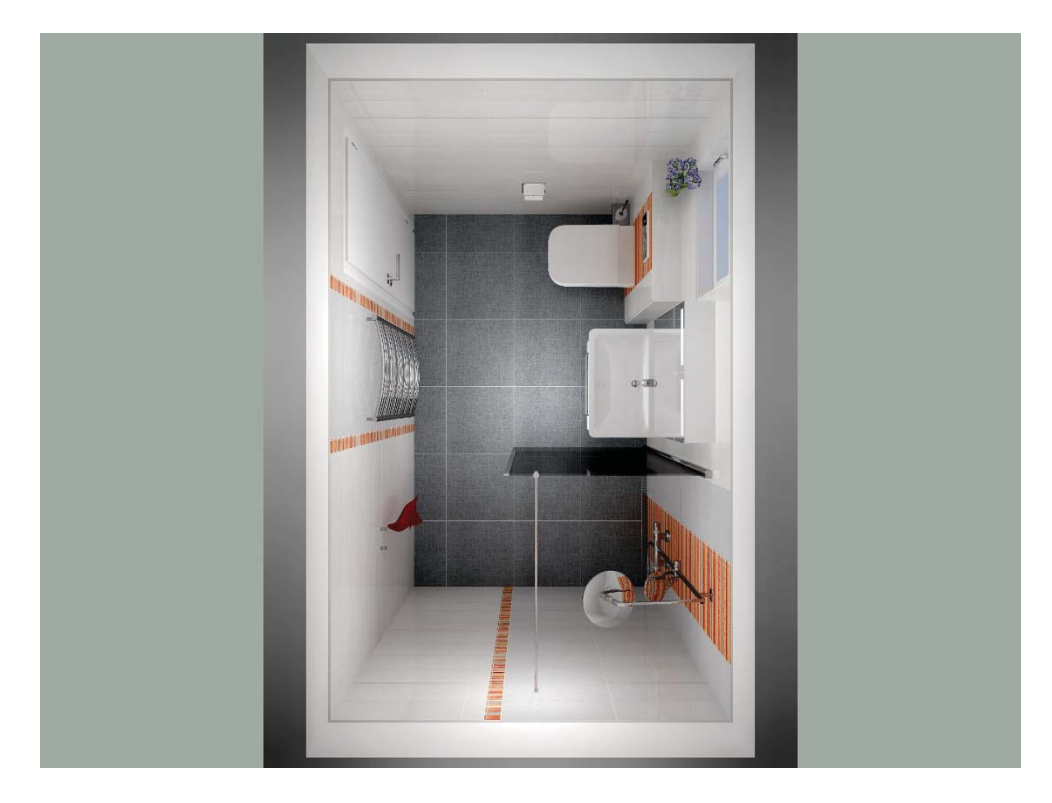

Obr. 45: Program Visoft, vykreslení modelu koupelny, pohled shora (Převzato z dodaného materiálu společnosti R+F)

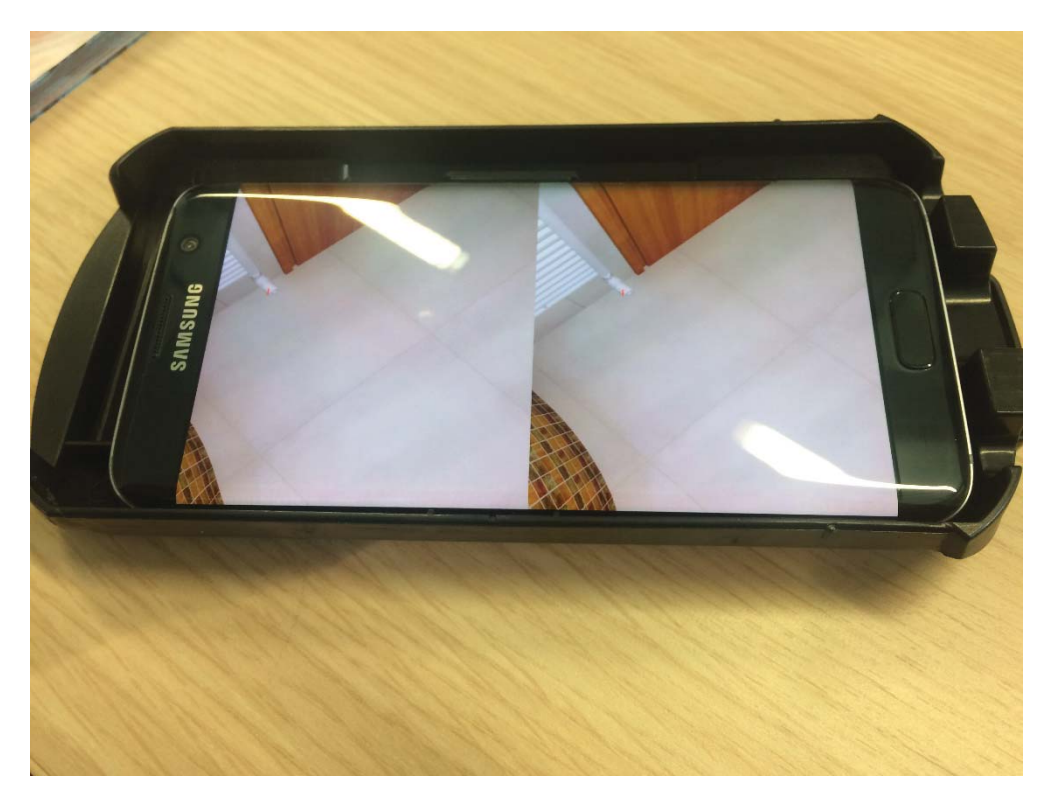

Obr. 46: R+F koupelny, mobil s programem pro zobrazení virtuální reality (Převzato z vlastní galerie obrázků)

Zobrazení virtuální reality funguje na principu zobrazení pomocí mobilního chytrého telefonu [obr. 46] a brýlí určených pro virtuální realitu [obr 47]. Mobilní telefon s nahraným modelem spuštěným v aplikací se vloží do brýlí a pak už uživatel pouze pohybuje hlavou a vidí kolem sebe prostor koupelny.

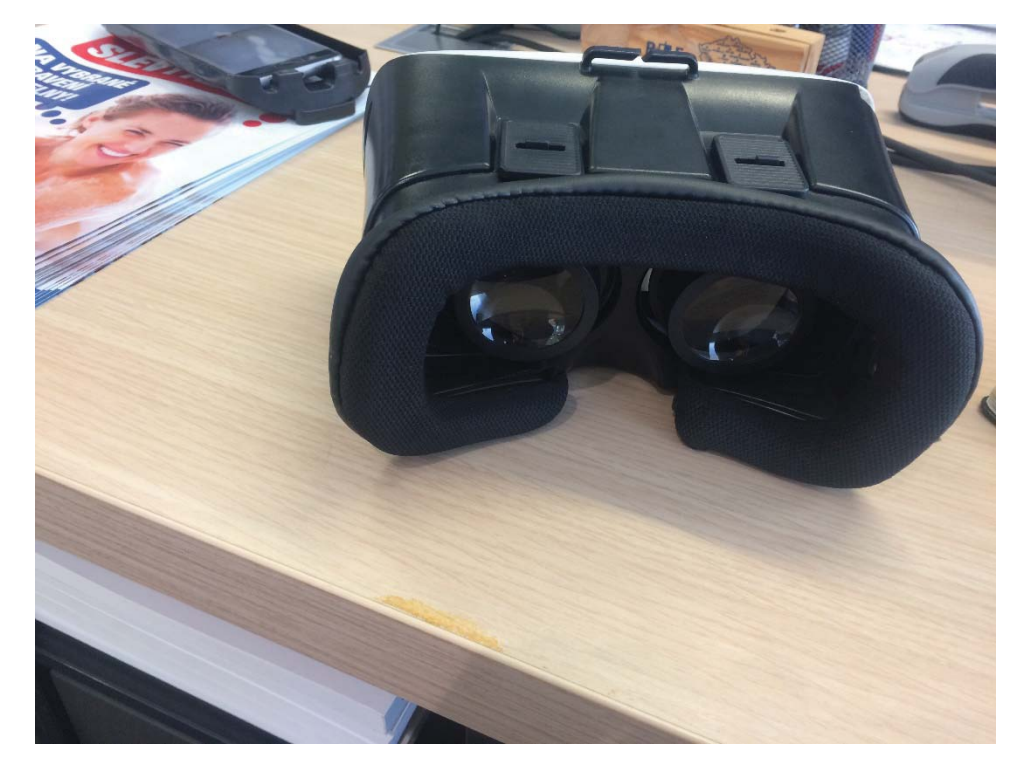

Obr. 47: R+F koupelny, brýle pro virtuální realitu (Převzato z vlastní galerie obrázků)

Společnost tuto službu pro zákazníky zavedla na jaře 2017 a zatím z celkového počtu zákazníků jej využilo přibližně 30% a očekává, že jej nový investoři budou více využívat. V České republice je zatím společnost  $R+F$ jediná, kdo tuto službu pro zákazníky poskytuje, z tohoto důvodu se zatím jedná o nadstandartní službu.

Nevýhodou tohoto systému je program Visoft, který má svůj vlastní formát ukládání a proto není možné exporty 3D modelů vkládat například do 3D modelů budov vytvořených například v softwaru Autodesk Revit. Pokud by se vývojáři rozhodli doplnit export například do formátu \*.ifc, pomohlo by to projektantům při vytváření 3D modelů budov. Právě při tvorbě těchto 3D modelů by měla probíhat spolupráce všech zúčastněných profesí, nejen projektování koupelen, aby byl model úplný a nedocházelo při realizaci ke

kolizím. Virtuální realita je teprve na začátku, nicméně její využití nalezneme skoro ve všech odvětvích průmyslu.

#### 4.3.2. Využití a další vývoj

Díky technologii rozšířené a virtuální reality bude možné provádět klientské a investorské změny ihned na stavbě ve fázi realizační. Nicméně lepší využití by tato technologie nalezla ve fázi provádění projektové dokumentace. Dnes na našem území tato technologie ve stavebnictví není nijak rozšířená. Nicméně díky prosazování a vzrůstajícím požadavkům na zpracování projektů v BIM by měla virtuální a rozšířená realita mít uplatnění. V zahraničí na evropském kontinentě už existují požadavky na zpracování projektových dokumentací v BIM modelu pro veřejné zakázky, týká se to například zemí, jako je Finsko, Velká Británie, Norsko, Holandsko a Dánsko.

Díky tomu, že projekt bude mít zpracovaný BIM model, bude možné používat chytré helmy s technologií rozšířené reality. Jedním takovým výrobkem je například helma společnosti DAQRI [obr. 48]. Ta umožňuje vidět model v reálném čase a procházet se v něm.

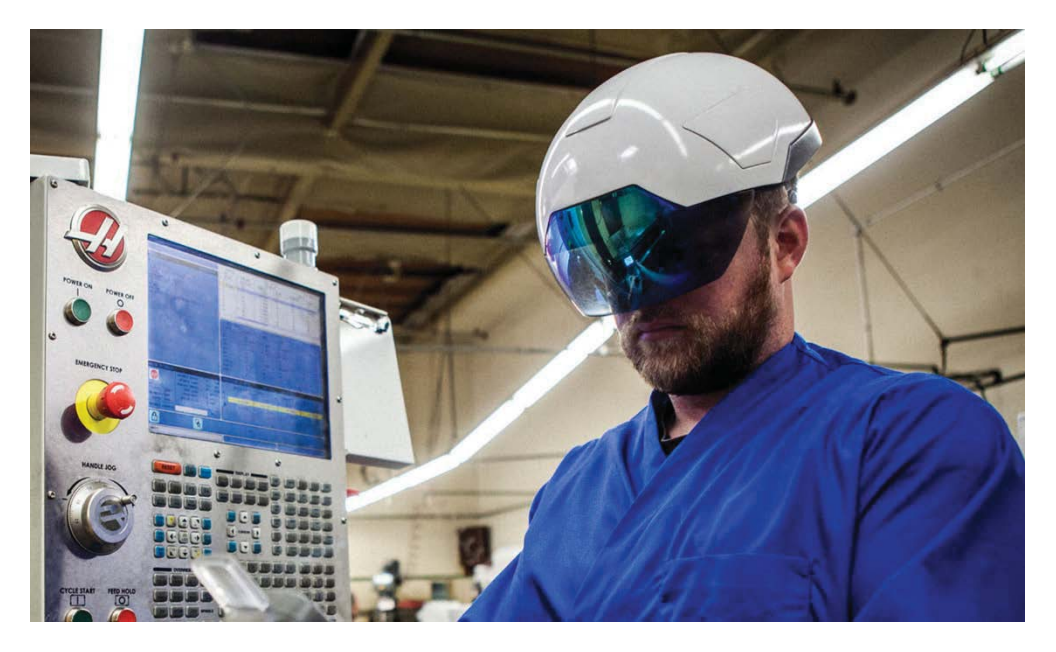

Obr. 48: DAQRI chytrá helma pro rozšířenou realitu (Převzato z https://techcrunch.com/2016/03/01/daqri-acquires-1066-labs-to-power-itsaugmented-reality-smart-helmet/)

Dále tato helma umožňuje vidět rozložení teplotního pole díky integrované termokameře, je vybavena funkcí řízených pracovních pokynů, díky kterým pracovník vidí pracovní postup přímo před sebou. Pokud by každá profese měla takovéto zařízení k dispozici spolu s propracovaným BIM modelem, nedocházelo by na stavbách ke kolizím a každý by hned věděl, kde má svůj pracovní prostor a co má dělat.

Pro to, aby mohl systém technologie virtuální a rozšířené reality fungovat na vysoké úrovni, je třeba vypracovat velkou databázi 3D modelů. V současné době do ní může přispívat každý se svým modelem, ať už se jedná o bytové doplňky, stroje, nebo celé budovy, možnosti tohoto systému jsou neomezené.

Pokud dojde k prosazení stejných zákonů, jako v zahraničí, a to takových, že u veřejných zakázek bude muset být zpracován model BIM, nastartuje se tím využití virtuální a rozšířené reality a třeba i implementace chytrých helem na stavby alespoň pro stavbyvedoucí.

#### Závěr

Úkolem mé diplomové práce bylo zmapovat využití nejnovějších digitálních technologií pro digitalizaci geometrických tvarů, vytyčování, zaměřování a využití technologie rozšířené a virtuální reality pro klientské změny. Mělo se jednat o přístroje takové, s kterými zvládne pracovat každý bez nutnosti dalšího vzdělání

Na trhu, ať už českém nebo zahraničním, se objevují zařízení, která dokážou pořizovat data o geometrii a digitalizovat je pro další využití nebo opačným procesem dostat data z digitální podoby.

Sám jsem si vyzkoušel v praxi čtyři přístroje a zhodnotil je. Každé zařízení se dá zdokonalovat, nicméně v současné době jsou přístroje dostačující. Věřím, že stavební firmy v těchto zařízeních spatří jejich potenciál a začnou je čím dál tím více využívat i přes jejich vysokou pořizovací cenu, která by mohla díky větší poptávce klesnout, a tím by tyto technologie byly dostupné pro většinu stavebních firem. Díky nim je možné urychlit a zdokonalit proces výstavby, kontrolní činnost, a vypracování BIM modelu, který může být požadován legislativně, tak jako v některých zemích na evropském kontinentu, ve veřejných zakázkách.

Rozvoj těchto přístrojů jde ruku v ruce i s vývojem softwarového vybavení. Mnoho aplikací funguje na více platformách (Windows, iOS, Android) a jejich systémy jsou otevřené, tudíž je možné je upravovat a zdokonalovat. Díky různým aplikacím dostupným pro každého zdarma může být práce na stavbě opět o něco jednodušší.

S průmyslovou revolucí 4.0 tyto technologie velmi rychle nalezou využití a to ne jen ve stavebnictví a budou zdokonalovány. Vzniknou nová pracovní místa, která tyto technologie budou vyžadovat a využívat je. Domnívám se, že žádný z těchto přístrojů není slepou uličkou už jen díky tomu, že jsou schopné exportovaná data promítnout do 3D modelu, nebo je dokážou promítnout z modelu do reality.

Na základě vlastní zkušenosti mohu tyto přístroje doporučit, sám jeden z nic využívám a podstatně mi urychluje každodenní práci. Díky tomu, že

jsme přístroje v rámci diplomové práce otestovali, jak v prostředí stavby tak kupříkladu v kanceláři, je nepopiratelné, že by proces přípravy a realizace stavby urychlily.

## Seznam obrázků

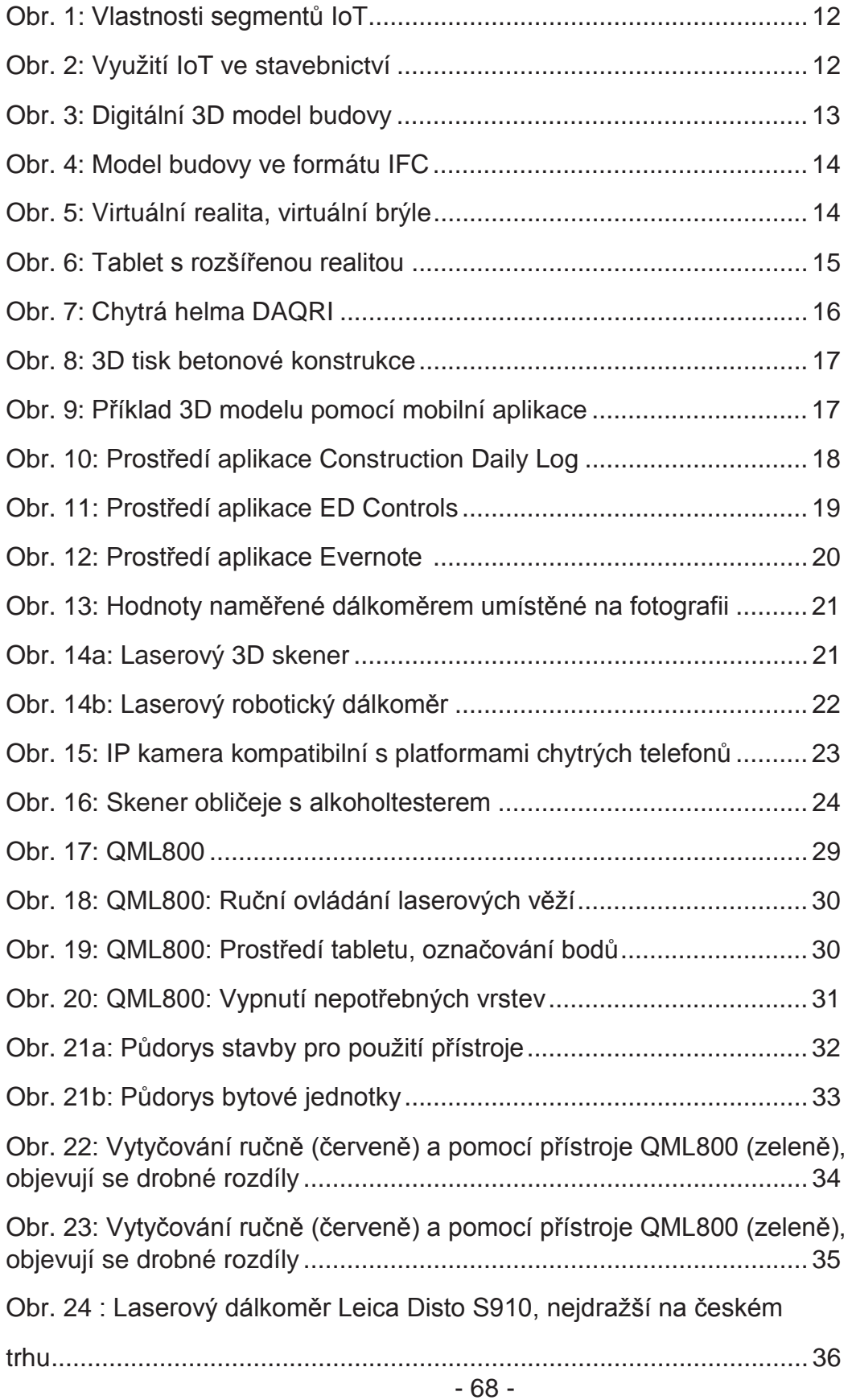

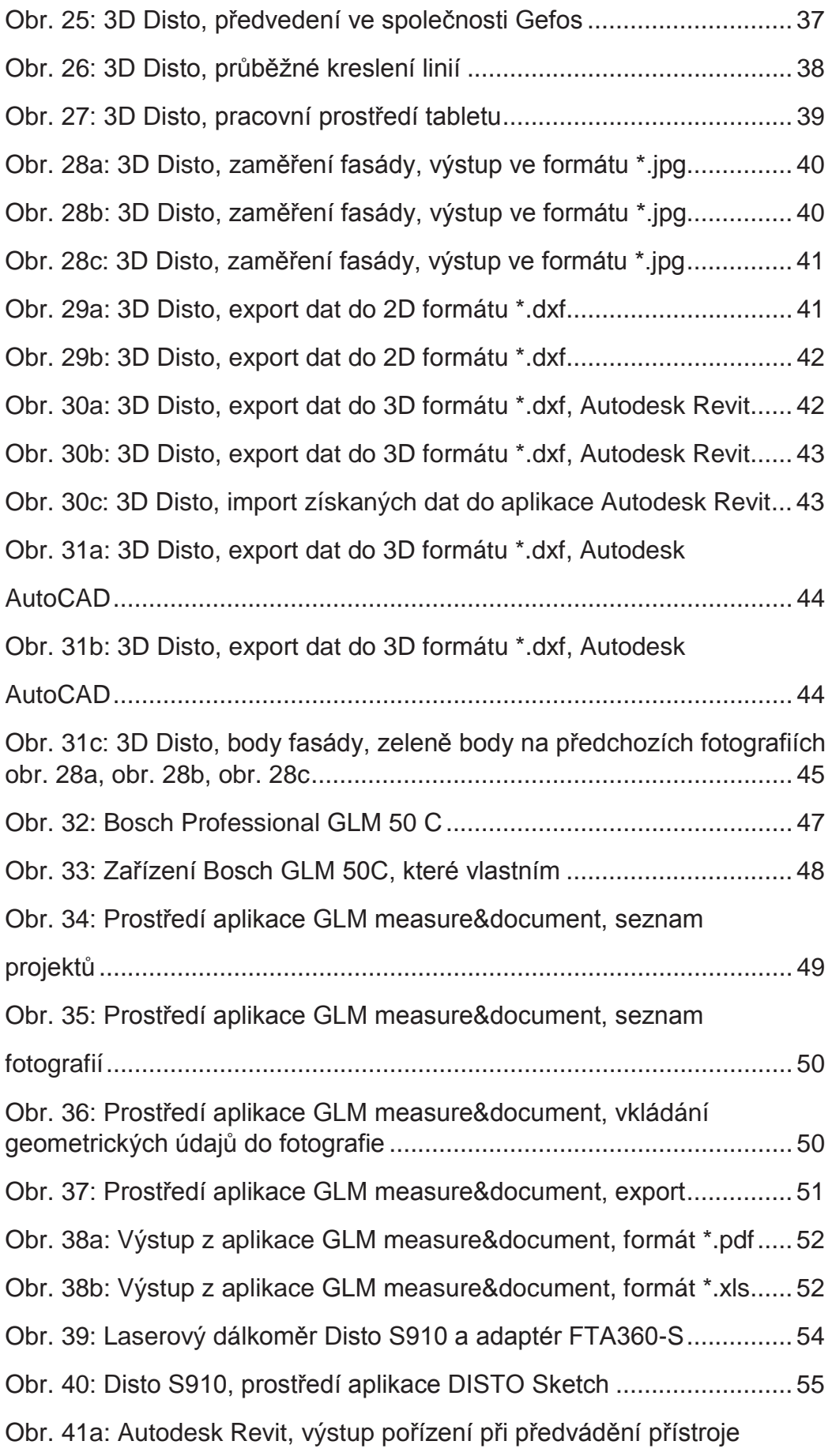

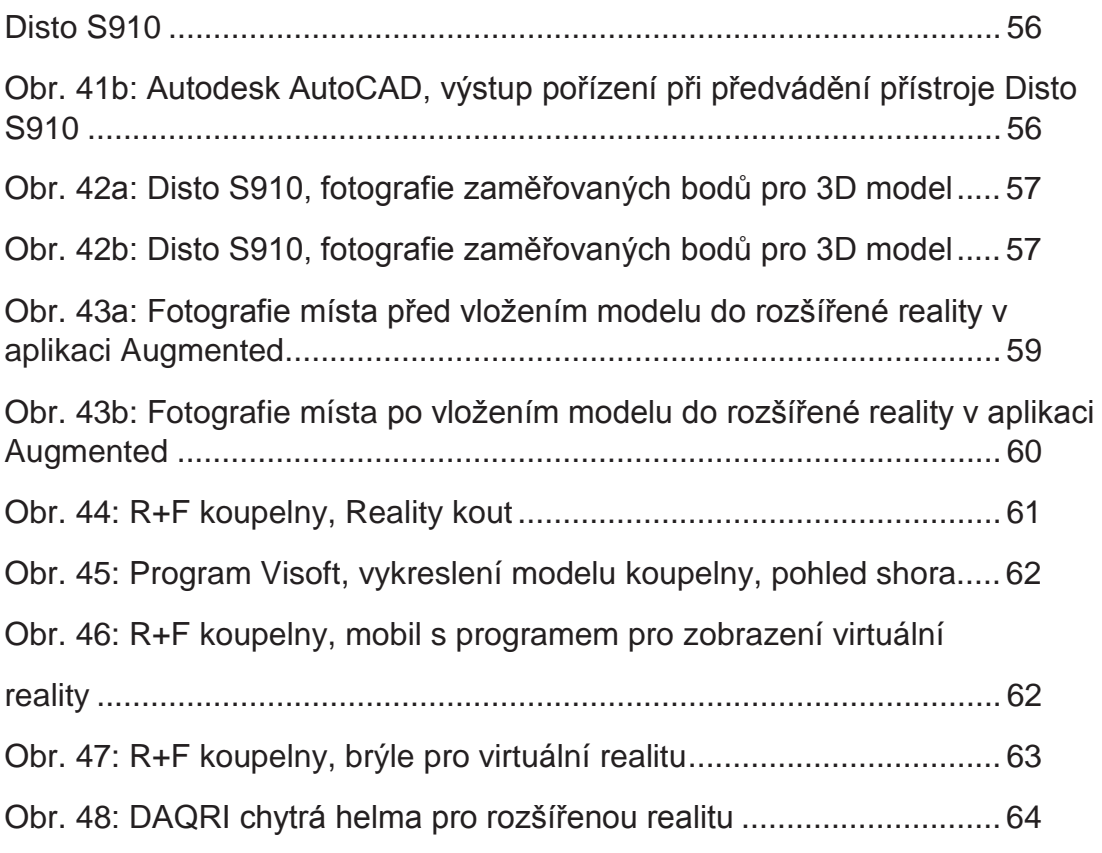

## Seznam tabulek

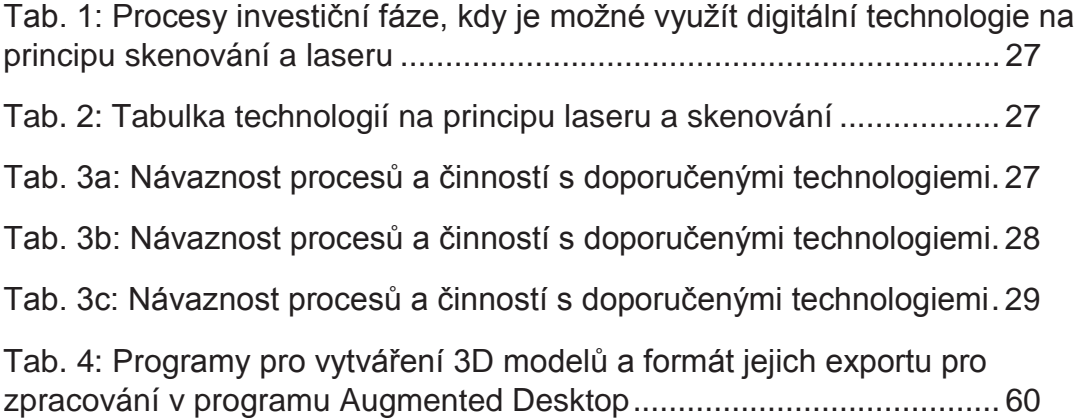

# Použitá literatura a elektronické zdroje

[1] Český metrologický institut: časté dotazy, online: https://www.cmi.cz/node/10, (15. 10. 2017)

[2] Wikipedie: 3D tisk, online: https://cs.wikipedia.org/wiki/3D\_tisk, (20. 10. 2017)

[3] iDnes Bydlené: Architektura, online: https://bydleni.idnes.cz/dum-z-3dtiskarny-0kj-/architektura.aspx?c=A150310\_133511\_architektura\_web (30. 10. 2017)

[4] Wikipedie: Informační model budovy, online:

https://cs.wikipedia.org/wiki/Informa%C4%8Dn%C3%AD\_model\_budovy (2. 11. 2017)

[5] Wikipedie: Internet věcí, online:

https://cs.wikipedia.org/wiki/Internet\_v%C4%9Bc%C3%AD (5. 11. 2017)

[6] Pavel Pohanka: Internet věcí, online: http://i2ot.eu/internet-of-things/ (7. 11. 2017)

[7] DAQRI: Smart Helmet, online: https://daqri.com/products/smart-helmet/ (10. 11. 2017)

[8] Měřím.cz: 3D systémy, online: https://www.merim.cz/mereni-polohy/3dmerici-systemy/laserovy-dalkomer-geomax-zoom3d (12. 11. 2017)

[9]: Stavební technika: Zabezpečení staveniště, online: https://www.stavebnitechnika.cz/clanky/zabezpeceni-staveniste-jedno-z-hlavnich-tematstavebnich-veletrhu-v-brne (13. 11. 2017)

[10] Lidovky.cz: Firmy a trhy, online: https://byznys.lidovky.cz/dychnete-sinez-jdete-na-stavbu-automat-rozezna-opilce-ten-dostane-vyhazov-160- /firmy-trhy.aspx?c=A170309\_174343\_firmy-trhy\_pave (13. 11. 2017)

[11] Business Info: Proces přípravy a realizace projektů, online: http://www.businessinfo.cz/cs/clanky/proces-pripravy-a-realizace-projektu-2860.html#!&chapter=3 (15. 11. 2017)
[12] Bosch Professional: user manuals, online: http://www.boschprofessional.com/cz/cs/user\_manuals/downloads/laser-measure-glm-50-c-163137-0601072c00.pdf (18. 11. 2017)

[13] Krajská digitalizační jednotka, online: http://www.kdjvysocina.cz/procdigitalizovat-c159 (22. 11. 2017)

[14] IT slovník: digitalizace, online: https://it-slovnik.cz/pojem/digitalizace (23. 11. 2017)

[15] Gefos: produkty, online: http://www.gefosleica.cz/cz/leica/produktyl/222/kufr-disto-s910-fta360-s-tri70 (24. 11. 2017)

[16] Augmented: Technology, online: http://www.augment.com/technology/augment-desktop/ (30. 11. 2017)

[17] R+F: O Společnosti, online: http://www.r-f.cz/o-spolecnosti/ (2. 12. 2017)